<span id="page-0-0"></span>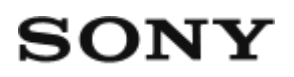

# Цифрова HD видеокамера HDR-AZ1/RM-LVR2V

# Как се използва

### **Прочетете първо това**

#### **Идентифициране на компонентите**

- [Идентифициране](#page-9-0) [на](#page-9-0) [компонентите](#page-9-0) на [камерата](#page-9-0) [\[1\]](#page-9-0)
- [Идентифициране](#page-11-0) [на](#page-11-0) [компонентите](#page-11-0) на [дистанционно](#page-11-0) [управление](#page-11-0) [\[2\]](#page-11-0)

#### **Екран**

- [Показване](#page-12-0) [на](#page-12-0) [камерата](#page-12-0) [\[3\]](#page-12-0)
- [Показване](#page-13-0) [на](#page-13-0) [дистанционното](#page-13-0) [управление](#page-13-0) [Live-View \(](#page-13-0)[Единична](#page-13-0) [връзка](#page-13-0)[\) \[4\]](#page-13-0)
- [Показване](#page-14-0) [на](#page-14-0) [дистанционното](#page-14-0) [управление](#page-14-0) [Live-View \(](#page-14-0)[Множествена](#page-14-0) [връзка](#page-14-0)[\)](#page-14-0)  [\[5\]](#page-14-0)

### **Първи стъпки**

#### **Проверка на елементите, включени в комплекта**

• [Проверка](#page-15-0) [на](#page-15-0) [елементите](#page-15-0)[,](#page-15-0) [включени](#page-15-0) [в](#page-15-0) [комплекта](#page-15-0) [\[6\]](#page-15-0)

#### **Подготовка за употреба**

[Подготовка](#page-17-0) [за](#page-17-0) [употреба](#page-17-0) [\[7\]](#page-17-0)

#### **Подготовка на камерата**

- [Поставяне](#page-18-0)[/](#page-18-0)[отстраняване](#page-18-0) [на](#page-18-0) [батерията](#page-18-0) [на](#page-18-0) [камерата](#page-18-0) [\[8\]](#page-18-0)
- [Зареждане](#page-20-0) [на](#page-20-0) [батерията](#page-20-0) [на](#page-20-0) [камерата](#page-20-0) [\[9\]](#page-20-0)
- [Поставяне](#page-22-0)[/](#page-22-0)[изваждане](#page-22-0) [на](#page-22-0) [карта](#page-22-0) [с](#page-22-0) [памет](#page-22-0) [във](#page-22-0)/[от](#page-22-0) [камерата](#page-22-0) [\[10\]](#page-22-0)
- [Карти](#page-24-0) [с](#page-24-0) [памет](#page-24-0)[,](#page-24-0) [които](#page-24-0) [могат](#page-24-0) [да](#page-24-0) [се](#page-24-0) [използват](#page-24-0) с [камерата](#page-24-0) [\[11\]](#page-24-0)
- [Включване](#page-24-1)[/](#page-24-1)[изключване](#page-24-1) [на](#page-24-1) [захранването](#page-24-1) на [камерата](#page-24-1) [\[12\]](#page-24-1)

### **Подготовка на дистанционното управление Live-View**

- [Зареждане](#page-25-0) [на](#page-25-0) [дистанционното](#page-25-0) [управление](#page-25-0) [Live-View \[13\]](#page-25-0)
- [Поставяне](#page-27-0) [на](#page-27-0) [каишка](#page-27-0) на [дистанционното](#page-27-0) [управление](#page-27-0) [Live-View \[14\]](#page-27-0)
- [Включване](#page-28-0)[/](#page-28-0)[изключване](#page-28-0) [на](#page-28-0) [захранването](#page-28-0) [на](#page-28-0) [дистанционното](#page-28-0) [управление](#page-28-0) [Live-](#page-28-0)[View \[15\]](#page-28-0)
- [Промяна](#page-29-0) [на](#page-29-0) [настройката](#page-29-0) [за](#page-29-0) [дата](#page-29-0) [и](#page-29-0) [час](#page-29-0) [чрез](#page-29-0) [дистанционното](#page-29-0) [управление](#page-29-0) [Live-](#page-29-0)[View \[16\]](#page-29-0)
- [Данни](#page-94-0) [за](#page-94-0) [подпомагане](#page-94-0) [на](#page-94-0) [GPS \[17\]](#page-94-0)

## **Свързване на дистанционното управление Live-View към камерата (Единична връзка)**

- [Проверка](#page-30-0) [на](#page-30-0) [режима](#page-30-0) на [връзка](#page-30-0) на [камерата](#page-30-0) [\[18\]](#page-30-0)
- [Проверка](#page-31-0) [на](#page-31-0) [режима](#page-31-0) на [връзка](#page-31-0) на [дистанционното](#page-31-0) [управление](#page-31-0) [Live-View \[19\]](#page-31-0)
- [Свързване](#page-32-0) [на](#page-32-0) [дистанционното](#page-32-0) [управление](#page-32-0) [Live-View](#page-32-0) [към](#page-32-0) [една](#page-32-0) [камера](#page-32-0) [\[20\]](#page-32-0)
- [Установяване](#page-33-0) [на](#page-33-0) [подходяща](#page-33-0) [връзка](#page-33-0) [\[21\]](#page-33-0)

## **Свързване на дистанционното управление Live-View към няколко камери (Множествена връзка)**

- [Свързване](#page-34-0) [на](#page-34-0) [дистанционното](#page-34-0) [управление](#page-34-0) [Live-View](#page-34-0) [към](#page-34-0) [няколко](#page-34-0) [камери](#page-34-0)  [\(](#page-34-0)[Множествена](#page-34-0) [връзка](#page-34-0)[\) \[22\]](#page-34-0)
- [Нулиране](#page-36-0) [на](#page-36-0) [информацията](#page-36-0) [за](#page-36-0) [свързване](#page-36-0) на [регистрираните](#page-36-0) [камери](#page-36-0) [\[23\]](#page-36-0)

## **Свързване на камерата към смартфона ви**

- [Инсталиране](#page-36-1) [на](#page-36-1) [приложението](#page-36-1) на [смартфона](#page-36-1) [ви](#page-36-1) [\[24\]](#page-36-1)
- [Проверка](#page-37-0) [на](#page-37-0) [ИД](#page-37-0)[/](#page-37-0)[паролата](#page-37-0) [\[25\]](#page-37-0)
- [Използване](#page-38-0) [на](#page-38-0) [функциите](#page-38-0) [с](#page-38-0) [едно](#page-38-0) [докосване](#page-38-0) [за](#page-38-0) [свързване](#page-38-0) [към](#page-38-0) [смартфон](#page-38-0) [с](#page-38-0) Android [с](#page-38-0) [активирана](#page-38-0) [функция](#page-38-0) [NFC \[26\]](#page-38-0)
- [Свързване](#page-40-0) [към](#page-40-0) [смартфон](#page-40-0) [с](#page-40-0) [Android \[27\]](#page-40-0)
- [Свързване](#page-42-0) [към](#page-42-0) [iPhone \[28\]](#page-42-0)

## **Други подготовки (Използване на аксесоарите)**

- [Използване](#page-44-0) [на](#page-44-0) [адаптер](#page-44-0) [за](#page-44-0) [статив](#page-44-0) [\[29\]](#page-44-0)
- [Използване](#page-44-1) [на](#page-44-1) [водоустойчив](#page-44-1) [корпус](#page-44-1) [\(SPK-AZ1\) \[30\]](#page-44-1)
- [Използване](#page-44-2) [на](#page-44-2) [лепящата](#page-44-2) [поставка](#page-44-2) [\[31\]](#page-44-2)

# **Снимане**

## **Снимане на видеоклипове или снимки**

- Превключвател [REC HOLD \(](#page-45-0)[заключване](#page-45-0)[\) \[32\]](#page-45-0)
- [Функция](#page-45-1) [за](#page-45-1) [задържане](#page-45-1) [на](#page-45-1) [бутон](#page-45-1) [на](#page-45-1) [дистанционното](#page-45-1) [управление](#page-45-1) [Live-View \[33\]](#page-45-1)
- [Превключване](#page-46-0) [на](#page-46-0) [режима](#page-46-0) на [снимане](#page-46-0) [\[34\]](#page-46-0)
- [Режим](#page-47-0) [на](#page-47-0) [видеоклип](#page-47-0) [\[35\]](#page-47-0)
- [Режим](#page-48-0) [на](#page-48-0) [снимки](#page-48-0) [\[36\]](#page-48-0)
- [Режим](#page-49-0) [на](#page-49-0) [запис](#page-49-0) на [снимки](#page-49-0) [през](#page-49-0) [интервал](#page-49-0) [\[37\]](#page-49-0)
- [Запис](#page-50-0) [за](#page-50-0) [продължително](#page-50-0) [време](#page-50-0) [\[38\]](#page-50-0)

# **Промяна на настройките на дистанционното управление Live-View**

## **Списък с елементи за настройка**

• [Списък](#page-50-1) [с](#page-50-1) [елементи](#page-50-1) [за](#page-50-1) [настройка](#page-50-1) [\[39\]](#page-50-1)

## **Настройки на видеоклип**

- [Настройка](#page-53-0) [на](#page-53-0) [качеството](#page-53-0) на [изображението](#page-53-0) [\[40\]](#page-53-0)
- [SteadyShot \[41\]](#page-56-0)
- [Обръщане](#page-57-0) [\(](#page-57-0)[видеоклипове](#page-57-0)[\) \[42\]](#page-57-0)
- [Сцена](#page-58-0) [\(](#page-58-0)[видеоклипове](#page-58-0)[\) \[43\]](#page-58-0)
- [Настройка](#page-58-1) [на](#page-58-1) [цветовете](#page-58-1) [\[44\]](#page-58-1)
- [Формат](#page-59-0) [за](#page-59-0) [запис](#page-59-0) [на](#page-59-0) [видеоклип](#page-59-0) [\[45\]](#page-59-0)

#### **Настройки за снимки**

- [Обръщане](#page-60-0) [\(](#page-60-0)[снимки](#page-60-0)[\) \[46\]](#page-60-0)
- [Сцена](#page-61-0) [\(](#page-61-0)[снимки](#page-61-0)[\) \[47\]](#page-61-0)
- [Непрекъснато](#page-61-1) [снимане](#page-61-1) [\[48\]](#page-61-1)
- [Интервал](#page-63-0) [на](#page-63-0) [непрекъснато](#page-63-0) [снимане](#page-63-0) [\[49\]](#page-63-0)
- [Таймер](#page-64-0) [за](#page-64-0) [самозаснемане](#page-64-0) [\[50\]](#page-64-0)

### **Настройки за снимки през интервал**

- [Обръщане](#page-65-0) [\(](#page-65-0)[Запис](#page-65-0) [на](#page-65-0) [снимки](#page-65-0) [през](#page-65-0) [интервал](#page-65-0)[\) \[51\]](#page-65-0)
- [Сцена](#page-65-1) [\(](#page-65-1)[Запис](#page-65-1) [на](#page-65-1) [снимки](#page-65-1) [през](#page-65-1) [интервал](#page-65-1)[\) \[52\]](#page-65-1)
- [Забавен](#page-66-0) [каданс](#page-66-0) [\[53\]](#page-66-0)

### **Настройки за свързване на устройства**

- [Настройки](#page-67-0) [за](#page-67-0) [времеви](#page-67-0) [код](#page-67-0)[/](#page-67-0)[потребителски](#page-67-0) [данни](#page-67-0) [\[54\]](#page-67-0)
- [IR](#page-70-0) [дистанционно](#page-70-0) [управление](#page-70-0) [\[55\]](#page-70-0)
- [Превключване](#page-71-0) [между](#page-71-0) [NTSC](#page-71-0) [и](#page-71-0) [PAL \[56\]](#page-71-0)
- [Автоматично](#page-72-0) [изключване](#page-72-0) [на](#page-72-0) [захранването](#page-72-0) [\[57\]](#page-72-0)
- [Звуков](#page-73-0) [сигнал](#page-73-0) [\[58\]](#page-73-0)
- [Форматиране](#page-74-0) [\[59\]](#page-74-0)

### **Настройки на дистанционното управление**

- [Завъртане](#page-75-0) [на](#page-75-0) [екрана](#page-75-0) [\[60\]](#page-75-0)
- [Яркост](#page-75-1) [на](#page-75-1) [монитора](#page-75-1) [\[61\]](#page-75-1)
- [Настройка](#page-76-0) [на](#page-76-0) [дата](#page-76-0) [и](#page-76-0) [час](#page-76-0) [\[62\]](#page-76-0)
- [Нулиране](#page-77-0) [на](#page-77-0) [настройките](#page-77-0) [\[63\]](#page-77-0)
- [Версия](#page-78-0) [\[64\]](#page-78-0)
- [Режим](#page-78-1) [на](#page-78-1) [свързване](#page-78-1) [\[65\]](#page-78-1)
- [Настройка](#page-79-0) [на](#page-79-0) [GPS \[66\]](#page-79-0)
- [Самолетен](#page-81-0) [режим](#page-81-0) [\[67\]](#page-81-0)
- [Нулиране](#page-82-0) [на](#page-82-0) [мрежовите](#page-82-0) [настройки](#page-82-0) [за](#page-82-0) [множествена](#page-82-0) [връзка](#page-82-0) [\[68\]](#page-82-0)

# **Преглед**

## **Преглед**

• [Възпроизвеждане](#page-82-1) [чрез](#page-82-1) [дистанционното](#page-82-1) [управление](#page-82-1) [Live-View \[69\]](#page-82-1)

## **Превключване на показването на камерата и дистанционното управление Live-View**

- [Превключване](#page-83-0) [на](#page-83-0) [режима](#page-83-0) на [връзка](#page-83-0) на [камерата](#page-83-0) [\[70\]](#page-83-0)
- [Превключване](#page-84-0) [на](#page-84-0) [LCD](#page-84-0) [екрана](#page-84-0) на [дистанционното](#page-84-0) [управление](#page-84-0) [Live-View \[71\]](#page-84-0)

### **Изтриване**

• [Изтриване](#page-85-0) [\[72\]](#page-85-0)

### **Поточно предаване на живо на видеоклипове**

#### **Поточно предаване на живо чрез камерата (Връзка на живо)**

- [Поточно](#page-86-0) [предаване](#page-86-0) [на](#page-86-0) [живо](#page-86-0) [\[73\]](#page-86-0)
- [Подготовка](#page-87-0) [за](#page-87-0) [поточно](#page-87-0) [предаване](#page-87-0) [на](#page-87-0) [живо](#page-87-0) [\[74\]](#page-87-0)
- [Извършване](#page-88-0) [на](#page-88-0) [поточно](#page-88-0) [предаване](#page-88-0) на [живо](#page-88-0) [\[75\]](#page-88-0)

## **Компютър**

### **Action Cam Movie Creator**

• [Полезни](#page-89-0) [функции](#page-89-0) [на](#page-89-0) [Action Cam Movie Creator \[76\]](#page-89-0)

- [Проверка](#page-90-0) [на](#page-90-0) [компютърната](#page-90-0) [среда](#page-90-0) [\[77\]](#page-90-0)
- [Инсталиране](#page-91-0) [на](#page-91-0) [Action Cam Movie Creator \[78\]](#page-91-0)
- [Разкачване](#page-92-0) [на](#page-92-0) [компютъра](#page-92-0) [\(Windows 7/Windows 8\) \[79\]](#page-92-0)
- [Разкачване](#page-93-0) [на](#page-93-0) [компютъра](#page-93-0) [\(Windows Vista\) \[80\]](#page-93-0)

### **Импортиране на данни за подпомагане на GPS**

• [Данни](#page-94-0) [за](#page-94-0) [подпомагане](#page-94-0) [на](#page-94-0) [GPS \[81\]](#page-94-0)

# **Други**

## **Очаквана продължителност на запис и възпроизвеждане с батерията на камерата**

- [Очаквана](#page-94-1) [продължителност](#page-94-1) [на](#page-94-1) [запис](#page-94-1) [и](#page-94-1) [възпроизвеждане](#page-94-1) [с](#page-94-1) [батерията](#page-94-1) [на](#page-94-1) [камерата](#page-94-1) [\[82\]](#page-94-1)
- [Очаквана](#page-95-0) [продължителност](#page-95-0) [на](#page-95-0) [възпроизвеждането](#page-95-0) [с](#page-95-0) [батерията](#page-95-0) [на](#page-95-0) [камерата](#page-95-0)  [\[83\]](#page-95-0)

### **Време за запис и брой записваеми снимки за карта с памет**

- [Очаквано](#page-96-0) [време](#page-96-0) [за](#page-96-0) [непрекъснат](#page-96-0) [запис](#page-96-0) [на](#page-96-0) [видеоклип](#page-96-0) [\[84\]](#page-96-0)
- [Очакван](#page-98-0) [брой](#page-98-0) [записваеми](#page-98-0) [снимки](#page-98-0) [\[85\]](#page-98-0)

## **Забележки относно употребата**

- [Забележки](#page-99-0) [относно](#page-99-0) [използването](#page-99-0) [на](#page-99-0) [камерата](#page-99-0) [и](#page-99-0) [дистанционното](#page-99-0) [управление](#page-99-0)  [Live-View \[86\]](#page-99-0)
- [Относно](#page-100-0) [кондензацията](#page-100-0) [на](#page-100-0) [влага](#page-100-0) [\[87\]](#page-100-0)
- [Грижа](#page-101-0) [и](#page-101-0) [съхранение](#page-101-0) [\[88\]](#page-101-0)
- [Забележки](#page-102-0) [относно](#page-102-0) [допълнителните](#page-102-0) [аксесоари](#page-102-0) [\[89\]](#page-102-0)
- [Забележки](#page-102-1) [относно](#page-102-1) [изхвърлянето](#page-102-1)[/](#page-102-1)[отдаването](#page-102-1) [на](#page-102-1) [картата](#page-102-1) [с](#page-102-1) [памет](#page-102-1) [\[90\]](#page-102-1)
- [Батерии](#page-103-0) [за](#page-103-0) [камерата](#page-103-0) [и](#page-103-0) [дистанционното](#page-103-0) [управление](#page-103-0) [Live-View \[91\]](#page-103-0)
- [Ограничения](#page-105-0) [на](#page-105-0) [поточно](#page-105-0) [предаване](#page-105-0) [на](#page-105-0) [живо](#page-105-0) [чрез](#page-105-0) [камерата](#page-105-0) [\[92\]](#page-105-0)
- [GPS](#page-105-1) [и](#page-105-1) [Wi-Fi](#page-105-1) [функции](#page-105-1) [при](#page-105-1) [разпространение](#page-105-1) [\[93\]](#page-105-1)
- [Мрежова](#page-0-0) [връзка](#page-0-0) [\[94\]](#page-0-0)
- [Едновременно](#page-106-0) [поточно](#page-106-0) [предаване](#page-106-0) [на](#page-106-0) [живо](#page-106-0) [с](#page-106-0) [няколко](#page-106-0) [камери](#page-106-0) [\[95\]](#page-106-0)
- [Влияние](#page-106-1) [на](#page-106-1) [състоянието](#page-106-1) [на](#page-106-1) [линията](#page-106-1) [\[96\]](#page-106-1)
- [Свързване](#page-106-2) [за](#page-106-2) [поточно](#page-106-2) [предаване](#page-106-2) [на](#page-106-2) [живо](#page-106-2) [\[97\]](#page-106-2)
- [Време](#page-107-0) [за](#page-107-0) [непрекъснато](#page-107-0) [разпространение](#page-107-0) [\[98\]](#page-107-0)
- [Ограничаване](#page-107-1) [на](#page-107-1) [връзката](#page-107-1) [\[99\]](#page-107-1)
- [LCD](#page-107-2) [екран](#page-107-2) [на](#page-107-2) [дистанционното](#page-107-2) [управление](#page-107-2) [Live-View \[100\]](#page-107-2)
- [Водоустойчиви](#page-108-0) [характеристики](#page-108-0) [на](#page-108-0) [дистанционното](#page-108-0) [управление](#page-108-0) [Live-View](#page-108-0)  [\[101\]](#page-108-0)
- [GPS \[102\]](#page-110-0)
- [Изхвърляне](#page-112-0) [на](#page-112-0) [дистанционното](#page-112-0) [управление](#page-112-0) [Live-View \[103\]](#page-112-0)

#### **Използване на камерата в чужбина**

- [Използване](#page-113-0) [на](#page-113-0) [камерата](#page-113-0) [в](#page-113-0) [чужбина](#page-113-0) [\[104\]](#page-113-0)
- [Списък](#page-114-0) [на](#page-114-0) [часовите](#page-114-0) [разлики](#page-114-0) [в](#page-114-0) [големите](#page-114-0) [градове](#page-114-0) [по](#page-114-0)[-](#page-114-0)[света](#page-114-0) [\[105\]](#page-114-0)

#### **Спецификации**

- [Камера](#page-116-0) [\[106\]](#page-116-0)
- [Дистанционно](#page-120-0) [управление](#page-120-0) [Live-View \[107\]](#page-120-0)

#### **Търговски марки**

• [Търговски](#page-121-0) [марки](#page-121-0) [\[108\]](#page-121-0)

#### **Забележки относно лицензите**

• [Относно](#page-122-0) [приложения](#page-122-0) [GNU GPL/LGPL](#page-122-0) [софтуер](#page-122-0) [\[109\]](#page-122-0)

# Отстраняване на неизправности

## **Отстраняване на неизправности**

#### **Отстраняване на неизправности**

• [Какво](#page-122-1) [да](#page-122-1) [направя](#page-122-1)[,](#page-122-1) [за](#page-122-1) да [реша](#page-122-1) [даден](#page-122-1) [проблем](#page-122-1)[? \[110\]](#page-122-1)

#### **Батерия и захранване на камерата**

- [Камерата](#page-123-0) [не](#page-123-0) [се](#page-123-0) [включва](#page-123-0) [\[111\]](#page-123-0)
- [Захранването](#page-123-1) [на](#page-123-1) [камерата](#page-123-1) [се](#page-123-1) [изключва](#page-123-1) [внезапно](#page-123-1) [\[112\]](#page-123-1)
- [Живота](#page-124-0) [на](#page-124-0) [батерията](#page-124-0) [на](#page-124-0) [камерата](#page-124-0) [е](#page-124-0) [кратък](#page-124-0) [\[113\]](#page-124-0)
- [Камерата](#page-124-1) [не](#page-124-1) [се](#page-124-1) [зарежда](#page-124-1) [\[114\]](#page-124-1)
- [Индикаторът](#page-125-0) [за](#page-125-0) [оставащия](#page-125-0) [заряд](#page-125-0) [е](#page-125-0) [неточен](#page-125-0) [\[115\]](#page-125-0)

### **Карта с памет**

• [Не](#page-125-1) [могат](#page-125-1) [да](#page-125-1) [се](#page-125-1) [извършват](#page-125-1) [операции](#page-125-1) [с](#page-125-1) [картата](#page-125-1) с [памет](#page-125-1) [\[116\]](#page-125-1)

### **Снимане на изображения**

- [Не](#page-125-2) [е](#page-125-2) [възможно](#page-125-2) [да](#page-125-2) [се](#page-125-2) [записват](#page-125-2) [изображения](#page-125-2) [\[117\]](#page-125-2)
- [Не](#page-126-0) [е](#page-126-0) [възможно](#page-126-0) [да](#page-126-0) [се](#page-126-0) [вмъкват](#page-126-0) [дати](#page-126-0) [в](#page-126-0) [изображенията](#page-126-0) [\[118\]](#page-126-0)

### **Преглед на изображения**

• [Не](#page-126-1) [е](#page-126-1) [възможно](#page-126-1) [да](#page-126-1) [се](#page-126-1) [възпроизведат](#page-126-1) [изображения](#page-126-1) [\[119\]](#page-126-1)

### **Компютри**

- [Компютърът](#page-126-2) [ви](#page-126-2) [не](#page-126-2) [разпознава](#page-126-2) [камерата](#page-126-2) [\[120\]](#page-126-2)
- [Не](#page-127-0) [е](#page-127-0) [възможно](#page-127-0) [да](#page-127-0) [се](#page-127-0) [импортират](#page-127-0) [изображения](#page-127-0) [\[121\]](#page-127-0)
- [Не](#page-127-1) [е](#page-127-1) [възможно](#page-127-1) [да](#page-127-1) [се](#page-127-1) [инсталира](#page-127-1) [Action Cam Movie Creator \[122\]](#page-127-1)
- [Action Cam Movie Creator](#page-127-2) [не](#page-127-2) [работи](#page-127-2) [както](#page-127-2) [трябва](#page-127-2) [\[123\]](#page-127-2)
- [Не](#page-127-3) [възможно](#page-127-3) [да](#page-127-3) [се](#page-127-3) [възпроизведат](#page-127-3) [изображения](#page-127-3) [на](#page-127-3) [компютъра](#page-127-3) [ви](#page-127-3) [\[124\]](#page-127-3)

**Wi-Fi**

## **Други**

- [Обективът](#page-128-0) [се](#page-128-0) [замъглява](#page-128-0) [\[126\]](#page-128-0)
- [Камерата](#page-128-1) [и](#page-128-1) [батерията](#page-128-1) [се](#page-128-1) [нагорещяват](#page-128-1) [\[127\]](#page-128-1)
- [Датата](#page-128-2) [или](#page-128-2) [часът](#page-128-2) [не](#page-128-2) [са](#page-128-2) [точни](#page-128-2) [\[128\]](#page-128-2)

#### **Дистанционно управление Live-View**

- [Не](#page-129-0) [може](#page-129-0) [да](#page-129-0) [се](#page-129-0) [включи](#page-129-0) [дистанционното](#page-129-0) [управление](#page-129-0) [Live-View \[129\]](#page-129-0)
- [Не](#page-129-1) [може](#page-129-1) [да](#page-129-1) [се](#page-129-1) [зареди](#page-129-1) [дистанционното](#page-129-1) [управление](#page-129-1) [Live-View \[130\]](#page-129-1)
- [Индикаторът](#page-129-2) [за](#page-129-2) [оставащия](#page-129-2) [заряд](#page-129-2) [на](#page-129-2) [дистанционното](#page-129-2) [управление](#page-129-2) [Live-View](#page-129-2) [е](#page-129-2) [неточен](#page-129-2) [\[131\]](#page-129-2)
- [Не](#page-130-0) [е](#page-130-0) [възможно](#page-130-0) [приемането](#page-130-0) [на](#page-130-0) [GPS](#page-130-0) [сигнал](#page-130-0) [\[132\]](#page-130-0)
- [Прекомерна](#page-130-1) [грешка](#page-130-1) [в](#page-130-1) [информацията](#page-130-1) [за](#page-130-1) [местоположение](#page-130-1) [\[133\]](#page-130-1)
- [Триангулирането](#page-130-2) [отнема](#page-130-2) [време](#page-130-2) [дори](#page-130-2) [при](#page-130-2) [добавяне](#page-130-2) [на](#page-130-2) [помощни](#page-130-2) [данни](#page-130-2) [за](#page-130-2)  [GPS \[134\]](#page-130-2)
- [Информацията](#page-131-0) [за](#page-131-0) [местоположение](#page-131-0) [не](#page-131-0) [е](#page-131-0) [записана](#page-131-0) [\[135\]](#page-131-0)

### **Въпроси и отговори**

#### **Камера**

- [Камерата](#page-131-1) [не](#page-131-1) [се](#page-131-1) [включва](#page-131-1) [\[136\]](#page-131-1)
- [Живота](#page-132-0) [на](#page-132-0) [батерията](#page-132-0) на [камерата](#page-132-0) [е](#page-132-0) [кратък](#page-132-0) [\[137\]](#page-132-0)

#### **Дистанционно управление Live-View**

- [Захранването](#page-132-1) [на](#page-132-1) [дистанционното](#page-132-1) [управление](#page-132-1) [Live-View](#page-132-1) [се](#page-132-1) [изключва](#page-132-1) [неочаквано](#page-132-1) [\[138\]](#page-132-1)
- [Не](#page-132-2) [е](#page-132-2) [възможно](#page-132-2) [свързването](#page-132-2) [на](#page-132-2) [дистанционното](#page-132-2) [управление](#page-132-2) [Live-View](#page-132-2) [и](#page-132-2) [камерата](#page-132-2) [чрез](#page-132-2) [Wi-Fi \[139\]](#page-132-2)

#### **Показване на дистанционното управление Live-View**

- [01-01/02-02 \[140\]](#page-133-0)
- $\bullet$  [01-02 \[141\]](#page-133-1)
- $\bullet$  [01-03/01-04 \[142\]](#page-133-2)
- [03-01/03-02 \[143\]](#page-133-3)
- $\bullet$  [02-01 \[144\]](#page-134-0)
- $\bullet$  [04-03 \[145\]](#page-134-1)
- $\bullet$  [05-01 \[146\]](#page-134-2)
- $\bullet$  [05-02 \[147\]](#page-134-3)
- [05-03 \[148\]](#page-135-0)
- $-04 04 [149]$
- [10-01 \[150\]](#page-135-2)
- <span id="page-9-0"></span>• [Код](#page-135-3)[,](#page-135-3) [започващ](#page-135-3) [с](#page-135-3) "Е" [или](#page-135-3) "С" [151]

# [1] Как се използва | Прочетете първо това | Идентифициране на компонентите Идентифициране на компонентите на камерата

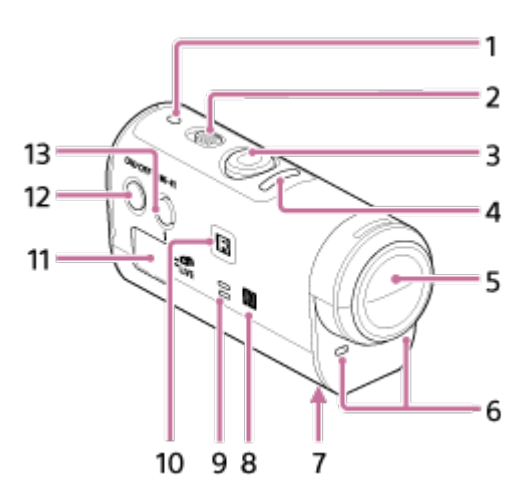

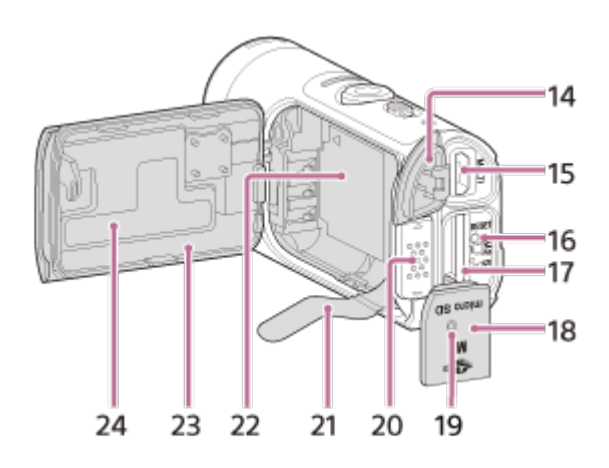

- 1. Индикатор POWER/CHG (Зареждане)
- 2. Превключвател REC HOLD
- 3. Бутон REC (клип/снимка)
- 4. Индикатор REC (червен)/индикатор LIVE (син) Светва (червено): по време на запис Мига (червено): възниква грешка Свети (синьо): по време на поточно предаване на живо Мига бавно (синьо): по време на поточно предаване на живо (има публика)
- 5. Обектив
- 6. Микрофони
- 7. Гнездо за поставяне на адаптер за статив
- 8. **••** (маркировка N)

NFC (Near Field Communication) е международен стандарт за технологията за безжична комуникация в близък обхват.

- 9. Високоговорител
- 10. Приемник за ИЧ дистанционно управление
- 11. Панел на дисплея
- 12. Бутон ON/OFF
- 13. Бутон Wi-Fi
- 14. Капак на конекторите (USB)
- 15. Извод Multi/Micro USB

Поддържа устройства, съвместими с Micro USB.

- 16. Бутон RESET
- 17. Слот за поставяне на картата с памет
- 18. Капак на слота за карта с памет
- 19. Индикатор REC/достъп
- 20. Лостче за заключване на капака на батерията
- 21. Лента за изваждане на батерията
- 22. Място за съхранение на батерия

<span id="page-11-0"></span>24. Етикет с SSID

[2] Как се използва | Прочетете първо това | Идентифициране на компонентите Идентифициране на компонентите на дистанционно управление

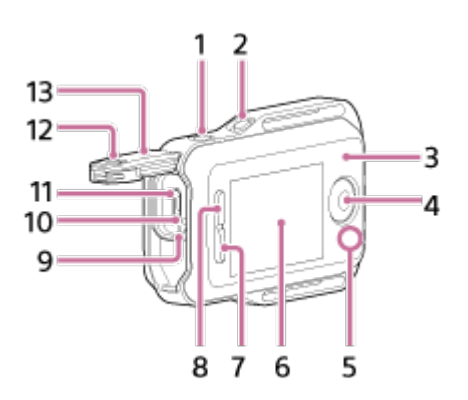

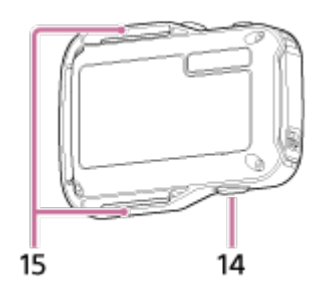

- 1. Бутон MENU
- 2. Бутон DISP
- 3. GPS антена
- 4. Бутон REC/ENTER
- 5. Индикатор REC/Wi-Fi
- 6. LCD екран
- 7. Бутон DOWN
- 8. Бутон UP
- 9. Индикатор CHG (Зареждане)
- 10. Бутон RESET (Нулиране)
- 11. Извод Multi/Micro USB
- 12. Лостче за заключване
- 13. Капак на конекторите (USB)
- 14. Бутон ON/OFF
- <span id="page-12-0"></span>15. Халка за каишка

[3] Как се използва | Прочетете първо това | Показване

# Показване на камерата

По-долу са описани иконите, показвани на панела на дисплея на камерата.

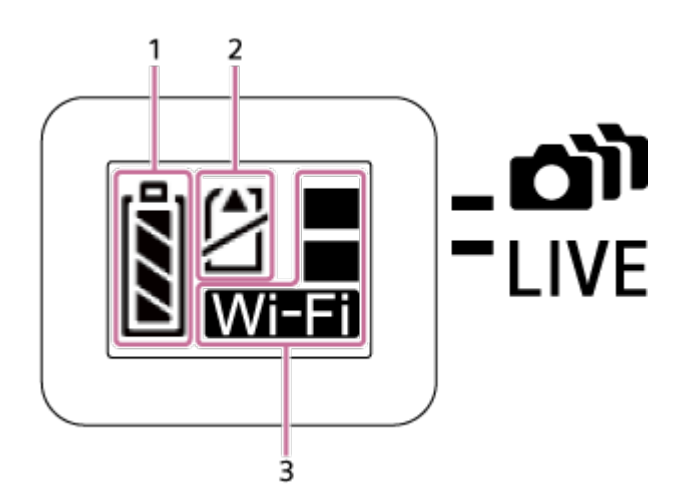

1. Индикатор за нивото на заряд на батерията

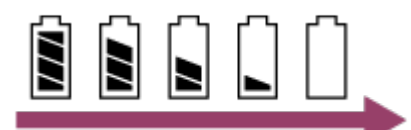

Колкото по-надясно сочи индикаторът, толкова по-слаб е зарядът на батерията.

- 2. Предупредителен индикатор за картата с памет
	- Няма поставена карта с памет (светва)
	- Картата с памет е пълна (светва)
	- Грешка в картата с памет (мига):
		- Поставена е несъвместима с камерата карта с памет.
		- Изводите на картата с памет са замърсени.
		- Картата с памет е повредена.
		- Картата с памет е поставена в грешна посока.
- 3. Индикатор за настройките за Wi-Fi
	- Когато функцията Wi-Fi е настроена на единична връзка
	- $\frac{180}{100}$  Когато функцията Wi-Fi е настроена на множествена връзка
	- $\frac{180}{100}$  Когато функцията Wi-Fi е настроена на връзка на живо
	- NВ Когато функцията Wi-Fi е зададена на ОFF

<span id="page-13-0"></span>[4] Как се използва | Прочетете първо това | Показване Показване на дистанционното управление Live-View (Единична връзка)

По-долу са описани иконите, показвани на LCD екрана на дистанционното управление по време на единична връзка.

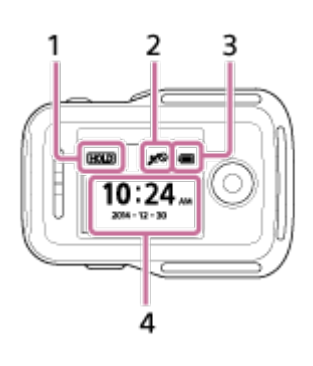

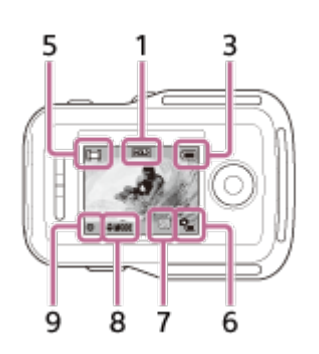

### **Показване на часовника**

- 1 Индикатор за задържане на бутон
- 2 GPS/самолетен режим
- Иконата за самолетен режим  $\leftarrow$  ще се покаже, когато самолетният режим е зададен на ON. Иконата за GPS ще се покаже, когато самолетният режим е зададен на OFF.
- Иконата за GPS се променя в зависимост от това дали GPS функцията е зададена на ON/OFF, или в зависимост от силата на приемане на GPS сигнал.
- 3 Индикатор за нивото на заряд на дистанционното управление

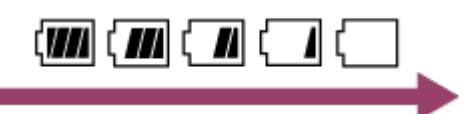

- Колкото по-надясно сочи индикаторът, толкова по-слаб е зарядът на батерията.
- 4 Показване на часовник

### **Показване на Live-View**

- 5 Показване на режим на снимане
- 6 Индикатор за нивото на заряд на батерията
- 7 Предупредителна икона за картата с памет/ Па икона за повишаване на температурата
- Когато  $\Box$  е обозначено, спрете да записвате видеоклипа.
- Ако камерата спре да записва заради температурата, я оставете за няколко минути с изключено захранване. Започнете записа, след като температурата на камерата падне изцяло.
- 8 Индикатор за превключване на режима на снимане
- 9 Икона REC

<span id="page-14-0"></span>Не се показва по време на запис на видеоклип, в се показва по време на запис на снимки и  $\ddot{\psi}$  се показва по време на запис на снимки през интервал.

[5] Как се използва | Прочетете първо това | Показване

# Показване на дистанционното управление Live-View

# (Множествена връзка)

По-долу са описани иконите, показвани на LCD екрана на дистанционното управление по време на множествена връзка.

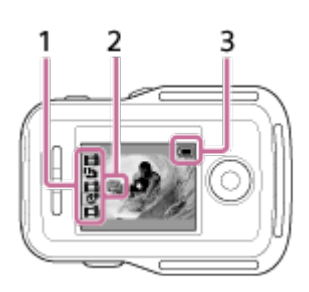

- 1 Показване на режим на снимане/икона REC
- Ще се покажат режимът на снимане и състоянието на запис на свързаната камера. Оранжевия курсор указва показването на Live-View на коя камера е избрано.
- Иконата REC се показва в горната дясна страна над показването на режим на снимане, докато се снимат изображенията.
- 2 Икона за повишаване на температурата
- Когато  $\Box$  е обозначено, спрете да записвате видеоклипа.
- Ако камерата спре да записва заради температурата, я оставете за няколко минути с изключено захранване. Започнете записа, след като температурата на камерата падне изцяло.
- 3 Индикатор за нивото на заряд на дистанционното управление

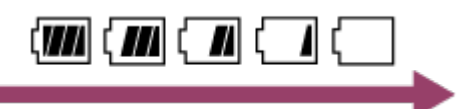

<span id="page-15-0"></span>Колкото по-надясно сочи индикаторът, толкова по-слаб е зарядът на батерията.

[6] Как се използва Първи стъпки Проверка на елементите, включени в комплекта Проверка на елементите, включени в комплекта

Проверете дали разполагате с посочените по-долу включени в комплекта елементи. Числото в скобите показва количеството на всеки включен в комплекта елемент.

• Камера  $(1)$ 

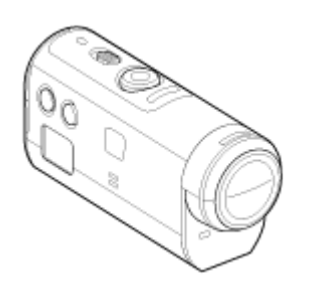

• Micro USB кабел (1)

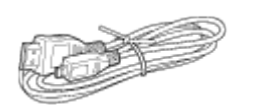

Дистанционно управление Live-View (RM-LVR2V) (1)

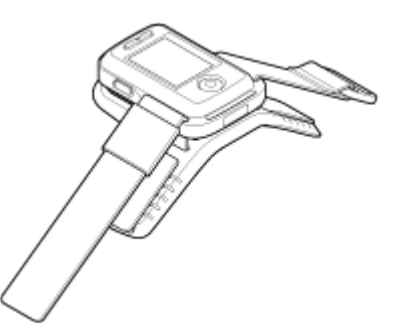

Акумулаторна батерия (NP-BY1) (1)

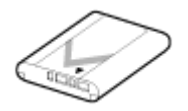

Водоустойчив корпус (SPK-AZ1) (1)

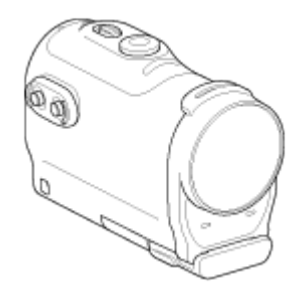

Закопчалка за прикрепване (1)

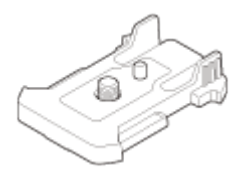

Плоска лепяща поставка (1)

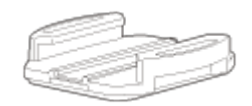

Извита лепяща поставка (1)

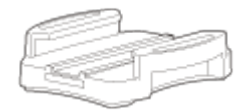

Адаптер за статив (1)

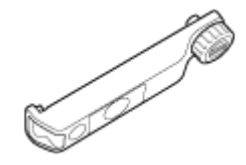

<span id="page-17-0"></span>• Комплект отпечатана документация

[7] Как се използва Първи стъпки Подготовка за употреба Подготовка за употреба

Това е обобщение на нещата, които трябва да бъдат подготвени предварително. Проверете всеки елемент за допълнителни подробности.

## **Камерата**

#### **Поставяне на батерията в камерата**

Поставете батерията, като внимавате да е ориентирана правилно.

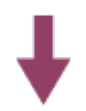

#### **Зареждане на батерията на камерата**

Проверете дали захранването на камерата е изключено и свържете micro USB кабела (в комплекта) към включен компютър.

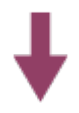

#### **Поставяне на карта с памет в камерата**

Поставете картата с памет в камерата, като внимавате да е правилно ориентирана.

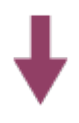

#### **Включване на захранването на камерата**

Натиснете бутона ON/OFF на камерата.

Можете да записвате видеоклипове, като натиснете бутон REC на камерата.

### **Дистанционното управление**

#### **Зареждане на дистанционното управление**

Проверете дали захранването на дистанционното управление е изключено и свържете micro USB кабела (в комплекта) към включен компютър.

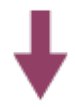

#### **Включване на захранването на дистанционното управление**

Натиснете бутона ON/OFF на дистанционното управление.

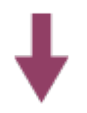

#### **Сверяване на датата и часа чрез дистанционното управление**

Когато включите дистанционното управление за първи път, ще се покаже екранът за настройване на дата и час. Използвайте дистанционното управление след настройване на датата и часа.

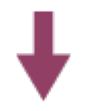

**Свързване на камерата и дистанционното управление Live-View чрез Wi-Fi Настройване на камерата с помощта на дистанционното управление Live-View**

<span id="page-18-0"></span>[8] Как се използва Първи стъпки Подготовка на камерата

Поставяне/отстраняване на батерията на камерата

Поставете/отстранете батерията във/от камерата.

#### **Поставяне на батерията**

- 1. Отваряне на капака
	- Плъзнете лостчето за заключване към страната OPEN.
	- $\Omega$  Отворете капака чрез  $\blacktriangleleft$ .

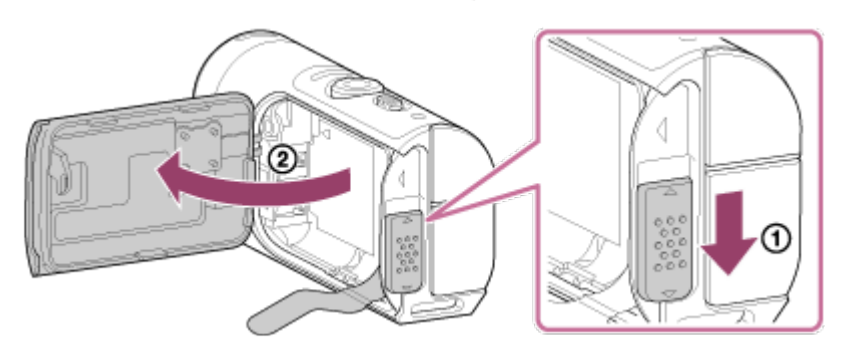

- 2. Поставяне на батерията
	- Възможно е да не можете да извадите батерията, ако лентата не е била под нея. В допълнение това може да доведе до проникване на вода.

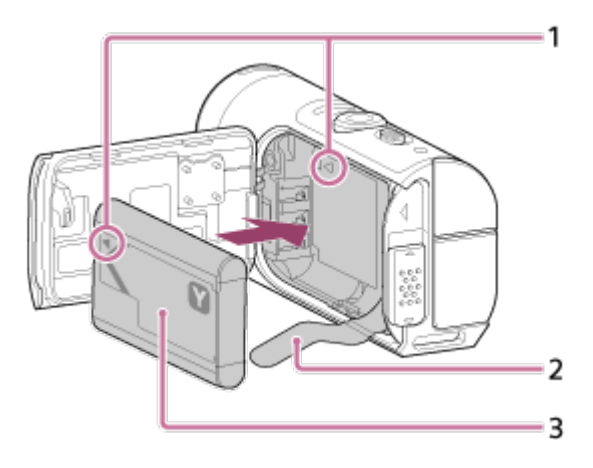

- 1 Подравнете маркера батерията с този на камерата
- 2 Поставете батерията върху лентата за изваждане на батерията и я вмъкнете
- З Поставете батерията, като подравните маркера  $\blacktriangleleft$  на батерията с този на камерата и ориентирате отпечатаната й страна, както е показано на илюстрацията
- 3. Затваряне на капака
	- Затворете добре капака и плъзнете лостчето за заключване към позиция LOCK. Уверете се, че жълтият маркер на лостчето за заключване не се вижда и че капакът е добре затворен. Проверете повторно дали лентата за изваждане на батерията не е прищипана от капака, или не се показва от него. Ако чужда материя, например пясък,

влезе зад капака, може да надраска уплътнението и да доведе до проникване на вода в камерата.

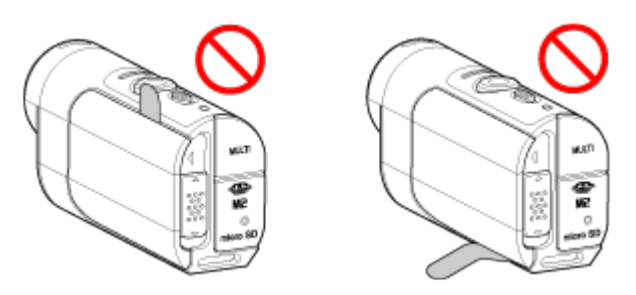

- 4. Отстраняване на батерията
	- Отворете капака на батерията и дръпнете лентата за изваждане на батерията, за да я извадите.

<span id="page-20-0"></span>[9] Как се използва Първи стъпки Подготовка на камерата Зареждане на батерията на камерата

Зареждане на камерата чрез компютър.

- 1. Проверка дали захранването на камерата е изключено (OFF)
	- Зареждането не е възможно, докато камерата е включена. За да изключите камерата, задръжте натиснат бутона ON/OFF, докато индикаторът POWER угасне.
- 2. Свързване на камерата към работещ компютър чрез micro USB кабела (в комплекта)

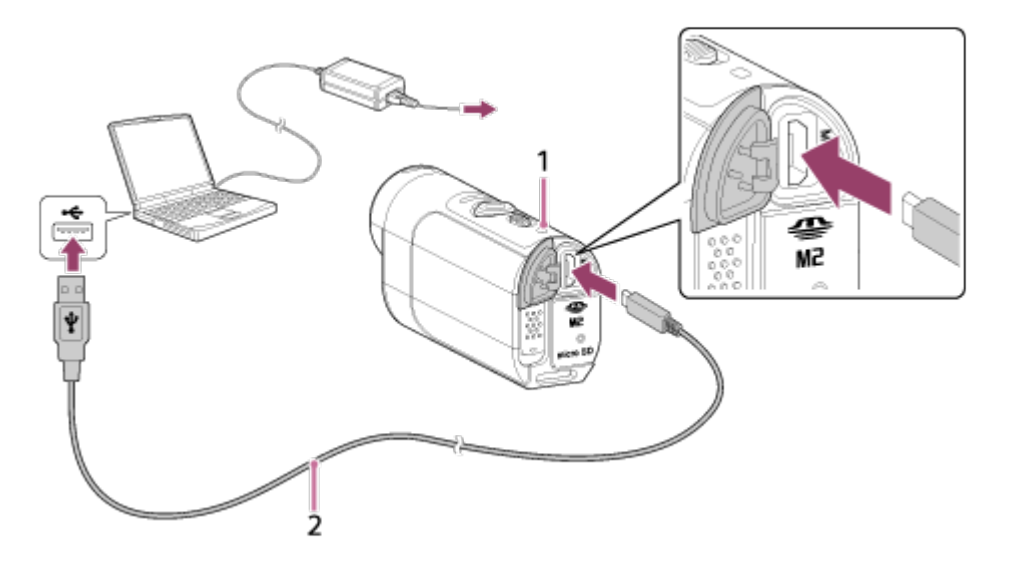

1 Свети в оранжево при зареждане

- 2 Micro USB кабел (в комплекта)
- 3. Разкачване на камерата от компютъра, след като батерията бъде заредена
	- Батерията е заредена (пълен заряд), когато индикаторът POWER/CHG (Захранване) свети.
	- Времето за зареждане<sup>\*1</sup> на батерията NP-BY1 (в комплекта) е посочено по-долу.

Зареждане чрез компютър: прибл. 2 ч и 25 мин

Зареждане чрез AC-UD10\*2 (продава се отделно): прибл. 2 ч и 05 мин

 $*1$  Времето, нужно за зареждане на напълно изтощена батерия при температура 25 °C (77 °F). Зареждането може да отнеме повече време при определени обстоятелства или условия.

 $*$ 2 Бързото зареждане е възможно, като се използва USB зарядно устройство АС-UD10 (продава се отделно). За да свържете зарядното устройство, използвайте micro USB кабела (в комплекта).

#### **Забележка**

- Можете да използвате само батерия тип Y с тази камера.
- Изключете камерата, докато зареждате батерията.
- Не прилагайте сила към камерата, когато я включвате към компютър. Това може да причини повреда на камерата или компютъра.
- Когато свържете камерата към преносим компютър, който не е свързан към променливотоково захранване, батерията му може да се изтощи бързо. Не оставяйте камерата свързана към компютъра за дълго време.
- Зареждането на батерията или връзката с персонализиран или ръчно сглобен компютър не се гарантира. В зависимост от типа на USB устройство, зареждането може да не се извърши правилно.
- Работата с всички компютри не се гарантира.
- Ако не възнамерявате да използвате камерата за продължителен период, я зареждайте на всеки 6 до 12 месеца, за да запазите работните характеристики на батерията.

#### **Съвет**

## **Проверка на оставащия заряд на батерията**

Индикатор за оставащия заряд се показва в горния ляв ъгъл на панела на

дисплея.

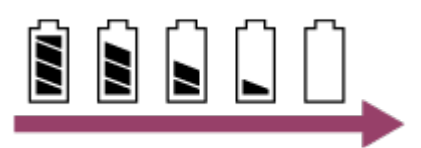

- При определени обстоятелства индикаторът за оставащ заряд може да не отчита правилно.
- <span id="page-22-0"></span>Отнема около една минута, докато се появи правилната индикация за оставащия заряд.

[10] Как се използва Първи стъпки Подготовка на камерата Поставяне/изваждане на карта с памет във/от камерата

По-долу е описано как да поставите/извадите карта с памет.

1. Вкарайте картата с памет, докато щракне microSD карта: Поставете в посоката на страната с етикет ... Носител Memory Stick Micro™ (Mark2): Поставете в посоката на страната с изводи  $\circledB$ .

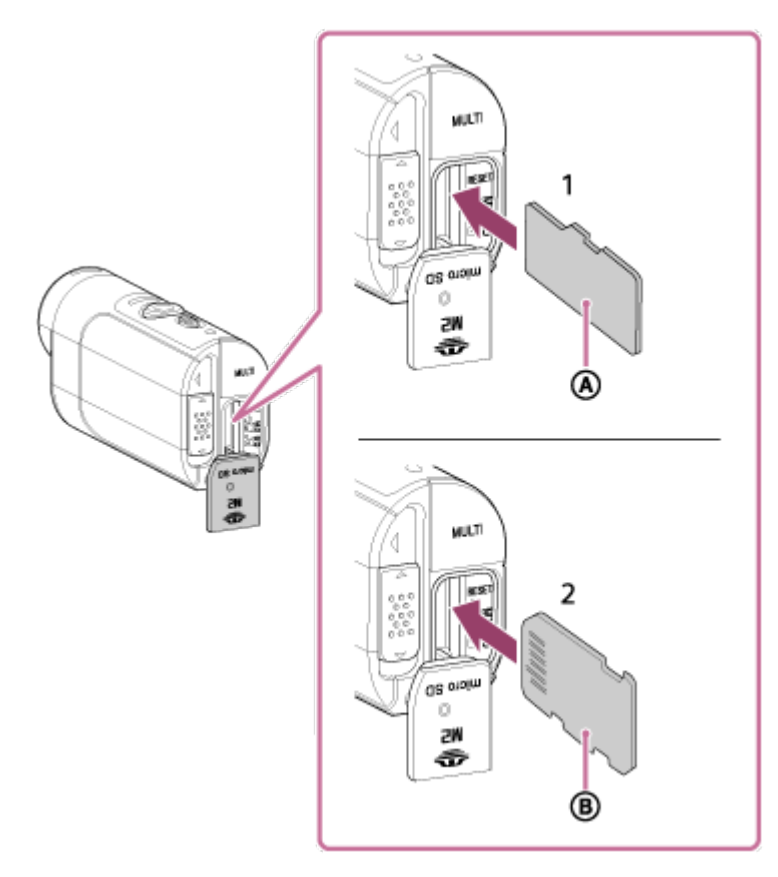

1 microSD карта/microSDHC карта/microSDXC карта

- 2 Носител Memory Stick Micro™ (Mark2)
- Поставете картата с памет правилно, като проверите дали всяка страна е в правилната посока.
- Вмъкнете картата с памет направо в правилната ориентация, в противен случай камерата няма да я разпознае.
- 2. Затваряне на капака
- 3. Изваждане на картата с памет
	- Отворете капака на картата с памет, след което леко натиснете картата с памет веднъж.

#### **Забележка**

- Работата с всички карти с памет не се гарантира.
- Проверете посоката на поставяне на картата с памет. Ако насила вкарате карта с памет в погрешна посока, тя, слотът за нея или данните на изображението може да се повредят.
- За да подсигурите стабилна работа на картата с памет, препоръчваме да използвате камерата, за да форматирате картата с памет, която се използва за първи път с тази камера.
- Имайте предвид, че форматирането ще изтрие всички данни, записани на картата с памет. Данните не могат да бъдат възстановени.
- Архивирайте важните данни на компютър или на друго местоположение за съхранение.
- Не поставяйте карта с памет с размер, различен от съвместимия, в слота за карта с памет. В противен случай може да възникне неизправност.
- Когато оставяте или вадите картата с памет, я пазете от изскачане и падане.
- Преди да започнете да записвате, направете пробен запис, за да се убедите, че камерата работи правилно.
- Изключването на камерата или отстраняването на картата с памет, докато индикаторът REC/достъп свети, може да причини неизправност на картата с памет. Архивирайте важните данни на компютър или на друго местоположение за съхранение.
- Проверете посоченото по-долу при употреба.
	- Капакът на изводите и капакът на картата с памет и батерията да са добре затворени

Да няма никакви чужди тела прихванати между който и да е от капаците

Ако който и да е от капаците не е затворен добре или има прихванати чужди тела, това може да доведе до навлизане на вода в камерата.

<span id="page-24-0"></span>[11] Как се използва Първи стъпки Подготовка на камерата Карти с памет, които могат да се използват с камерата

По-долу са посочени картите с памет, които могат да се използват с камерата.

**Използвайте SDXC карта, по-бърза от Клас 10, когато записвате клипове във формат XAVC S.**

Носител Memory Stick Micro™ (Mark2)\*1 microSD карта с памет<sup>\*2</sup>

microSDHC карта с памет<sup>\*2</sup>

microSDXC карта с памет<sup>\*2</sup>

 $*1$  Наречен "Memory Stick Micro" в това помощно ръководство.

 $*$ 2 Наречена "microSD карта" в това помощно ръководство.

#### **Забележка**

- Работата с всички карти с памет не се гарантира.
- Гарантираната работна температура на камерата е от -5 °С до +40 °С (23 °F до 104 °F). Въпреки това в зависимост от типовете карти с памет гарантираната оперативна температура варира. За подробности вижте инструкциите за експлоатация, предоставени заедно с картата с памет.
- Изображения, записани на microSDXC карта с памет, не могат да бъдат прехвърляни или възпроизвеждани на компютър или аудио-видео

устройство, което не е съвместимо с exFAT<sup>\*</sup> (чрез USB връзка). Преди да свържете, се уверете, че устройството е съвместимо с exFAT. Ако камерата е свързана към устройство, което не е съвместимо с exFAT, може да се покаже подкана за форматиране на картата с памет. В такъв случай не форматирайте картата с памет, защото всички данни ще бъдат изгубени.

<span id="page-24-1"></span>\* exFAT е файловата система, използвана от microSDXC картите с памет. [12] Как се използва Първи стъпки Подготовка на камерата Включване/изключване на захранването на камерата

Включете захранването на камерата.

- 1. Натиснете бутона ON/OFF
	- Можете да стартирате записа чрез натискане на бутона REC на камерата, за да включите захранването.

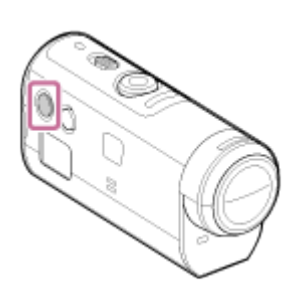

#### **Изключване на захранването на камерата**

За да изключите камерата, натиснете отново бутона ON/OFF.

<span id="page-25-0"></span>Проверете дали индикаторът POWER е изключен, като натиснете бутона ON/OFF.

[13] Как се използва Първи стъпки Подготовка на камерата

## Зареждане на дистанционното управление Live-View

Заредете дистанционното управление чрез компютър.

- 1. Проверете дали захранването на дистанционното управление е изключено (OFF)
- 2. Свържете дистанционното управление към работещ компютър чрез micro USB кабела (в комплекта)
	- Индикаторът CHG (Зареждане) на дистанционното управление светва в оранжево и зареждането започва.
	- Светлинният индикатор CHG (Зареждане) угасва, когато зареждането

Времето за зареждане\*1 на батерията на дистанционното управление е посочено по-долу.

Чрез компютър: прибл. 4 ч и 05 мин

## Чрез AC-UD10\*2: прибл. 2 ч и 55 мин

 $*1$  Времето, нужно за зареждане на напълно изтощена батерия при температура 25 °С (77 °F). Зареждането може да отнеме повече време при определени обстоятелства или условия.

 $^*$ 2 Бързото зареждане е възможно, като се използва USB зарядно устройство AC-UD10 (продава се отделно). За да свържете зарядното устройство, използвайте micro USB кабела (в комплекта).

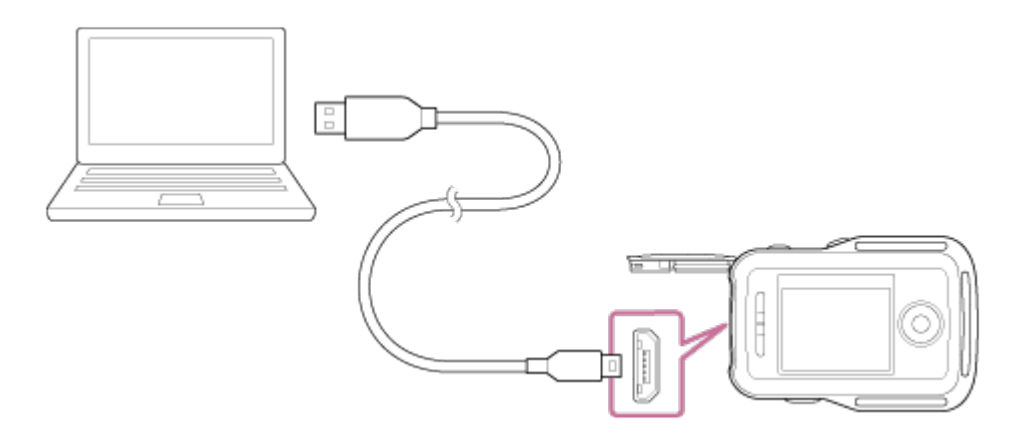

#### **Забележка**

- Можете да зареждате дистанционното управление дори когато не е напълно изтощено. Наред с това дори ако дистанционното управление не е напълно заредено, можете да използвате частичния заряд на батерията, доколкото е наличен.
- Когато захранването на дистанционното управление е включено, то се захранва, но не се зарежда.
- За да поддържате функцията на дистанционното управление, го зареждайте напълно и след това го изтощавайте напълно поне веднъж в годината, когато го съхранявате. Освен това пазете дистанционното управление на хладно място с ниска влажност.

#### **Съвет**

#### **Проверка на оставащия заряд на батерията**

Индикатор за оставащия заряд се показва в горния десен ъгъл на панела на LCD екрана.

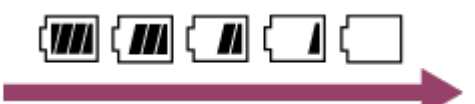

- При определени обстоятелства индикаторът за оставащ заряд може да не отчита правилно.
- Около 30 секунди са необходими, докато се появи правилната индикация за оставащия заряд.
- Ако батерията се изтощи твърде бързо, въпреки че индикацията за оставащ заряд е висока, заредете отново дистанционното управление напълно. След това индикацията за оставащ заряд ще бъде показана правилно. Имайте предвид, че тя може да не се покаже правилно, когато дистанционното управление се използва дълго време при висока околна температура или дистанционното управление бъде оставено напълно заредено.

<span id="page-27-0"></span>[14] Как се използва Първи стъпки Подготовка на камерата Поставяне на каишка на дистанционното управление Live-View

Прикрепете каишката към дистанционното управление.

- 1. Поставете дистанционното управление на основната му плоча и прокарайте каишката през халката му за каишка и основната плоча, както е показано на (1), след което прикрепете, както е показано на (2).
	- Можете да регулирате дължината на каишката в зависимост от позицията на поставяне на @ и ®.

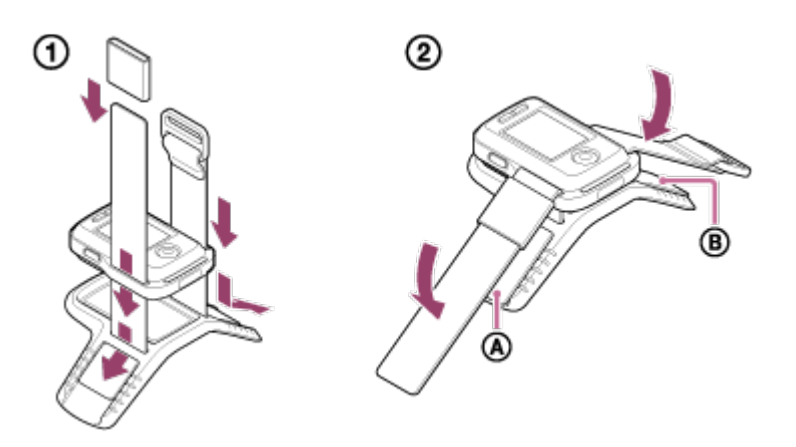

2. За да притегнете дистанционното управление към ръката си, го носете

така, че LCD екранът да е успореден на задната част на ръката ви, а бутонът REC/ENTER да е насочен срещу пръстите ви. Прекарайте каишката през ©, както е илюстрирано вляво по-долу.

• След прикрепването на  $\circledcirc$  преместете  $\circledcirc$ , за да покриете края на  $\circledcirc$ .

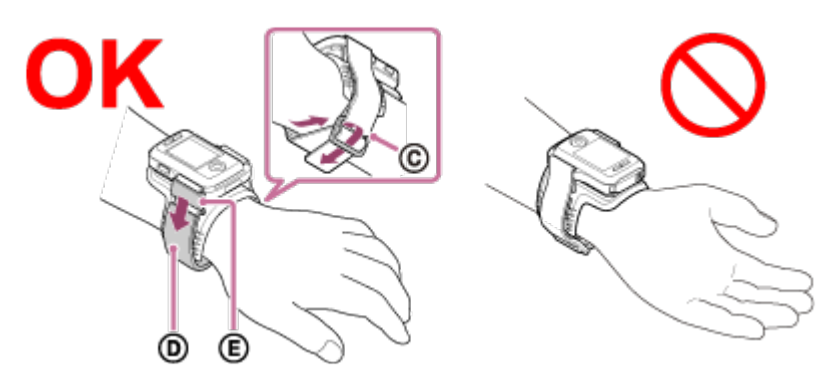

#### **Забележка**

- Неправилното закрепване на каишката може да причини нараняване.
- GPS антената е вградена в предната част на дистанционното управление. Насочването на дистанционното управление надолу може да накара позиционирането да отнема много време или да е невъзможно.
- Когато поставяте дистанционното управление на дясната си ръка, задайте настройката за въртенето на екрана му на ON.
- Когато използвате дистанционното управление поставено на ръката ви, винаги закрепвайте правилно предоставената базова пластина и каишката.
- <span id="page-28-0"></span>Внимавайте да не изпуснете дистанционното управление, когато разхлабвате каишката.

[15] Как се използва Първи стъпки Подготовка на камерата Включване/изключване на захранването на дистанционното управление Live-View

Включете/изключете захранването на дистанционното управление.

- 1. Уверете се, че капачето на изводите на дистанционното управление е затворено
	- Затворете добре капачето на изводите, докато не можете повече да виждате жълтото обозначение под лостчето за заключване.

Ако чуждо тяло, например пясък влезе под капачето на изводите, то може да надраска уплътнението, което да доведе до проникване на вода в дистанционното управление.

2. Натиснете бутона ON/OFF на дистанционното управление

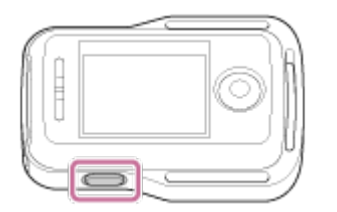

Когато включите дистанционното управление за първи път, ще се покаже екранът за настройване на дата и час.

#### **За да изключите захранването на дистанционното управление**

<span id="page-29-0"></span>За да изключите дистанционното управление, натиснете отново бутона ON/OFF.

[16] Как се използва Първи стъпки Подготовка на камерата Промяна на настройката за дата и час чрез дистанционното управление Live-View

Когато използвате дистанционното управление за първи път или след актуализиране на софтуера, ще се покаже екранът за настройване на дата и час. Използвайте дистанционното управление след настройване на датата и часа.

- 1. Натиснете бутона UP или DOWN на дистанционното управление, за да изберете желания елемент, след което натиснете бутона REC/ENTER.
	- Елементите по-долу ще бъдат показани подред на LCD екрана на дистанционното управление. GMT+0.0: настройване на часова зона : настройка на лятно часово време Г-М-Д/М-Д-Г/М (англ.)-Д-Г/Д-М-Г: формат на датата и часа Г-М-Д: настройка на датата 00:00: настройка на часа

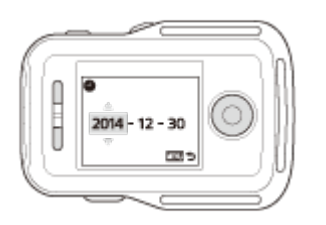

- 2. Натиснете бутона UP или DOWN, за да изберете желаната дата, след което натиснете бутона REC/ENTER на дистанционното управление, за да настроите датата и часа.
	- Можете също да превключите от елементите в MENU на дистанционното управление. Вижте "Настройка на дата и час".

[17] Как се използва Първи стъпки Подготовка на камерата Данни за подпомагане на GPS

Времето за придобиване на информация за местоположението от GPS може да бъде съкратено чрез вземане на данни за подпомагане на GPS. Ако предоставеното дистанционно управление RM-LVR2V е свързано към компютър с интернет, чрез софтуера Action Cam Movie Creator, данните за подпомагане на GPS могат да бъдат актуализирани автоматично.

- Ако настройката за дата и час не е била зададена или зададеното време е с голяма разлика, времето на GPS за получаване на информация за местоположението не може да бъде съкратено.
- Ако валидността на GPS помощните данни е изтекла, времето, докато стане възможно да запишете информация за местоположението, не може да бъде съкратено.

<span id="page-30-0"></span>[18] Как се използва | Първи стъпки | Свързване на дистанционното управление Live-View към камерата (Единична връзка)

# Проверка на режима на връзка на камерата

дистанционното управление и камерата чрез Wi-Fi. Можете да превключите настройката на Wi-Fi на камерата, която ще бъде свързана към дистанционното управление Live-View, като натиснете бутона Wi-Fi на камерата.

Проверете дали режимът на свързване на камерата е зададен на режим на единична връзка тук.

- 1. Включете захранването на камерата
- 2. Проверка дали обозначението **(WHT)** се показва на панела на дисплея на камерата
	- Ако обозначението  $\left\{ \mathbf{W} \right\}$  не е показано или  $\left\| \right\|$  се показва над обозначението **МИТЕТ**, натиснете бутона Wi-Fi, докато се покаже само обозначението **Wi-Fi**.

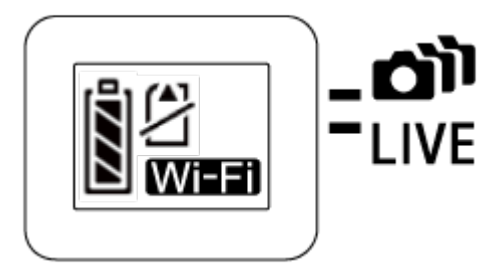

<span id="page-31-0"></span>[19] Как се използва Първи стъпки Свързване на дистанционното управление Live-View към камерата (Единична връзка)

# Проверка на режима на връзка на дистанционното управление Live-View

Проверете дали режима на свързване на дистанционното управление е зададен на единична връзка, преди да свържете него и камерата чрез Wi-Fi.

- 1. Включване на захранването на дистанционното управление
- 2. Натиснете бутона MENU на дистанционното управление, за да изберете **О......** (Режим на свързване) в **9 д** (Настройки на дистанционното управление), след което натиснете бутона REC/ENTER на дистанционното управление
- 3. Проверете дали е избрано (Единична връзка), след което натиснете бутона REC/ENTER на дистанционното управление.
	- Променете на  $\Box$  (Единична връзка), ако е зададено  $\Box$   $\Box$ (Множествена връзка).

<span id="page-32-0"></span>[20] Как се използва | Първи стъпки | Свързване на дистанционното управление Live-View към камерата (Единична връзка)

# Свързване на дистанционното управление Live-View към една камера

Можете лесно да управлявате всички функции на камерата, като свържете една камера към дистанционното управление чрез Wi-Fi.

- 1. Включете захранването на камерата
- 2. Натиснете бутона Wi-Fi на камерата, за да зададете настройката на камерата на **(МЕЕ)** (Единична връзка)
- 3. Включете дистанционното управление
- 4. На LCD екрана на дистанционното управление се показва екранът за избор на Wi-Fi устройство. Изберете SSID на камерата, която искате да свържете, чрез бутоните UP или DOWN и натиснете бутона REC/ENTER.
	- Проверете дали настройката за Wi-Fi е зададена на единична връзка, когато не се показва SSID.
	- SSID е показан на стикера на задната страна на капака на батерията на камерата.

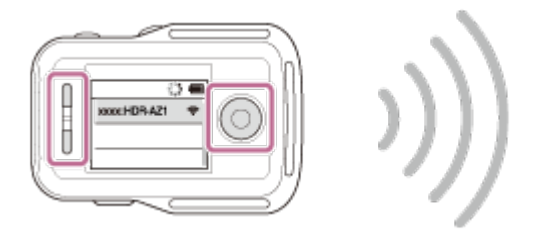

5. Натиснете и задръжте бутона Wi-Fi на камерата, когато чуете звуковия сигнал от нея.

- Камерата и дистанционното управление влизат в състояние на изчакване за Wi-Fi сертифициране. Когато чуете продължителен звуков сигнал, натиснете и задръжте бутона Wi-Fi. Ще чуете кратък звуков сигнал и свързването ще завърши.
- LCD екранът на дистанционното управление превключва към преглед в реално време и индикаторът REC/Wi-Fi на дистанционното управление светва в синьо.

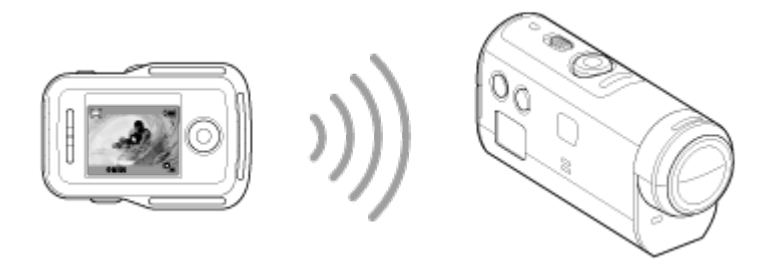

#### **Забележка**

- [DIRECT-] се премахва от текстовия низ на SSID на камерата, когато се показва на LCD екрана на дистанционното управление.
- Не можете да копирате изображения, записани на камерата, на дистанционното управление.
- Камерата трябва да бъде свързвана само към смартфон или дистанционното управление чрез чрез Wi-Fi, а не чрез други Wi-Fi точки на достъп. Ако изберете да свържете камерата към други Wi-Fi точки за достъп, ще го направите на свой собствен риск. Камерата може да стане обект на неупълномощен достъп и всяка комуникация на съдържание може да бъде в риск от прихващане.

<span id="page-33-0"></span>[21] Как се използва Първи стъпки Свързване на дистанционното управление Live-View към камерата (Единична връзка)

## Установяване на подходяща връзка

Опитайте операциите по-долу, когато камерата и дистанционното управление не могат да бъдат свързани чрез Wi-Fi.

Проверете дали режимите на свързване на камерата и дистанционното управление са зададени съответно на единична връзка. Когато режимите на свързване и на камерата, и на дистанционното управление не са зададени на единична връзка, ги променете и установете връзката повторно.

<span id="page-34-0"></span>[22] Как се използва | Първи стъпки | Свързване на дистанционното управление Live-View към няколко камери (Множествена връзка)

# Свързване на дистанционното управление Live-View към няколко камери

Можете да свържете най-много пет камери към това дистанционно управление и да ги управлявате едновременно.

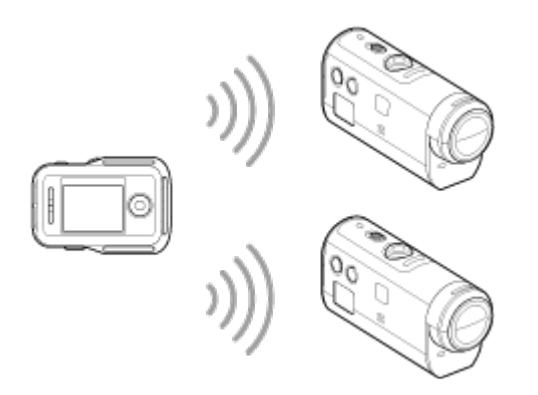

- 1. Включете захранването на камерата
- 2. Натиснете бутона Wi-Fi на камерата, за да превключите на множествена връзка

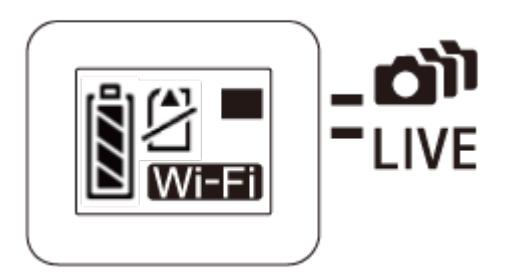

- 3. Включете дистанционното управление
- 4. Натиснете бутона MENU, за да изберете  $\Box$   $\Box$  (Режим на връзка) в  $\Box$  (Настройка на дистанционното управление), след което изберете **cil** (Множествена връзка)
- 5. Натиснете бутона MENU, за да изберете **Олень П** (Регистрация на

устройство)

- На LCD екрана на дистанционното управление ще се покаже екрана за регистрация на устройство, а камерата и дистанционното управление ще влязат в състояние на изчакване на множествена връзка.
- 6. Натиснете и задръжте бутона Wi-Fi на камерата
	- Когато бъде изпратена заявка за връзка от камерата към дистанционното управление, ще се чуе звуков сигнал.
- 7. Натиснете бутона OK, показан на LCD екрана на дистанционното управление.
	- След като бъде установена връзката, LCD екранът на дистанционното управление превключва към показване на Live-View.
- 8. Повторете процедурата от Стъпка 1, за да свържете към допълнителна камера

#### **Забележка**

- Регистрирайте всяка камера, преди да се отмени режима на готовност за връзка на камерата.
- Функцията за управление на няколко камери е налична само за съвместимите камери.
- Когато управлявате камера, която не поддържа функцията за управление на няколко камери, задайте дистанционното управление на  $\Box$  .....  $\Box$  (Единична връзка).
- Не можете да копирате изображения, записани на камерата, на дистанционното управление.
- За свързване на дистанционното управление с няколко камери се използва методът WPS. Ако има друго устройство, което използва метода WPS, в близост до камерите, регистрацията може да не е успешна. Ако регистрацията не е успешна, свържете отново, като извършите всяка стъпка повторно.
- Камерата трябва да бъде свързвана само към смартфон или дистанционното управление чрез чрез Wi-Fi, а не чрез други Wi-Fi точки на достъп. Ако изберете да свържете камерата към други Wi-Fi точки за достъп, ще го направите на свой собствен риск. Камерата може да стане обект на неупълномощен достъп и всяка комуникация на съдържание може да бъде в
[23] Как се използва | Първи стъпки | Свързване на дистанционното управление Live-View към няколко камери (Множествена връзка)

# Нулиране на информацията за свързване на

## регистрираните камери

Тази функция е налице само когато дистанционното управление е зададено на множествена връзка.

- 1. Натиснете бутона MENU на дистанционното управление, за да изберете <sup>→</sup> (Нулиране на мрежовите настройки) в <sup>•</sup> Пастройка на дистанционното управление)
	- Изберете  $\bigcirc$  , за да нулирате мрежовите настройки. Изберете  $\bigcirc$ , за да отмените нулирането.

[24] Как се използва | Първи стъпки | Свързване на камерата към смартфона ви Инсталиране на приложението на смартфона ви

Инсталирайте PlayMemories Mobile на смартфона или таблета си. Ако приложението PlayMemories Mobile вече е инсталирано на смартфона ви, актуализирайте до последната версия.

За подробности за най-новата информация и функциите на PlayMemories Mobile вижте уебсайта по-долу.

<http://www.sony.net/pmm/>

### **Android OS**

Потърсете приложението PlayMemories Mobile в Google Play и го инсталирайте.

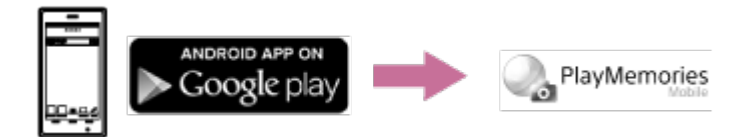

Когато използвате функциите с едно докосване (NFC), се изисква операционна система Android 4.0 или по-нова.

## **iOS**

Потърсете PlayMemories Mobile в App Store и го инсталирайте.

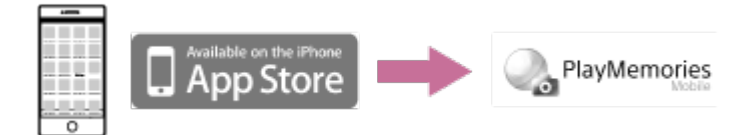

Когато използвате iOS, функциите с едно докосване (NFC) не са налични.

### **Забележка**

- За използване на функциите с едно докосване (NFC) на камерата се изисква смартфон или таблет с активирана функция NFC.
- За функцията Wi-Fi, описана в това помощно ръководство, не се гарантира, че ще работи с всички смартфони и таблети.
- Методите на управление и екраните на приложенията са обект на промяна от бъдещи надстройки без уведомление.

[25] Как се използва Първи стъпки Свързване на камерата към смартфона ви Проверка на ИД/паролата

Проверете ИД/паролата, които се използват за свързване на камерата към смартфона ви.

- Вижте паролата на стикера (етикет с SSID), прикрепен на задната страна на капака на батерията на камерата.
- Не се нуждаете от ИД/парола, когато свързвате с едно докосване чрез смартфон.

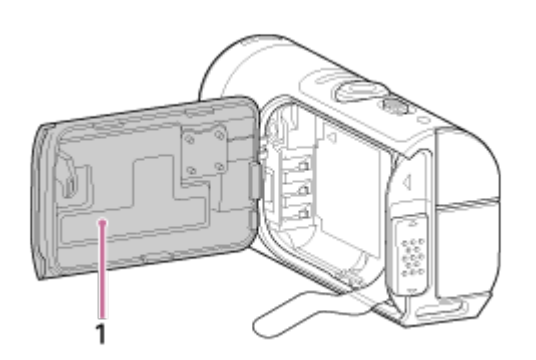

1. Етикет с SSID

Ако стикерът е олющен или нечетлив, можете да възвърнете ID и паролата чрез следната процедура.

- 1. Поставете в камерата заредена батерия
- 2. Свържете камерата към компютър чрез micro USB кабела (в комплекта)
- 3. Натиснете бутона ON/OFF на камерата, за да включите захранването
- 4. Изведете [Computer] > [PMHOME] > [INFO] > [WIFI\_INF.TXT] на компютъра си, след това проверете потребителския ИД и паролата.

[26] Как се използва Първи стъпки Свързване на камерата към смартфона ви Използване на функциите с едно докосване за свързване към смартфон с Android с активирана функция NFC

Чрез лесно свързване на камерата към смартфона си ще можете да управлявате камерата чрез смартфона, както и с предоставеното дистанционно управление.

- 1. Включете камерата
- 2. Натиснете бутона Wi-Fi на камерата, за да покажете Mi-Fi (Единична връзка)
- 3. Изберете [Settings] на смартфона, след това изберете [More...] и сложете отметка на [NFC] или [Reader/Writer].

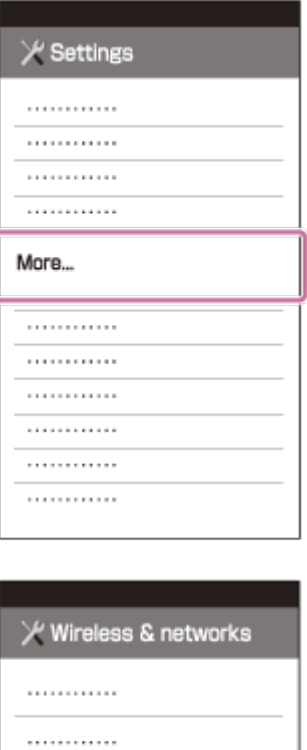

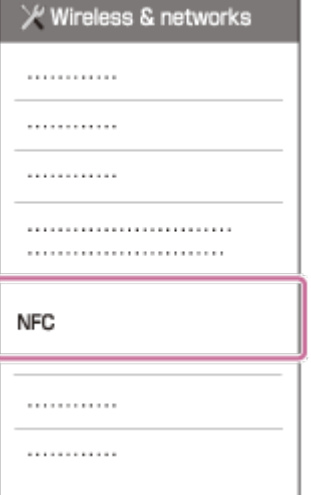

4. Допрете смартфона до камерата

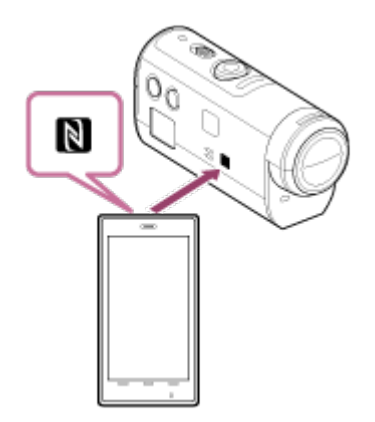

- Отменете спящия режим и заключването на екрана на смартфона предварително.
- Докоснете и задръжте, без да движите, докато PlayMemories Mobile стартира (1-2 секунди).
- Допрете N (маркировката N) на смартфона и N (маркировката N) на страната на камерата.
- Някои смартфони с функция за електронен портфейл поддържат NFC.

За подробности прегледайте инструкциите за експлоатация, предоставени със смартфона ви.

Ако камерата и смартфонът не могат да бъдат свързани чрез функцията NFC, ги свържете по метода, описан в "Свързване на смартфон с Android (свързване без NFC)".

### **Забележка**

- Не можете да свържете смартфон към няколко камери едновременно.
- В зависимост от локалната електрическа среда или работните характеристики на смартфона прегледът на изображения в реално време може да не е гладко показан.
- Когато самолетният режим е зададен на [ON] на дистанционното управление, Wi-Fi функцията не е достъпна.

**Съвет**

### **Относно NFC**

 NFC е технология за безжична комуникация в малък обхват между различни устройства, като мобилни телефони или IC маркери и др. Комуникацията на данни се постига само с допиране на определена точка. NFC (Near Field Communication) е международен стандарт за технологията за безжична комуникация в близък обхват.

[27] Как се използва | Първи стъпки | Свързване на камерата към смартфона ви Свързване към смартфон с Android

Чрез свързване на камерата към смартфона си ще можете да управлявате камерата чрез смартфона, както и с предоставеното дистанционно управление.

Ако камерата и смартфона са свързани без NFC, следвайте стъпките по-долу, за да направите настройките.

- 1. Включете захранването на камерата
- 2. Натиснете бутона Wi-Fi на камерата, за да покажете Wi-Fi (Единична връзка)

3. Стартирайте PlayMemories Mobile на смартфона

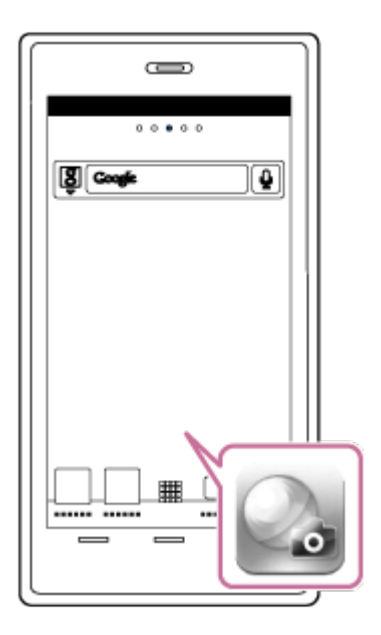

4. Изберете SSID, както е отпечатано на стикера на задната страна на капака на батерията на камерата

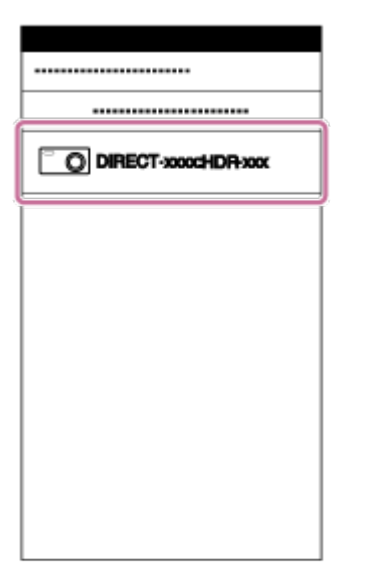

5. Въведете паролата от стикера (етикет с SSID), прикрепен на задната страна на капака на батерията на камерата (само първия път).

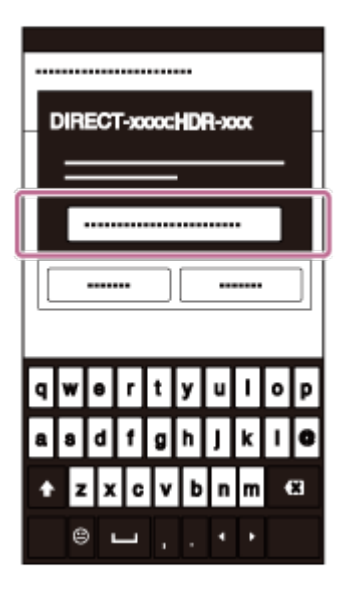

### **Забележка**

- Не можете да свържете смартфон към няколко камери едновременно.
- В зависимост от локалната електрическа среда или работните характеристики на смартфона прегледът на изображения в реално време може да не е гладко показан.

[28] Как се използва | Първи стъпки | Свързване на камерата към смартфона ви Свързване към iPhone

Чрез свързване на камерата към своя iPhone ще можете да управлявате камерата чрез него, както и с предоставеното дистанционно управление.

1. Изберете [Settings] на устройството iPhone, след което изберете [Wi-Fi] и SSID на камерата

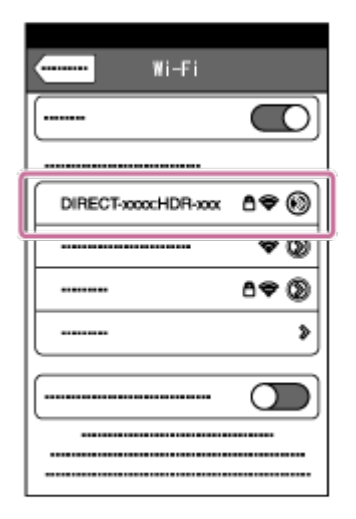

2. Въведете паролата от стикера (етикет с SSID), прикрепен на задната страна на капака на батерията на камерата (само първия път).

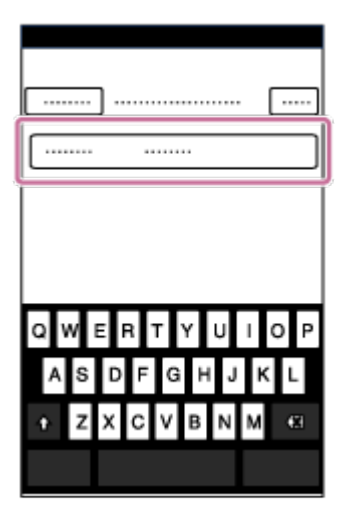

3. Потвърдете връзката към SSID на прикрепения стикер

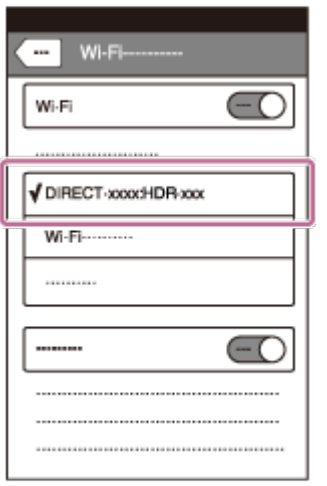

4. Върнете се в началния екран, след което стартирайте PlayMemories Mobile

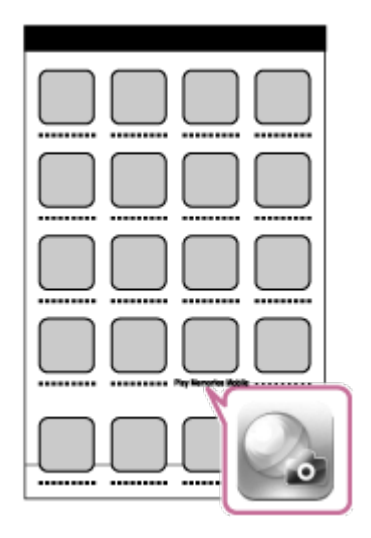

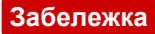

- Не можете да свържете iPhone към няколко камери едновременно.
- В зависимост от локалната електрическа среда или работните характеристики на устройството iPhone прегледът на изображения в реално време може да не е гладко показан.

[29] Как се използва Първи стъпки Други подготовки (Използване на аксесоарите Използване на адаптер за статив

Чрез поставянето на адаптер за статив към камерата ще можете да прикрепвате аксесоари към нея, без да използвате водоустойчивия корпус. Отварянето/затварянето н капака на конекторите на извода Multi/Micro USB също е възможно. Това ви позволява да свържете камерата към компютър или USB устройство, докато има прикрепен адаптер за статив. За подробности относно адаптера за статив посетете уебсайта по-долу. [http://rd1.sony.net/help/cam/1415/h\\_zz/](http://rd1.sony.net/help/cam/1415/h_zz/)

[30] Как се използва Първи стъпки Други подготовки (Използване на аксесоарите Използване на водоустойчив корпус (SPK-AZ1)

Поставянето на камерата във водоустойчивия корпус ви позволява да снимате видеоклипове под или в близост до вода. За подробности относно водоустойчивия корпус посетете уебсайта по-долу.

[http://rd1.sony.net/help/cam/1415/h\\_zz/](http://rd1.sony.net/help/cam/1415/h_zz/)

[31] Как се използва Първи стъпки Други подготовки (Използване на аксесоарите Използване на лепящата поставка

Лепящата поставка се използва за фиксиране на водоустойчивия корпус или адаптера за статив към елемент, който възнамерявате да използвате.

Лепящата поставка е общо понятие за закопчалката за прикрепване, плоската лепяща поставка и извитата лепяща поставка. Преди прикрепването поставете камерата във водоустойчивия корпус или поставете адаптера за статив. За подробности относно лепящата поставка посетете уебсайта по-долу. [http://rd1.sony.net/help/cam/1415/h\\_zz/](http://rd1.sony.net/help/cam/1415/h_zz/)

# [32] Как се използва | Снимане | Снимане на видеоклипове и снимки Превключвател REC HOLD (заключване)

Бутонът REC може да предотврати инцидентна операция. Плъзнете превключвателя в посоката на [HOLD], за да заключите бутона REC. За да освободите заключването, върнете в обратната посока.

- Преди запис освободете заключването.
- Ако заключите камерата по време на запис, "тя ще продължи да записва $\hbox{\textsf{''}}$ ".
- Ако заключите камерата след края на запис, "тя ще остане спряна<sup>\*</sup>".

Освободете заключването, за да промените настройката.

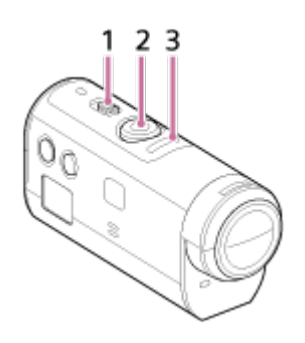

- 1 Превключвател REC HOLD (заключване)
- 2 Бутон REC
- 3 Индикатор REC/индикатор LIVE

[33] Как се използва | Снимане | Снимане на видеоклипове и снимки Функция за задържане на бутон на дистанционното управление Live-View

Натиснете бутона MENU на дистанционното управление, свързано към камерата, за 2 или повече секунди, за да активирате функцията за задържане на бутон.

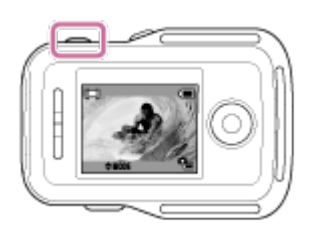

При действие на функцията за задържане на бутон **[HOLD]** се показва на LCD екрана на дистанционното управление. Бутоните REC, DISP, UP и DOWN на дистанционното управление са деактивирани.

За да отмените функцията за задържане на бутон, натиснете бутона MENU на дистанционното управление за 2 или повече секунди или натиснете бутона ON/OFF (Захранване), за да изключите захранването му.

#### **Забележка**

Функцията за задържане на бутон е налична само когато дистанционното управление е свързано към камера чрез Wi-Fi. Когато дистанционното управление не е свързано, функцията за задържане на бутон не може да се използва.

- Функцията за задържане на бутон не може да се използва, докато се показват елементи от MENU.
- Когато Wi-Fi връзката между дистанционното управление и камерата бъде прекъсната, функцията за задържане на бутон се отменя.

[34] Как се използва | Снимане | Снимане на видеоклипове и снимки

## Превключване на режима на снимане

Превключете режима на снимане, като натиснете бутона UP/DOWN на LCD екрана на дистанционното управление.

Иконата за режим на снимане ще се покаже в горната лява страна на екрана.

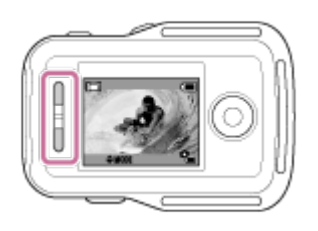

По-долу са посочени иконите за режим на снимане.

Режим на видеоклип: Записва видеоклипове.

Режим на снимки: Записва снимки.

**(\*)** Режим на запис на снимки през интервал: Продължава за записва снимки през равни интервали.

### **Съвет**

- **Превключване на режима на снимане чрез елементите в MENU** Можете също да превключите режима на снимане чрез елементите в MENU на дистанционното управление. Процедурата на превключване чрез елементите в MENU е посочена по-долу.
	- Натиснете бутона MENU на дистанционното управление, за да изберете **МОDE: Не в (Режим на снимане) от елементите за настройка. Изберете желания** режим на снимане, като натиснете бутона UP/DOWN на дистанционното управление.

[35] Как се използва | Снимане | Снимане на видеоклипове и снимки

# Режим на видеоклип

Записва видеоклипове.

- 1. Натиснете бутона ON/OFF на камерата, за да включите захранването на камерата
- 2. Плъзнете превключвателя REC HOLD на камерата, за да освободете бутона REC HOLD
	- Ако сте освободили бутона REC HOLD на камерата, продължете към стъпка 3.
- 3. Превключете режима на снимане на (Режим на видеоклип), като натиснете бутона UP/DOWN на LCD екрана на дистанционното управление
- 4. Натиснете бутона REC на камерата или дистанционното управление, за да започнете да записвате
	- Индикаторът REC/Wi-Fi на дистанционното управление превключва от синьо към червено.

### **За да спрете да записвате**

Натиснете отново бутона REC на камерата или дистанционното управление. Индикаторът REC/Wi-Fi на дистанционното управление превключва от червено към синьо.

### **Забележка**

- Изображенията не могат да бъдат възпроизведени на камерата. За да възпроизведете изображения, ви е нужно предоставеното дистанционно управление или смартфон с инсталирано приложение PlayMemories Mobile.
- По време на продължителни периоди на снимане температурата на камерата може да се покачи до точка, в която снимането спира автоматично.
- Настройката на режима на снимане е зададена на режим на видеоклип по подразбиране. За запис на PHOTO/INTVL ви е нужно предоставеното дистанционно управление или смартфон с инсталирано приложение PlayMemories Mobile.
- Режимът на снимане, зададен при изключена камера, ще бъде възстановен, когато я включите следващия път.

[36] Как се използва | Снимане | Снимане на видеоклипове и снимки

## Режим на снимки

Записва снимки.

- 1. Натиснете бутона ON/OFF на камерата, за да включите захранването на камерата
- 2. Превключете режима на снимане на  $\blacksquare$  (Режим на снимки), като натиснете бутона UP/DOWN на LCD екрана на дистанционното управление

3. Натиснете бутона REC на камерата или дистанционното управление, за да започнете да записвате

### **Забележка**

- Изображенията не могат да бъдат възпроизведени на камерата. За да възпроизведете изображения, ви е нужно предоставеното дистанционно управление или смартфон с инсталирано приложение PlayMemories Mobile.
- По време на продължителни периоди на снимане температурата на камерата може да се покачи до точка, в която снимането спира автоматично.
- Режимът на снимане, зададен при изключена камера, ще бъде възстановен, когато я включите следващия път.

[37] Как се използва | Снимане | Снимане на видеоклипове и снимки Режим на запис на снимки през интервал

След като започнете да снимате, камерата продължава да снима снимки на равни интервали, докато спрете да снимате.

- 1. Натиснете бутона ON/OFF на камерата, за да включите захранването на камерата
- 2. Превключете режима на снимане на  $\ddot{\mathbf{u}}$  (Режим на снимане на снимки през интервал), като натиснете бутона UP/DOWN на LCD екрана на дистанционното управление
- 3. Натиснете бутона REC на камерата или дистанционното управление, за да започнете да записвате

### **За да спрете да записвате**

Натиснете бутона REC на камерата или дистанционното управление. Индикаторът REC/Wi-Fi на дистанционното управление превключва от червено към синьо.

#### **Забележка**

Изображенията не могат да бъдат възпроизведени на камерата. За да

възпроизведете изображения, ви е нужно предоставеното дистанционно управление или смартфон с инсталирано приложение PlayMemories Mobile.

- По време на продължителни периоди на снимане температурата на камерата може да се покачи до точка, в която снимането спира автоматично.
- Режимът на снимане, зададен при изключена камера, ще бъде възстановен, когато я включите следващия път.

[38] Как се използва | Снимане | Снимане на видеоклипове и снимки Запис за продължително време

Обърнете внимание на нещата по-долу, когато записвате продължително време.

- Когато снимате продължително време, температурата в камерата се покачва. Ако температурата се покачи над определено ниво, снимането спира автоматично. Оставете камерата за 10 или повече минути, за да може температурата в нея да се понижи до безопасно ниво.
- Когато температурата на околната среда е висока, температурата на камерата се повишава бързо.
- Когато температурата на камерата се повишава, качеството на изображението се влошава. Препоръчва се да изчакате температурата на камерата да спадне, преди да продължите да снимате.
- Повърхността на камерата може да загрее по време на употреба и това е нормално.

[39] Как се използва | Промяна на настройките на дистанционното управление Live-View Списък с елементи за настройка

# Списък с елементи за настройка

Можете да проверите дали елементите за настройка и текущите елементи за настройка се показват и да промените настройките, като натиснете бутона MENU на дистанционното управление, докато камерата и то са свързани чрез Wi-Fi.

Можете да изберете настройка от елементите по-долу.

## **Прекъсване на връзката**

Прекъсва Wi-Fi връзката и връща към екрана за избор на Wi-Fi устройство.

## **Регистриране на устройство \*6**

Регистрира камера за свързване към дистанционното управление чрез множествената връзка.

# **Режим на възпроизвеждане \*2**

 $\Box \rightarrow \Box$  Възпроизвежда и изтрива изображения чрез дистанционното управление.

### **Режим на снимане**

**МОDE: Не Превключва между видеоклип/снимка/снимки през интервал.** 

## **Елементи за настройка на камерата \*2**

Елементите, изброени по-долу, могат да бъдат зададени в режим на видеоклип.

### **Настройки за видеоклип**

**НОТ** Настройка на качеството на изображението: Задава разделителната способност на изображението и кадровата честота за снимане на видеоклипове.

«إلا ): ON SteadyShot: Активира потискането на трептенето на камерата.

ОБРЕ Обръщане: Записва изображението обърнато.

**SCN : NORMAL** Сцена: Задава качество на изображението, подходящо за сцените.

**СОLOR: VIVID** Настройка на цветовете: Задава тоновете на цвета на изображението.

 $\mathbb{H}$ : MP4 Формат за запис на видеоклип: Избира формата за запис на видеоклип.

Елементите, изброени по-долу, могат да бъдат зададени в режим на снимки.

### **Настройки за снимки**

ОБРЕ Обръщане: Записва изображението обърнато.

**SCN: NORMAL** Сцена: Задава качество на изображението, подходящо за сцените.

**DRIVE : Пепрекъснато снимане: Задава непрекъснато снимане (Режим на** работа).

 $\Box$ : 8 fps 1s Интервал на непрекъснато снимане \*3: Задава интервала за непрекъснато снимане на снимки за условия на високоскоростно снимане и LE за снимане на движещ се обект.

 $\mathcal{N}$ ): **ОFF** Таймер за самозаснемане: Задава таймера за самозаснемане.

Елементите, изброени по-долу, могат да бъдат зададени в режим на запис на снимки през интервал.

## **Настройка за снимки през интервал**

По : ОГР Обръщане: Записва изображението обърнато.

**SCN: NORMAL** Сцена: Задава качество на изображението, подходящо за сцените.

**(1): 2 sec** Забавен каданс: Задава периода от време за режима на запис на снимки през интервал.

# **Елементите за настройка на свързването на устройства \*2**

## **Настройки за свързване на устройства**

**ТС/UB** Настройка за времеви код/потребителски данни<sup>\*4</sup>: Можете да изберете настройката на функцията за времеви код/потребителски данни.

**1: ОFF** ИЧ дистанционно управление: Задава инфрачервеното дистанционно управление RMT-845 (продава се отделно).

 $NTSf \rightarrow PAI$  Превключване на NTSC/PAL: Избира настройка в зависимост от телевизионната система на държавата или региона, където използвате камерата.

 $\mathbf{C}_{\mathbf{C}}$  : **OFF** Автоматично изключване на захранването: Задава захранването на камерата да се изключва автоматично.

 $\mathbf{\mathbf{\pm}}$   $\mathbf{\cdot}$  : **ON** Звуков сигнал: Задава звуковия сигнал на ON/OFF.

**В РОРМАТ** Форматиране<sup>\*3</sup>: Изтрива всички изображения в картата с памет и нулира картата с памет до първоначалното й състояние.

## **Елементите за настройка на дистанционното управление**

**Настройки на дистанционното управление**

 $f_{\square}$ : OFF Завъртане на екрана: Променя посоките на LCD монитора и бутоните UP/DOWN на дистанционното управление.

 $\bullet$ : Н| Яркост на монитора: Задава яркостта на LCD монитора на дистанционното управление.

Настройка на дата и час: Задава година/месец/ден и регион.

• Нулиране на настройките: Нулира всяка стойност на настройка на дистанционното управление до стойност на настройка по подразбиране.

Версия: Показва версията на софтуера на дистанционното управление.

 $\Box$  Режим на свързване<sup>\*1, \*5</sup>: Задава броя камери, свързани към дистанционното управление.

 $\mathcal{L}$ : **ON** Настройка на GPS<sup>\*5</sup>: Записва регистрационен файл за GPS, докато снимате видеоклипове, и информация за местоположение, когато снимате снимки, чрез функцията GPS на дистанционното управление Live-View.

 $\triangle$ : ОГГ Самолетен режим<sup>\*1</sup>: Задава на камерата да забрани временно всички функции, свързани с Wi-Fi и GPS функцията, когато се намирате на самолет.

 $\hat{\mathcal{F}}$  •  $\hat{\mathcal{T}}$  Нулиране на мрежовите настройки  $\hat{\mathcal{F}}$ : Нулира мрежовите настройки за множествена връзка.

- $*1$  Не се показва, когато камерата и дистанционното управление са свързани чрез Wi-Fi.
- \*2 Показва се само за единична връзка.
- $*3$  Показва се, когато поставите карта с памет.
- \*4 Показва се само когато е зададен режим на видеоклип.
- $*5$  Не се показва, когато самолетният режим е зададен на ON.

<sup>\*6</sup> Показва се само за множествена връзка.

### **Забележка**

- Елементите за настройка на камерата се показват само когато камерата и дистанционното управление са свързани чрез Wi-Fi (без настройките за дистанционно управление).
- Изброени са иконите, показвани в настройката по подразбиране.
- За да се върнете към екрана за избор на елемент за настройка от екрана за избор на стойност за настройка, изберете  $\blacktriangleleft$ .
- За да промените елемента или стойността за настройката в екрана за избор, изберете  $\bigcap K$ .

# Настройка на качеството на изображението

Можете да зададете разделителната способност на изображението и кадровата честота за снимане на видеоклипове.

1. Натиснете бутона MENU на дистанционното управление Ще се покаже списък с елементи за настройка.

2. Натиснете бутона UP или DOWN на дистанционното управление, за да изберете **или HD 30p 50M** (Настройка за качеството на изображението) в **9- (Настройки за видеоклип), след което натиснете бутона REC/ENTER на** дистанционното управление

3. Натиснете бутона UP или DOWN на дистанционното управление, за да изберете желаната стойност за настройка, след което натиснете бутона REC/ENTER на дистанционното управление

## **(Когато форматът на запис на видеоклип е зададен на XAVC S 4K)**

## **XAVC S 50 Mbps (по подразбиране) \*1**

Разделителна способност: 1920 × 1080 Кадрова честота при изобразяване: 60p Кадрова честота при възпроизвеждане: 60p

## **HD 30p 50M XAVC S 50 Mbps \*1**

Разделителна способност: 1920 × 1080 Кадрова честота при изобразяване: 30p Кадрова честота при възпроизвеждане: 30p

## **HD 24p 50M XAVC S 50 Mbps**  $*1$

Разделителна способност: 1920 × 1080 Кадрова честота при изобразяване: 24p Кадрова честота при възпроизвеждане: 24p

**XAVC S 50 Mbps (по подразбиране) \*2** Разделителна способност: 1920 × 1080

Кадрова честота при изобразяване: 50p

Кадрова честота при възпроизвеждане: 50p

## **HD 25p 50M XAVC S 50 Mbps**  $^{*2}$

Разделителна способност: 1920 × 1080

Кадрова честота при изобразяване: 25p Кадрова честота при възпроизвеждане: 25p

# **(Когато форматът на запис на видеоклип е зададен на MP4) Най-висока разделителна способност (гладко изображение, записано с кадрова честота 4×)** Разделителна способност: 1920 × 1080 Кадрова честота при изобразяване\*3: 60p/50p Кадрова честота при възпроизвеждане\*3: 60p/50p

**Най-висока разделителна способност (по подразбиране)**

Разделителна способност: 1920 × 1080 Кадрова честота при изобразяване<sup>\*3</sup>: 30p/25p Кадрова честота при възпроизвеждане\*3: 30p/25p

### **Висока разделителна способност**

Разделителна способност: 1280 × 720 Кадрова честота при изобразяване\*3: 30p/25p Кадрова честота при възпроизвеждане<sup>\*3</sup>: 30p/25p

# / **Високоскоростен запис (гладко изображение, записано**

## **с кадрова честота 4×)\*4**

Разделителна способност: 1280 × 720 Кадрова честота при изобразяване\*3: 120p/100p Кадрова честота при възпроизвеждане<sup>\*3</sup>: 120p/100p<sup>\*5</sup>

## **Супер бавен запис (изображение със забавено движение с кадрова честота 4×)**

Разделителна способност: 1280 × 720 Кадрова честота при изобразяване<sup>\*3</sup>: 120p/100p Кадрова честота при възпроизвеждане\*3: 30p/25p

### **Стандартна разделителна способност**

Разделителна способност: 640 × 480

Кадрова честота при изобразяване\*3: 30p/25p

Кадрова честота при възпроизвеждане\*3: 30p/25p

 $*1$  Когато превключването между NTSC и PAL е зададено на NTSC.

\*2 Когато превключването между NTSC и PAL е зададено на PAL.

 $*$ <sup>3</sup> Кадровата честота зависи от настройката на NTSC/PAL.

<sup>\*4</sup> Action Cam Movie Creator преобразува кадровата честота до 60p/50p и възпроизвежда изображения със стандартна скорост. Позволява ви също да възпроизвеждате изображения с бавна скорост и да ги редактирате по време на бавно възпроизвеждане.

 $*5$  В зависимост от устройството и софтуера ви изображенията се възпроизвеждат с 60р/50р.

### **Забележка**

- Използвайте SDXC карта, по-бърза от Клас 10, когато записвате клипове във формат XAVC S.
- Кадровата честота при възпроизвеждане, показана по-горе, е такава, когато видеоклиповете се възпроизвеждат с помощта на устройства или софтуер за възпроизвеждане, различни от дистанционното управление. Кадровата честота на възпроизведеното изображение, показана на LCD екрана на предоставеното дистанционно управление Live-View, ще се променя в зависимост от състоянието на Wi-Fi комуникацията между камерата и дистанционното управление (и е различна от кадровата честота, използвана при снимане).
- Времето за непрекъснат запис на видеоклип е около 13 часа. В режим SSLOW е около 3 часа.
- Звукът не се записва, когато изображенията се записва т в режим [SSLOW].
- Ъгълът на полето се променя, когато размерът на видеоклипа е зададен на [VGA].
- Функцията SteadyShot не е ефективна, когато режимът за настройка на качеството на изображението е зададен на [HS120]/[HS100] или [SSLOW].

[41] Как се използва Промяна на настройките на дистанционното управление Live-View Настройки за видеоклип

# **SteadyShot**

Можете да активирате потискането на трептенето на камерата, когато снимате видеоклипове.

- 1. Натиснете бутона MENU на дистанционното управление Ще се покаже списък с елементи за настройка.
- 2. Натиснете бутона UP или DOWN на дистанционното управление, за да

изберете ((رس): ON (SteadyShot) в  $\mathbf{Q}_{\Box}$  (Настройки за видеоклип), след което натиснете бутона REC/ENTER на дистанционното управление

3. Натиснете бутона UP или DOWN на дистанционното управление, за да изберете желаната стойност, след което натиснете бутона REC/ENTER на дистанционното управление

 **(по подразбиране):** Използва SteadyShot (Ъгъл на полето: 120°) **((业)): ОFF** : Не използва SteadyShot (Ъгъл на полето: 170°)

### **Забележка**

- Ъгълът на полето се променя, когато размерът на видеоклипа е зададен на [VGA].
- SteadyShot не е ефективен при настройките по-долу.
	- Когато размерът на видеоклип е зададен на [HS120]/[HS100] или [SSLOW]
	- В режима на снимки
	- В режима на запис на снимки през интервал

[42] Как се използва | Промяна на настройките на дистанционното управление Live-View Настройки за видеоклип

# Обръщане (видеоклипове)

Можете да обръщате изображенията вертикално и да ги записвате, когато записвате видеоклипове. Тази функция е полезна когато камерата е прикрепена наобратно.

- 1. Натиснете бутона MENU на дистанционното управление Ще се покаже списък с елементи за настройка.
- 2. Натиснете бутона UP или DOWN на дистанционното управление, за да изберете **[o]: ОFF** (Обръщане) в **9 н** (Настройки за видеоклип), след което натиснете бутона REC/ENTER на дистанционното управление
- 3. Натиснете бутона UP или DOWN на дистанционното управление, за да изберете желаната стойност за настройка, след което натиснете бутона REC/ENTER на дистанционното управление

[43] Как се използва | Промяна на настройките на дистанционното управление Live-View Настройки за видеоклип

# Сцена (видеоклипове)

Можете да зададете сцена, когато записвате видеоклипове.

- 1. Натиснете бутона MENU на дистанционното управление Ще се покаже списък с елементи за настройка.
- 2. Натиснете бутона UP или DOWN на дистанционното управление, за да изберете SCN : NORMAL (Сцена) в Фан (Настройки за видеоклип), след което натиснете бутона REC/ENTER на дистанционното управление
- 3. Натиснете бутона UP или DOWN на дистанционното управление, за да изберете желаната стойност за настройка, след което натиснете бутона REC/ENTER на дистанционното управление

 **(по подразбиране):** Снима изображения със стандартно качество

**SCN**: WATER: Снима изображения с качество на изображението,

подходящо за обекти със син оттенък, в ситуации, като когато снимате в аквариум или близо до синьо оцветена вода.

### **Забележка**

За подробности относно водоустойчивия корпус посетете уебсайта по-долу. [http://rd1.sony.net/help/cam/1415/h\\_zz/](http://rd1.sony.net/help/cam/1415/h_zz/)

[44] Как се използва | Промяна на настройките на дистанционното управление Live-View Настройки за видеоклип

# Настройка на цветовете

Можете да промените тона на цвета на изображението, когато снимате видеоклипове.

- 1. Натиснете бутона MENU на дистанционното управление Ще се покаже списък с елементи за настройка.
- 2. Натиснете бутона UP или DOWN на дистанционното управление, за да изберете **(OLOR: VIVID** (Настройка на цветовете) в **9-и** (Настройки за видеоклип), след което натиснете бутона REC/ENTER на дистанционното управление
- 3. Натиснете бутона UP или DOWN на дистанционното управление, за да изберете желаната стойност за настройка, след което натиснете бутона REC/ENTER на дистанционното управление **COLOR : NUTRL :** Записва с естествени цветове Можете да записвате цветове, които се коригират лесно в редактор на изображения след снимането.  **(по подразбиране):** Записва в ярки цветове

Можете да записвате в цветове, които подобряват истинското усещане за размер на активни сцени.

#### **Забележка**

Може да усетите ниско ниво на контраста, когато снимате с настройка NUTRL. Това не е неизправност.

[45] Как се използва | Промяна на настройките на дистанционното управление Live-View Настройки за видеоклип

## Формат за запис на видеоклип

Можете да изберете формата за запис на видеоклип, когато снимате видеоклипове.

1. Натиснете бутона MENU на дистанционното управление Ще се покаже списък с елементи за настройка.

- 2. Натиснете бутона UP или DOWN на дистанционното управление, за да изберете **in**: MP4 (Формат за запис на видеоклип) в **9-н** (Настройки за видеоклип), след което натиснете бутона REC/ENTER на дистанционното управление
- 3. Натиснете бутона UP или DOWN на дистанционното управление, за да изберете желаната стойност за настройка, след което натиснете бутона REC/ENTER на дистанционното управление

**<del>╔</del>ј : хау(s : Изберете това, за да снимате видеоклипове с високо качество с** висока побитова скорост около 50 Mbps. В допълнение можете да зададете времевия код/потребителските данни.

**(по подразбиране):** Изберете това, когато прехвърляте изображения на смартфона си или качвате изображения на уебсайт.

### **Забележка**

- Използвайте SDXC карта, по-бърза от Клас 10, когато записвате клипове във формат XAVC S.
- След избора на формат за запис на видеоклип задайте и настройка за качество на изображението.

[46] Как се използва Промяна на настройките на дистанционното управление Live-View Настройки за снимки

# Обръщане (снимки)

Можете да обръщате изображенията вертикално и да ги записвате, когато записвате снимки. Тази функция е полезна когато камерата е прикрепена наобратно.

- 1. Натиснете бутона MENU на дистанционното управление Ще се покаже списък с елементи за настройка.
- 2. Натиснете бутона UP или DOWN на дистанционното управление, за да изберете  $\Box$ : ОГЕ (Обръщане) в  $\Box$  (Настройки за снимки), след което натиснете бутона REC/ENTER на дистанционното управление
- 3. Натиснете бутона UP или DOWN на дистанционното управление, за да

изберете желаната стойност за настройка, след което натиснете бутона

REC/ENTER на дистанционното управление

**Пол**: Обръща вертикално

**[Q]: ОЕЕ (по подразбиране):** Не обръща вертикално

[47] Как се използва | Промяна на настройките на дистанционното управление Live-View Настройки за снимки

# Сцена (снимки)

Можете да зададете сцена, когато записвате снимки.

- 1. Натиснете бутона MENU на дистанционното управление Ще се покаже списък с елементи за настройка.
- 2. Натиснете бутона UP или DOWN на дистанционното управление, за да изберете SCN : NORMAL (Сцена) в Фо (Настройки за снимки), след което натиснете бутона REC/ENTER на дистанционното управление
- 3. Натиснете бутона UP или DOWN на дистанционното управление, за да изберете желаната стойност за настройка, след което натиснете бутона REC/ENTER на дистанционното управление

 **(по подразбиране):** Снима изображения със стандартно качество

**SCN**: WATER: Снима изображения с качество на изображението, подходящо за обекти със син оттенък, в ситуации, като когато снимате в аквариум или близо до синьо оцветена вода.

### **Забележка**

За подробности относно водоустойчивия корпус посетете уебсайта по-долу. [http://rd1.sony.net/help/cam/1415/h\\_zz/](http://rd1.sony.net/help/cam/1415/h_zz/)

Можете да изберете или снимане на един файл, или непрекъснато снимане, когато записвате снимки.

- 1. Натиснете бутона MENU на дистанционното управление Ще се покаже списък с елементи за настройка.
- 2. Натиснете бутона UP или DOWN на дистанционното управление, за да изберете DRIVE :  $\Box$  (Непрекъснато снимане) в  $\Box$  (Настройки за снимки), след което натиснете бутона REC/ENTER на дистанционното управление
- 3. Натиснете бутона UP или DOWN на дистанционното управление, за да изберете желаната стойност за настройка, след което натиснете бутона REC/ENTER на дистанционното управление

**Снимане на един файл (Една снимка) (по подразбиране):** Размер на изображението 11.9M

Записва една снимка.

**Високоскоростно непрекъснато снимане:** Размер на изображението 11.9M

Снима непрекъснато с кадровата честота и продължителност, указани в настройката за интервал при непрекъснато снимане.

**Заснемане на движение LE:** Размер на изображението 3.0M автоматично създава една композитна снимка от изображенията, заснети непрекъснато с кадровата честота и продължителност, указани в настройката за интервал за непрекъснато снимане.

### **За да изпълните добре заснемане на движение LE**

Опитайте посочените по-долу методи на снимане.

- Дръжте камерата стабилно, за да осигурите стабилни кадри.
- За да осигурите стабилни кадри, можете да постигнете по-добри характеристики с комбинацията от операции на дистанционното управление или функциите за таймер за самозаснемане на смартфон.
- Внимавайте да не изберете прекалено голям обект или твърде много обекти.
- Снимайте на възможно най-осветено място без разлики в яркостта.

### **За да изпълните добре високоскоростно непрекъснато снимане**

Опитайте посочените по-долу методи на снимане.

- Дръжте камерата стабилно, за да осигурите стабилни кадри.
- За да осигурите стабилни кадри, можете да постигнете по-добри характеристики с комбинацията от операции на дистанционното управление или функциите за таймер за самозаснемане на смартфон.

### **Забележка**

- На LCD екрана на дистанционното управление ще се покаже [FAIL], когато композирането на заснемане на движение LE е неуспешно. Изображенията може да не бъдат запазени в зависимост от времето за показване на [FAIL].
- Съществува време за обработка преди преминаването към следваща операция след високоскоростно непрекъснато снимане/заснемане на движение LE.
- На смартфон се прехвърля само една снимка. При високоскоростно непрекъснато снимане се прехвърля последната снимка. При заснемане на движение LE се прехвърля композитната снимка.

[49] Как се използва | Промяна на настройките на дистанционното управление Live-View Настройки за снимки

## Интервал на непрекъснато снимане

Можете да зададете скоростта за непрекъснато снимане при високоскоростно непрекъснато снимане и заснемане на движение LE.

- 1. Натиснете бутона MENU на дистанционното управление Ще се покаже списък с елементи за настройка.
- 2. Натиснете бутона UP или DOWN на дистанционното управление, за да изберете  $\Box$  is fit is (Интервал за непрекъснато снимане) в  $\Box$  (Настройки за снимки), след което натиснете бутона REC/ENTER на дистанционното управление
- 3. Натиснете бутона UP или DOWN на дистанционното управление, за да изберете желаната стойност за настройка, след което натиснете бутона REC/ENTER на дистанционното управление

## **(8 fps, 1 сек) (по подразбиране): Записва общо 10 снимки със скорост 8 снимки в секунда за 1,25 секунди**

Подходящо за заснемане на сравнително бързо движещи се обекти.

## **(5 fps, 2 сек): Записва общо 10 снимки със скорост 5 снимки в секунда за 2 секунди**

Подходящо за запис на действие на лице или хора.

## **(2 fps, 5 сек): Записва общо 10 снимки със скорост 2 снимки в секунда за 5 секунди**

Подходящо за заснемане на сравнително бавно движещи се обекти.

### **Забележка**

[8fps], [5fps] и [2fps] са приблизителни максимални скорости. Максималната скорост може да не бъде достигната при някои условия на снимане.

[50] Как се използва Промяна на настройките на дистанционното управление Live-View Настройки за снимки

## Таймер за самозаснемане

Можете да използвате таймера за самозаснемане, когато правите снимки.

- 1. Натиснете бутона MENU на дистанционното управление Ще се покаже списък с елементи за настройка.
- 2. Натиснете бутона UP или DOWN на дистанционното управление, за да изберете  $\mathcal{N}$ ): **ОFF** (Таймер за самозаснемане) в  $\mathcal{N}$  (Настройки за снимки), след което натиснете бутона REC/ENTER на дистанционното управление
- 3. Натиснете бутона UP или DOWN на дистанционното управление, за да изберете желаната стойност за настройка, след което натиснете бутона REC/ENTER на дистанционното управление
	- **(по подразбиране):** Не използва таймера за самозаснемане
	- $\mathcal{S}: 2$  sec: Задава таймера за самозаснемане за след 2 секунди
	- **:** Задава таймера за самозаснемане за след 10 секунди

#### **Забележка**

- Не можете да използвате таймера за самозаснемане, когато записвате видеоклипове.
- Функцията за таймер за самозаснемане е активирана, докато бъде отменена. Задава таймера за самозаснемане на  $\mathcal{N}$ : OFF след използването му.

[51] Как се използва Промяна на настройките на дистанционното управление Live-View Настройки за снимки през интервал

# Обръщане (Запис на снимки през интервал)

Можете да обръщате изображенията вертикално и да ги записвате по време на запис на снимки през интервал. Тази функция е полезна когато камерата е прикрепена наобратно.

- 1. Натиснете бутона MENU на дистанционното управление Ще се покаже списък с елементи за настройка.
- 2. Натиснете бутона UP или DOWN на дистанционното управление, за да изберете **[o]: ОЕЕ** (Обръщане) в <sup>о</sup>д. (Настройки за снимки през интервал), след което натиснете бутона REC/ENTER на дистанционното управление
- 3. Натиснете бутона UP или DOWN на дистанционното управление, за да изберете желаната стойност за настройка, след което натиснете бутона REC/ENTER на дистанционното управление
	- **<u>•</u> : Обръща вертикално**
	- **(по подразбиране):** Не обръща вертикално

[52] Как се използва Промяна на настройките на дистанционното управление Live-View Настройки за снимки през интервал

## Сцена (Запис на снимки през интервал)

Можете да зададете сцена по време на запис на снимки през интервал.

- 1. Натиснете бутона MENU на дистанционното управление Ще се покаже списък с елементи за настройка.
- 2. Натиснете бутона UP или DOWN на дистанционното управление, за да изберете SCN : NORMAL (Сцена) в Фд. (Настройки за снимки през интервал), след което натиснете бутона REC/ENTER на дистанционното управление
- 3. Натиснете бутона UP или DOWN на дистанционното управление, за да изберете желаната стойност за настройка, след което натиснете бутона REC/ENTER на дистанционното управление

**(по подразбиране):** Снима изображения със стандартно качество

**SCN** : WATER : Снима изображения с качество на изображението, подходящо за обекти със син оттенък, в ситуации, като когато снимате в аквариум или близо до синьо оцветена вода.

#### **Забележка**

За подробности относно водоустойчивия корпус посетете уебсайта по-долу. [http://rd1.sony.net/help/cam/1415/h\\_zz/](http://rd1.sony.net/help/cam/1415/h_zz/)

[53] Как се използва Промяна на настройките на дистанционното управление Live-View Настройки за снимки през интервал

## Забавен каданс

Можете да зададете периода от време за режима на запис на снимки през интервал.

- 1. Натиснете бутона MENU на дистанционното управление Ще се покаже списък с елементи за настройка.
- 2. Натиснете бутона UP или DOWN на дистанционното управление, за да изберете (1: 2 sec (Забавен каданс) в Фр. (Настройки за снимки през интервал), след което натиснете бутона REC/ENTER на дистанционното

управление

3. Натиснете бутона UP или DOWN на дистанционното управление, за да изберете желаната стойност за настройка, след което натиснете бутона REC/ENTER на дистанционното управление

ी: 1 sec: Продължава за записва снимки през интервали от около 1 секунда

**(1): 2 sec (по подразбиране):** Продължава за записва снимки през интервали от около 2 секунди

**<u>:</u>**: **5** sec: Продължава за записва снимки през интервали от около 5 секунди

**10 sec : Продължава за записва снимки през интервали от около 10** секунди

**11:30 sec :** Продължава за записва снимки през интервали от около 30 секунди

**:** Продължава за записва снимки през интервали от около 60 секунди

### **Забележка**

- Първата снимка се записва непосредствено при началото на записа без изчакване на зададения интервал. Втората и следващите снимки се записват според зададените интервали.
- Максималният брой записваеми файлове е общо 40 000, включително файлове на видеоклипове.

[54] Как се използва Промяна на настройките на дистанционното управление Live-View Настройки за свързване на устройства

## Настройки за времеви код/потребителски данни

Можете да използвате времеви код/потребителски данни, когато режимът на снимане е зададен на режим на видеоклип и форматът за запис на видеоклип е зададен на XAVC S.

1. Натиснете бутона MENU на дистанционното управление Ще се покаже списък с елементи за настройка.

- 2. Натиснете бутона UP или DOWN на дистанционното управление, за да изберете  $T($ /IR (Времеви код/потребителски данни) в  $F_1$  (Настройки за свързване на устройства), след което натиснете бутона REC/ENTER на дистанционното управление
- 3. Натиснете бутона UP или DOWN на дистанционното управление, за да изберете желаната стойност за настройка, след което натиснете бутона REC/ENTER на дистанционното управление

# **: Задава времевия код**

- Изберете 4-цифрени числа, след което натиснете бутона REC/ENTER на дистанционното управление.
- Времевият код може да бъде избран в рамките на диапазона по-долу.
	- $-$  При избор на 30р или 60р 00:00:00:00 (по подразбиране) - 23:59:59:29
	- $-$  При избор на 25р или 50р 00:00:00:00 (по подразбиране) - 23:59:59:24
- Когато изберете 24р, можете да зададете последните 2 цифри на времевия код на кадрите в множители на 4, между 0 и 23.
- Можете да зададете елементите по-долу.

### **TC FORMAT**

**FORMT: DF** (по подразбиране): Записва времевия код в изпуснат кадър **FORMT: NDF**: Записва времевия код в неизпуснат кадър

- При ситуацията по-долу времевият код се записва в [NDF], а форматът няма да бъде показан.
	- Когато телевизионната система е [PAL].

### **TC RUN**

**RUN: FREE**: Времевият код напредва последователно, независимо от работата на камерата

**RUN**: REC (по подразбиране): Времевият код напредва само по време на запис на XVAC S видеоклипове и започва да записва последователно времевия код на последното записано изображение.

### **TC MAKE**

**МАКЕ: PRESET** (по подразбиране): Новозададеният времеви код се записва на носителя за запис

**МАКЕ: REGEN**: Последният времеви код на предишния запис се изчита от носителя за запис и новият времеви код се записва последователно от последния такъв.

Времевият код напредва в режим REC, независимо от настройката на RUN : REC

# **: Задава потребителските данни**

Задайте 4-цифрени числа, след което натиснете бутона ENTER. Потребителските данни могат да бъдат избрани в рамките на диапазона по-долу.

00:00:00:00 (по подразбиране) - FF:FF:FF:FF

• Можете да зададете елементите по-долу.

## **UB TIME REC**

(4) REC: ON: Записва времето като потребителски данни

**(b) REC: ОFF** (по подразбиране): Не записва времето като потребителски данни

### **За да нулирате**

Всички стойности се задават на 0, ако натиснете бутона DISP на дистанционното управление, докато избирате [TC PRESET] или [UB PRESET] чрез него. Всички стойности ще бъдат нулирани, ако натиснете отново бутона REC/ENTER на дистанционното управление.

### **Забележка**

- Времевият код/потребителските данни могат да бъдат зададени само за режим на видеоклип.
- Използвайте SDXC карта, по-бърза от Клас 10, когато записвате клипове във формат XAVC S.
- Когато дистанционното управление не е свързано към камерата чрез Wi-Fi, не можете да променяте настройките на камерата.
- За да се върнете към екрана за избор на елемент за настройка от екрана за избор на стойност за настройка, изберете  $\blacktriangleleft$ .
- За да промените елемента или стойността за настройката в екрана за избор, изберете  $\bigcap K$ .

**Съвет**

### **Относно времевия код**

Времевият код е полезна функция при разширено редактиране на изображения, която записва часове/минути/секунди/кадри в данните на изображението.

Когато телевизионната система е зададена на [NTSC] и кадровата честота е 30p или 60p, се появяват разстояния между действителното време и времевия код по време на дълги периоди на запис, защото има малка разлика между броя кадри в секунда във времевия код и действителната кадрова честота на сигнала за изображения NTSC за секунда. Изпуснатият кадър коригира тези разстояния, за да осигури това, че времевият код отговаря на действителното време. Числата на първия кадър (числата на първите 2 кадъра за 30p или числата на първите 4 кадъра за 60p) се премахват всяка минута, освен на всяка десета минута. Времеви код без тази корекция се нарича неизпуснат кадър.

### **Относно потребителските данни**

Потребителските данни представляват функция, която може да записва информация за записа (8-цифрени шестнадесетични числа), например дата/час/номер на сцена. Тази функция е полезна при редактиране на видеоклипове, създадени с помощта на две или повече камери.

[55] Как се използва | Промяна на настройките на дистанционното управление Live-View Настройки за свързване на устройства

## ИЧ дистанционно управление

Можете да управлявате камерата чрез инфрачервено дистанционно управление (RMT-845 (продава се отделно)).

- 1. Натиснете бутона MENU на дистанционното управление Ще се покаже списък с елементи за настройка.
- 2. Натиснете бутона UP или DOWN на дистанционното управление, за да изберете  $\hat{\mathbf{a}}$  : **ОFF** (ИЧ дистанционно управление) в  $\hat{\mathbf{f}}$  (Настройки за свързване на устройства), след което натиснете бутона REC/ENTER на дистанционното управление
- 3. Натиснете бутона UP или DOWN на дистанционното управление, за да изберете желаната стойност за настройка, след което натиснете бутона REC/ENTER на дистанционното управление

 $\mathbf i: \mathbf{ON}: \mathsf{To}$ зволява ви да използвате камерата с помощта на инфрачервеното дистанционно управление.

 **<b>ПРЕ** (по подразбиране): Предотвратява управлението на камерата с помощта на инфрачервеното дистанционно управление

### **Забележка**

За използването на тази функция е нужно инфрачервеното дистанционно управление RMT-845 (продава се отделно).

Купете го в център за услуги на Sony.

- Можете да управлявате само с настройките по-долу с помощта на RMT-845 (продава се отделно). Другите настройки не могат да се използват.
	- Нулиране на времевия код
	- Стартиране/спиране на записа

[56] Как се използва Промяна на настройките на дистанционното управление Live-View Настройки за свързване на устройства

# Превключване между NTSC и PAL

Можете да изберете настройка в зависимост от телевизионната система на държавата или региона, където използвате тази камера.

- 1. Натиснете бутона MENU на дистанционното управление Ще се покаже списък с елементи за настройка.
- 2. Натиснете бутона UP или DOWN на дистанционното управление, за да изберете NTSC > PAL (Превключване между NTSC и PAL) в (Настройки за свързване на устройства), след което натиснете бутона REC/ENTER на дистанционното управление
- 3. Натиснете бутона UP или DOWN на дистанционното управление, за да изберете желаната стойност за настройка, след което натиснете бутона REC/ENTER на дистанционното управление **PAI**  $\rightarrow$  **NTSC**: Изберете това, когато телевизионната система е NTSC. **NTSC**  $\rightarrow$  **PAL**: Изберете това, когато телевизионната система е PAL.
#### **Забележка**

- Когато променяте настройките от дистанционното управление, камерата и то ще бъдат разкачени и камерата ще се рестартира автоматично. Когато рестартирането на камерата приключи, дистанционното управление и камерата ще бъдат автоматично свързани.
- Върху носител за запис, който е форматиран или върху него е правен запис на NTSC (PAL), не може да се записва или от него не може да се възпроизвежда на NTSC (PAL). След превключване на настройката NTSC/PAL форматирайте текущия носител за запис или използвайте друг.

[57] Как се използва Промяна на настройките на дистанционното управление Live-View Настройки за свързване на устройства

## Автоматично изключване на захранването

Можете да променяте настройката за автоматично изключване на захранването на камерата.

- 1. Натиснете бутона MENU на дистанционното управление
- 2. Натиснете бутона UP или DOWN на дистанционното управление, за да изберете  $\blacksquare$ . ОГЕ (Автоматично изключване на захранването) в (Настройки за свързване на устройства), след което натиснете бутона REC/ENTER на дистанционното управление
- 3. Натиснете бутона UP или DOWN на дистанционното управление, за да изберете желаната стойност за настройка, след което натиснете бутона REC/ENTER на дистанционното управление

 $\mathbf{C}_{\mathbf{C}}$ **, 60 sec (по подразбиране):** Изключва захранването на камерата след около 60 секунди

 $\mathbf{C}_{\mathbf{C}_i}$ **: ОFF :** Не използва функцията автоматично изключване на захранването

Автоматичното изключване на захранването не е налично в ситуациите по-долу.

- Когато записвате данни на носител
- Когато снимате видеоклипове или в режим на снимане на снимки през интервал
- По време на запис на видеоклип или поточно предаване на живо
- Когато се установява Wi-Fi връзка, дистанционното Wi-Fi управление е свързано или се качва изображение на смартфон
- Свързване към устройство за масово съхранение
- Когато дистанционното управление не е свързано към камерата чрез Wi-Fi, не можете да променяте настройките на камерата.
- За да се върнете към екрана за избор на елемент за настройка от екрана за избор на стойност за настройка, изберете  $\blacktriangleleft$ .
- За да промените елемента или стойността за настройката в екрана за избор, изберете  $\mathsf{OK}$ .

[58] Как се използва Промяна на настройките на дистанционното управление Live-View Настройки за свързване на устройства

# Звуков сигнал

Можете да зададете звуковите сигнали на камерата на ON/OFF.

- 1. Натиснете бутона MENU на дистанционното управление Ще се покаже списък с елементи за настройка.
- 2. Натиснете бутона UP или DOWN на дистанционното управление, за да изберете  $\pm$   $\mathbf{b}$ : **ОN** (Звуков сигнал) в  $\pm$  (Настройки за свързване на устройства), след което натиснете бутона REC/ENTER на дистанционното управление
- 3. Натиснете бутона UP или DOWN на дистанционното управление, за да изберете желаната стойност за настройка, след което натиснете бутона REC/ENTER на дистанционното управление
	- $\pm$  **♪**: ∩N (по подразбиране): Звуков сигнал
	- $\uparrow$  **♪: OFF** : Не използва звуков сигнал

#### **Забележка**

Когато дистанционното управление не е свързано към камерата чрез Wi-Fi, не можете да променяте настройките на камерата.

- За да се върнете към екрана за избор на елемент за настройка от екрана за избор на стойност за настройка, изберете  $\blacktriangleleft$ .
- За да промените елемента или стойността за настройката в екрана за избор, изберете  $\bigcap$ К.

[59] Как се използва Промяна на настройките на дистанционното управление Live-View Настройки за свързване на устройства

# Форматиране

Можете да изтриете всички видеоклипове и снимки на носителя и да нулирате капацитета на паметта му.

- 1. Натиснете бутона MENU на дистанционното управление Ще се покаже списък с елементи за настройка.
- 2. Натиснете бутона UP или DOWN на дистанционното управление, за да изберете **• FORMAT** (Форматиране) в <del>Др</del> (Настройки за свързване на устройства), след което натиснете бутона REC/ENTER на дистанционното управление
	- Форматирането е завършено.
	- Изберете  $\blacktriangleleft$  (Назад), след което натиснете бутона REC/ENTER, за да отмените форматирането.

- Запазете важни изображения на устройства, като компютър, преди форматирането.
- Не изпълнявайте никоя от операциите по-долу, докато форматирате.
	- Натискане на бутон
	- Изваждане на картата с памет
	- Свързване/разкачване на кабел
	- Поставяне/отстраняване на батерията
- Когато дистанционното управление не е свързано към камерата чрез Wi-Fi, не можете да променяте настройките на камерата.

За да се върнете към екрана за избор на елемент за настройка от екрана за избор на стойност за настройка, изберете  $\blacktriangleleft$ .

За да промените елемента или стойността за настройката в екрана за избор, изберете  $\mathsf{OK}$ .

[60] Как се използва Промяна на настройките на дистанционното управление Live-View Настройки на дистанционното управление

# Завъртане на екрана

Можете да промените посоките на LCD монитора и бутоните UP/DOWN на дистанционното управление. Можете да използвате завъртането на екрана, за да носите каишката на дясната си ръка.

- 1. Натиснете бутона MENU на дистанционното управление Ще се покаже списък с елементи за настройка.
- 2. Натиснете бутона UP или DOWN на дистанционното управление, за да изберете (Завъртане на екрана) в (Настройки на дистанционното управление), след което натиснете бутона REC/ENTER на дистанционното управление
- 3. Натиснете бутона UP или DOWN на дистанционното управление, за да изберете желаната стойност за настройка, след което натиснете бутона REC/ENTER на дистанционното управление

**:** Завърта екрана

 **(по подразбиране):** Не завърта екрана

- За да се върнете към екрана за избор на елемент за настройка от екрана за избор на стойност за настройка, изберете  $\blacktriangleleft$ .
- За да промените елемента или стойността за настройката в екрана за избор, изберете  $\bigcap K$ .

# Яркост на монитора

Можете да зададете яркостта на LCD монитора на дистанционното управление.

- 1. Натиснете бутона MENU на дистанционното управление Ще се покаже списък с елементи за настройка.
- 2. Натиснете бутона UP или DOWN на дистанционното управление, за да изберете  $\mathbf{\ddot{\alpha}}$ : НІ (Яркост на монитора) в 9 (Настройки на дистанционното управление), след което натиснете бутона REC/ENTER на дистанционното управление
- 3. Натиснете бутона UP или DOWN на дистанционното управление, за да изберете желаната стойност за настройка, след което натиснете бутона REC/ENTER на дистанционното управление
	- $\bullet$  : **НІ (по подразбиране)**: Ярко
	- **:** Тъмно

#### **Забележка**

- За да се върнете към екрана за избор на елемент за настройка от екрана за избор на стойност за настройка, изберете  $\blacktriangleleft$ .
- За да промените елемента или стойността за настройката в екрана за избор, изберете  $\bigcap K$ .
- Не можете да зададете яркостта на LCD монитора, когато подавате захранване от извода Multi/Micro USB (Фиксирано на "Ярко").

[62] Как се използва Промяна на настройките на дистанционното управление Live-View Настройки на дистанционното управление

# Настройка на дата и час

Можете да зададете година/месец/ден и регион.

1. Натиснете бутона MENU, за да изведете елементите за настройка. След това изберете • (Настройка на дата и час) в • (Настройки на

дистанционното управление)

- 2. Изберете желания формат на дата, след което натиснете бутона REC/ENTER на дистанционното управление. **Г-М-Д:** Година-месец-ден **М-Д-Г:** Месец-ден-година **М(англ.)-Д-Г:** Месец (на английски)-ден-година **Д-М-Г:** Ден-месец-година **GMT+0.0:** Задава региона Регионите се определят според часовата разлика спрямо Средно време по Гринуич (GMT).
- 3. Натиснете бутона UP или DOWN на дистанционното управление, за да зададете желаната дата, след което натиснете бутона REC/ENTER, за да настроите датата и часа.

#### **Забележка**

- За да се върнете към екрана за избор на елемент за настройка от екрана за избор на стойност за настройка, изберете  $\blacktriangleleft$ .
- За да промените елемента или стойността за настройката в екрана за избор, изберете  $\bigcap K$ .

[63] Как се използва Промяна на настройките на дистанционното управление Live-View Настройки на дистанционното управление

# Нулиране на настройките

Можете да нулирате настройките на дистанционното управление до такива по подразбиране. Дори ако активирате нулирането на настройките, изображенията няма да се изтрият.

- Настройките на камерата няма да бъдат нулирани дори ако тези на дистанционното управление са нулирани.
	- 1. Натиснете бутона MENU на дистанционното управление Ще се покаже списък с елементи за настройка.
	- 2. Натиснете бутона UP или DOWN на дистанционното управление, за да

изберете • (Нулиране на настройките) в 9- (Настройки на дистанционното управление), след което натиснете бутона REC/ENTER на дистанционното управление

3. Натиснете бутона UP или DOWN на дистанционното управление, за да изберете желаната стойност за настройка, след което натиснете бутона REC/ENTER на дистанционното управление

#### **Забележка**

- За да се върнете към екрана за избор на елемент за настройка от екрана за избор на стойност за настройка, изберете  $\blacktriangleleft$ .
- За да промените елемента или стойността за настройката в екрана за избор, изберете  $\bigcap K$ .

[64] Как се използва Промяна на настройките на дистанционното управление Live-View Настройки на дистанционното управление

# Версия

Можете да покажете версията на софтуера на дистанционното управление.

- 1. Натиснете бутона MENU на дистанционното управление Ще се покаже списък с елементи за настройка.
- 2. Натиснете бутона UP или DOWN на дистанционното управление, за да изберете (Версия) в 9 (Настройки на дистанционното управление), след което натиснете бутона REC/ENTER на дистанционното управление

- За да се върнете към екрана за избор на елемент за настройка от екрана за избор на стойност за настройка, изберете  $\blacktriangleleft$ .
- За да промените елемента или стойността за настройката в екрана за избор, изберете  $\bigcap K$ .

[65] Как се използва Промяна на настройките на дистанционното управление Live-View Настройки на дистанционното управление

Режим на свързване

- 1. Натиснете бутона MENU на дистанционното управление Ще се покаже списък с елементи за настройка.
- 2. Натиснете бутона UP или DOWN на дистанционното управление, за да изберете  $\Box$  (Режим на свързване) в 9 (Настройки на дистанционното управление), след което натиснете бутона REC/ENTER на дистанционното управление
- 3. Натиснете бутона UP или DOWN на дистанционното управление, за да изберете желаната стойност за настройка, след което натиснете бутона REC/ENTER на дистанционното управление
	- $\Box$  (по подразбиране): Единична връзка

**cil** : Множествена връзка

#### **Забележка**

- Показваните икони се различават в зависимост от условията на настройките за връзка на дистанционното управление.
- За да се върнете към екрана за избор на елемент за настройка от екрана за избор на стойност за настройка, изберете  $\blacktriangleleft$ .
- За да промените елемента или стойността за настройката в екрана за избор, изберете  $\mathsf{OK}$ .

[66] Как се използва Промяна на настройките на дистанционното управление Live-View Настройки на дистанционното управление

# Настройка на GPS

Можете да запишете информацията за местоположение и скоростта на движение, докато записвате видеоклипове, и информацията за местоположение, докато правите снимки, с помощта на функцията GPS на дистанционното управление, както и да ги прехвърлите на камерата.

Action Cam Movie Creator ви позволява да импортирате видеоклипове, записани с регистрационен файл за GPS (информация за местоположението, скорост на движение) на компютър и да ги преглеждате на карта.

- 1. Натиснете бутона MENU на дистанционното управление Ще се покаже списък с елементи за настройка.
- 2. Натиснете бутона UP или DOWN на дистанционното управление, за да изберете **\*: ОN** (Настройка на GPS) в <sup>9</sup>1 (Настройки на дистанционното управление), след което натиснете бутона REC/ENTER на дистанционното управление
- 3. Натиснете бутона UP или DOWN на дистанционното управление, за да изберете желаната стойност за настройка, след което натиснете бутона REC/ENTER на дистанционното управление **<u>** *★*: ON (по подразбиране): Записва видеоклипове с регистрационен файл</u> за GPS (информация за местоположението, скорост на движение) и снимки с информация за местоположението. **:** Не използва GPS функцията

- Ако не записвате регистрационен файл за GPS и информация за местоположението, задайте настройката на GPS на [OFF].
- По време на излитане или кацане на самолет, задайте самолетния режим на [ON].
- Използвайте функцията GPS в съответствие с наредбите на държавите и регионите, където го правите.
- Може да отнеме от няколко десетки секунди до няколко минути да се запише информацията за местоположението, когато използвате GPS за първи път или го използвате след много време. Времето за триангулиране може да бъде съкратено чрез вземане данни за подпомагане на GPS.
- GPS антената е вградена в предната част на дистанционното управление. Насочването на дистанционното управление надолу може да накара позиционирането да отнема много време или да е невъзможно.
- Sony не събира информацията за местоположението и проследяването.
- Максималният брой регистрационни файлове, които могат да бъдат записани, е 256 на ден. Когато бъде достигнат максималният брой регистрационни файлове, можете да продължите да снимате изображения,

но няма да можете да записвате регистрационни файлове.

- GPS функциите на предоставеното дистанционно управление RM-LVR2V не са съвместими с камери, различни от HDR-AZ1.
- За да се върнете към екрана за избор на елемент за настройка от екрана за избор на стойност за настройка, изберете  $\blacktriangleleft$ .
- За да промените елемента или стойността за настройката в екрана за избор, изберете  $\mathsf{OK}$ .

[67] Как се използва Промяна на настройките на дистанционното управление Live-View Настройки на дистанционното управление

## Самолетен режим

Когато се намирате на самолет, можете да настроите дистанционното управление да деактивира всички свързани с Wi-Fi и GPS функции.

- 1. Натиснете бутона MENU на дистанционното управление Ще се покаже списък с елементи за настройка.
- 2. Натиснете бутона UP или DOWN, за да изберете +: OFF (Самолетен режим) в  $\bullet$  (Настройки на дистанционното управление), след което натиснете бутона REC/ENTER
- 3. Натиснете бутона UP или DOWN на дистанционното управление, за да изберете желаната стойност за настройка, след което натиснете бутона REC/ENTER на дистанционното управление

 $\bigstar$ **: ON (по подразбиране):** Изберете това, когато сте на борда на самолет Wi-Fi/GPS функцията е деактивирана.

 **(по подразбиране):** Избирайте при обичайно използване Wi-Fi/GPS функцията е активирана.

Когато сте на борда на самолет, задайте самолетния режим на дистанционното управление на ON и режима на Wi-Fi на камерата на OFF.

#### **Забележка**

За да се върнете към екрана за избор на елемент за настройка от екрана за избор на стойност за настройка, изберете

За да промените елемента или стойността за настройката в екрана за избор, изберете ОК

[68] Как се използва Промяна на настройките на дистанционното управление Live-View Настройки на дистанционното управление

# Нулиране на мрежовите настройки за множествена връзка

Можете да нулирате мрежовите настройки за множествена връзка.

- 1. Натиснете бутона MENU на дистанционното управление Ще се покаже списък с елементи за настройка.
- 2. Натиснете бутона UP или DOWN на дистанционното управление, за да изберете • (Нулиране на мрежовите настройки) в • (Настройки на дистанционното управление), след което натиснете бутона REC/ENTER на дистанционното управление
- 3. Натиснете бутона UP или DOWN на дистанционното управление, за да изберете  $\bigcirc$  , след което натиснете бутона REC/ENTER на дистанционното управление.

Когато задавате множествена връзка след приключването на нулирането, ще трябва да регистрирате устройствата още веднъж, въпреки че вече са били регистрирани.

• Ако е избрано  $\blacktriangleleft$  (Назад) на екрана за потвърждение, нулирането се отменя.

- За да се върнете към екрана за избор на елемент за настройка от екрана за избор на стойност за настройка, изберете (Назад).
- За да промените елемента или стойността за настройката в екрана за избор, изберете  $\bigcap K$ .

# Възпроизвеждане чрез дистанционното управление Live-View

Възпроизведете изображения, записани с камерата, с помощта на дистанционното управление.

Процедурата по-долу обяснява как да възпроизведете видеоклипове.

- 1. Натиснете бутона MENU на дистанционното управление, докато избирате режима на снимане, натиснете бутона UP или DOWN на дистанционното управление, за да изберете (Възпроизвеждане с помощта на дистанционното управление), след което натиснете бутона REC/ENTER на дистанционното управление
- 2. Изберете желаното изображение, като натиснете бутона UP/DOWN
- 3. Натиснете бутона UP/DOWN на дистанционното управление, за да започнете възпроизвеждането
- 4. Натиснете бутона UP на дистанционното управление по време на възпроизвеждане

#### **Връщане в режим на снимане**

За да се върнете в режим на снимане, изберете  $\Box$  +  $\Box$  (Режим на снимане) и натиснете бутона REC/ENTER на дистанционното управление.

#### **Забележка**

- Камерата не може да възпроизвежда звук.
- Кадровата честота на възпроизведеното изображение, показана на LCD екрана на това устройство, когато използвате дистанционното управление за възпроизвеждане, ще се променя в зависимост от състоянието на Wi-Fi комуникацията между камерата и дистанционното управление. тази кадрова честота е различна от онази, която се използва при снимане.

**Съвет**

Можете да превъртате напред, като натиснете бутона UP на дистанционното управление, и назад, като натиснете бутона DOWN.

[70] Как се използва Преглед Превключване на показването на камерата и дистанционното управление Live-View

# Превключване на режима на връзка на камерата

При всяко натискане на бутона Wi-Fi на камерата, режимът на Wi-Fi връзка на камерата ще бъде превключен, както е посочено по-долу.

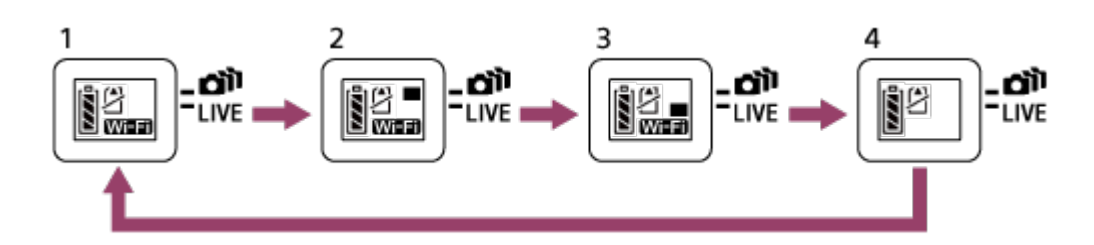

- 1 Задаване Wi-Fi на ON (Единична връзка)
- 2 Свързване към няколко камери (Множествена връзка)
- 3 Извършване на поточно предаване на живо (Връзка на живо)
- 4 Изключване на Wi-Fi (OFF)

**Забележка**

Режимът на Wi-Fi свързване е зададен на единична връзка по подразбиране.

[71] Как се използва Преглед Превключване на показването на камерата и дистанционното управление Live-View

# Превключване на LCD екрана на дистанционното управление Live-View

Когато дистанционното управление е свързано към камерата чрез Wi-Fi, натискането на бутона DISP на дистанционното управление превключва LCD екрана, както е показано по-долу.

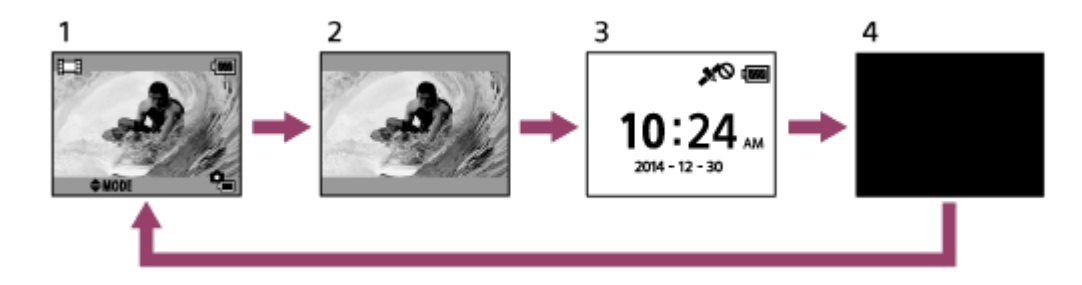

- 1 Показване на Live-View
- 2 Иконите са изключени
- 3 Показване на часовник
- 4 Екранът е изключен (само в настройката за множествена връзка)
- Информацията за снимане се показва в настройката за единична връзка.

[72] Как се използва | Преглед | Изтриване Изтриване

Изтрийте ненужни изображения, запазени в картата с памет на камерата.

- 1. Натиснете бутона MENU на дистанционното управление, докато избирате режима на снимане, натиснете бутона UP или DOWN на дистанционното управление, за да изберете (Възпроизвеждане с помощта на дистанционното управление), след което натиснете бутона REC/ENTER на дистанционното управление
- 2. Натиснете бутона UP или DOWN на дистанционното управление, за да изберете изображение за изтриване, след което натиснете бутона MENU/ENTER на дистанционното управление
- 3. Изберете  $\vec{m}$  (Изтриване), след което натиснете бутона REC/ENTER на дистанционното управление
- 4. Изберете ОК на екрана за потвърждение и натиснете бутона REC/ENTER на дистанционното управление, за да изтриете

- Можете да изтривате изображения само при единична връзка.
- Можете да изтривате само по едно изображение наведнъж.

Форматирайте картата с памет, когато искате да изтриете всички изображения.

[73] Как се използва Поточно предаване на видеоклипове Поточно предаване на живо чрез камерата (Връзка на живо)

## Поточно предаване на живо

Предавайте поточно видеоклипове на живо чрез уебсайтове за видеосподеляне, например USTREAM, като използвате Wi-Fi рутер или смартфон, който може да свърже камерата.

Можете да изпратите\* съобщения за започване на разпространение към предишно зададен SNS (Facebook, Twitter и др.), когато започвате разпространение на живо на видеоклипове.

Изисква се потребителска регистрация за уебсайтове за видеоразпространение или SNS.

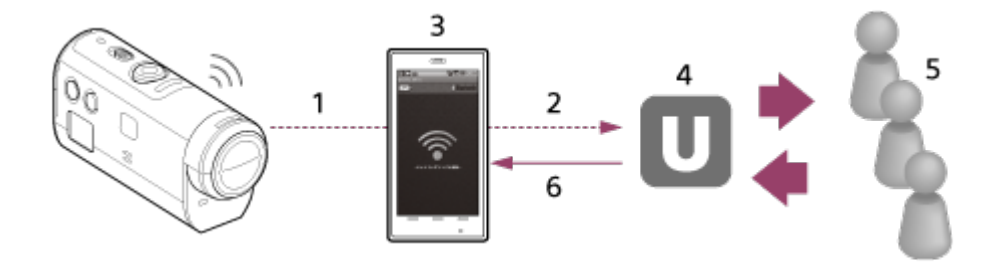

- 1 Wi-Fi
- 2 3G/LTE
- 3 Режим на свързване
- 4 USTREAM
- 5 Публика
- 6 Коментари от публиката

### **За поточно предаване на живо се изисква подготовката по-долу.**

Установете следните условия за разпространение в настройките за поточно предаване на живо на камерата:

- потребителска регистрация в USTREAM;
- смартфони (с възможност за свързване) с камера за Wi-Fi връзка или среда за Wi-Fi свързване.

За повече информация относно настройките за свързване на смартфона или настройките на Wi-Fi мрежа вижте инструкциите за експлоатация, предоставени със смартфона или

мрежовата услуга. За повече подробности относно мрежовата среда се свържете с доставчика си на мрежови услуги.

[74] Как се използва | Поточно предаване на видеоклипове | Поточно предаване на живо чрез камерата (Връзка на живо)

## Подготовка за поточно предаване на живо

Направете мрежовите настройки чрез специално предназначеното приложение "Network setting tool", регистрацията на акаунт в сайтове за видеоразпространение и настройките на SNS предварително.

Изтеглете "Network setting tool" от уебсайта по-долу. <http://www.sony.net/nst/>

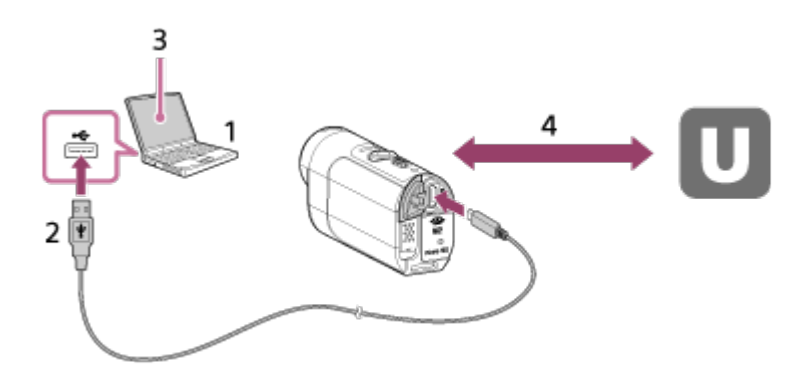

1. Въведете информацията за акаунта в USTREAM и "Network setting tool"

- 2. USB
- 3. "Network setting tool"
- 4. Удостоверяване OAuth

Сдобийте се с ИД на канал

### **Нулиране на инструмента за настройване на мрежа**

Установете настройките разпространение по-долу в настройките за поточно предаване на живо на камерата.

• Мрежови настройки

Можете да зададете настройките на Wi-Fi мрежата, към която се свързва камерата.

- Мрежов SSID, парола, метод на поверителност
- Настройки за поточно предаване Можете да зададете метода за разпространение на видеоклип.
	-
- Дестинации, канали, качество на изображението, запазване на настройки на дестинациите
- Заглавия и описания
- Настройки за SNS

Можете да публикувате коментари, когато започне разпространението на видеоклипа, в координация със социалната мрежа.

- Настройки за свързване за Twitter, Facebook
- Коментари за публикуване

## **USTREAM**

USTREAM е сайт за онлайн видеосподеляне, където можете да разпространявате и гледате видеоклипове чрез функцията за поточно предаване на камерата.

За подробности посетете уебсайта на USTREAM по-долу. <http://www.ustream.tv/>

### **Забележка**

Вашата лична информация (нужна при влизане в USTREAM, Twitter и Facebook) трябва да бъде зададена в камерата. Нулирайте настройките на камерата чрез натискане на бутона RESET (Нулиране) в състояние на зареждане, когато прехвърляте на трети страни или изхвърляте камерата. Нулирайте настройките чрез натискане на бутона RESET (Нулиране) на камерата в състояние на зареждане.

[75] Как се използва | Поточно предаване на видеоклипове | Поточно предаване на живо чрез камерата (Връзка на живо)

# Извършване на поточно предаване на живо

Можете да стартирате разпространението на живо, след като завършите подготовката за поточно предаване на живо.

Когато правите разпространение на живо за първи път, препоръчваме да направите пробно разпространение в добре подготвена среда след предварителна подготовка на компютър.

1. Натиснете бутона Wi-Fi на камерата, за да изберете [LIVE].

2. Натиснете бутона REC на камерата, за да започнете разпространението на живо

Индикаторът REC в горната част на камерата светва в синьо.

3. Натиснете отново бутона REC на камерата, за да спрете разпространението на живо

#### **Забележка**

- Започването на действителното разпространение на сайта за видеоразпространение може да отнеме 10 до 20 секунди след стартирането на това от камерата.
- Можете да записвате видеоклипове, които се разпространяват на живо в картата с памет на камерата. Когато картата с памет вече е поставена, видеоклиповете се записва едновременно с разпространението<sup>\*</sup>.
- Когато капацитетът на картата с памет е запълнен, ще спре само записът на видеоклип, без да спира разпространението.
- Когато няма поставена карта с памет, ще се изпълнява само разпространение на видеоклип.

\* Едновременно записваните видеоклипове се обработват в режим MP4/HQ.

## **Индикатор REC при разпространение в реално време**

Можете да проверите състоянието на разпространение на живо чрез индикатора REC, когато избирате режим на поточно предаване на живо.

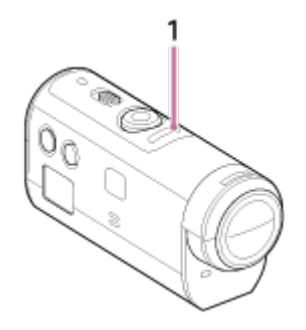

1 Индикатор REC

OFF: Преди разпространение

Светва в синьо: Тече разпространение

– Мига бавно в синьо (прибл. веднъж на секунда): Тече разпространение (има публика)

– Мига бързо в червено (прибл. три пъти в секунда): Грешка при разпространение

# [76] Как се използва | Компютър | Използване на Action Cam Movie Creator Полезни функции на Action Cam Movie Creator

Action Cam Movie Creator ви позволява да импортирате видеоклипове на

компютъра си, за да ги използвате и редактирате по различни начини.

Посетете URL адреса по-долу, за да инсталирате софтуера.

<http://www.sony.net/actioncam/support/>

Едновременно ще бъдат инсталирани приложенията Action Cam Movie Creator, което може да редактира видеоклипове, и PlayMemories Home, което може да организира видеоклипове и снимки.

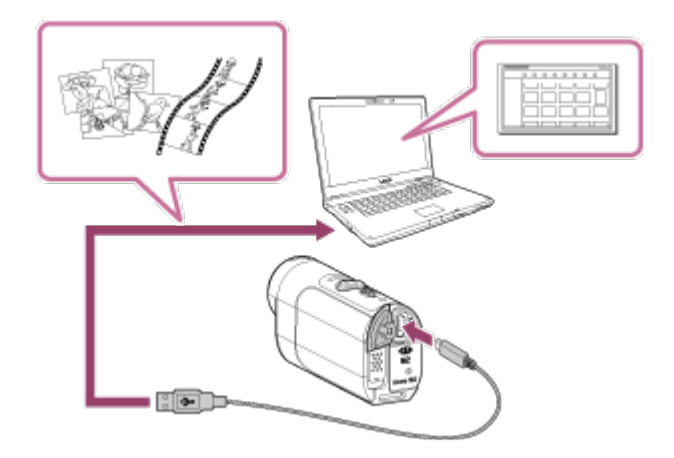

### **Полезни функции на Action Cam Movie Creator**

Редактиране на видеоклипове и показването им с информация за проследяване и скорост на движение

### **Полезни функции на PlayMemories Home**

- Импортиране и възпроизвеждане на видеоклипове и снимки
- Използвайте micro USB кабел (в комплекта), когато свързвате камерата към компютъра си.

#### **Забележка**

Използвайте PlayMemories Home, когато импортирате видеоклипове на компютъра си. Ако импортирате с помощта на друг метод, GPS информацията може да бъде изгубена.

За повече информация относно компютърната среда за софтуера вижте уебсайта по-долу. <http://www.sony.net/pcenv/>

[78] Как се използва  $\parallel$  Компютър  $\parallel$  Използване на Action Cam Movie Creator Инсталиране на Action Cam Movie Creator

Инсталирайте Action Cam Movie Creator на компютъра си. Следвайте стъпките по-долу.

- 1. Включете компютъра
	- Влезте като администратор.
	- Затворете всички приложения, работещи на компютъра, преди да инсталирате софтуера.
- 2. Посетете URL адреса по-долу чрез интернет браузъра на компютъра и инсталирайте Action Cam Movie Creator <http://www.sony.net/actioncam/>
	- Когато инсталацията приключи, Action Cam Movie Creator ще стартира.
- 3. Свържете камерата към компютъра чрез предоставения micro USB кабела
	- Към Action Cam Movie Creator може да бъдат добавени нови функции. Дори ако приложението Action Cam Movie Creator вече е инсталирано на компютъра ви, свържете камерата към компютъра.

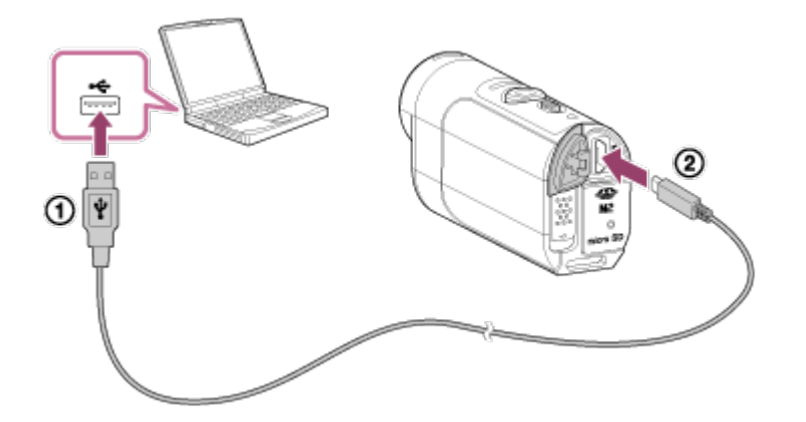

#### **Забележка**

- Не изключвайте Micro USB кабела (в комплекта) от камерата, докато компютърният екран указва, че камерата се използва. Това може да причини повреда на данните.
- За да разкачите компютъра от камерата, щракнете върху  $\boxed{\triangle}$  на лентата със задачи и върху  $_{\mathbb{R}}$  (икона за премахване). За Windows Vista щракнете върху  $_{\mathbb{R}}$ на лентата на задачите.

[79] Как се използва  $\parallel$  Компютър  $\parallel$  Използване на Action Cam Movie Creator Разкачване на компютъра (Windows 7/Windows 8)

За да разкачите компютъра и камерата, следвайте стъпките по-долу за Windows 7/Windows 8.

- 1. Щракнете върху  $\boxed{\triangle}$  в лентата със задачите.
- 2. Щракнете върху иконата за разкачване в "Персонализиране"
- 3. Щракнете върху устройството за премахване

#### **Windows 7/Windows 8**

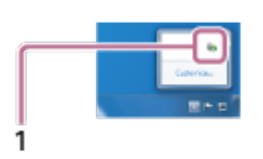

1 Икона за разкачване

- Не форматирайте картата с памет на камерата чрез компютър. Ако направите това, камерата няма да работи правилно.
- Когато осъществявате достъп до камерата от компютъра, използвайте PlayMemories Home. Не променяйте директно файловете или папките на

камерата от компютъра. Файловете на изображенията може да се повредят или да не могат да бъдат възпроизвеждани.

- Работата не се гарантира, ако оперирате с данните в картата с памет на камерата от компютър.
- Използвайте PlayMemories Home, когато импортирате дълги видеоклипове или редактирате изображения от камерата на компютър. Ако използвате друг софтуер, изображенията може да не се прехвърлят правилно.
- Плъзнете и пуснете иконата на дисковото устройство в иконата "Кошче" преди да използвате компютър Mac и камерата ще бъде изключена от него. Камерата ще бъде разкачена от компютъра.

 $[80]$  Как се използва  $|$  Компютър  $|$  Използване на Action Cam Movie Creator Разкачване на компютъра (Windows Vista)

За да разкачите компютъра и камерата, следвайте стъпките по-долу за Windows Vista.

- 1. Щракнете двукратно върху иконата за разкачване в лентата за задачите
- 2. Изберете  $\leftarrow$  (USB устройство за масово съхранение) и щракнете върху [Stop]
- 3. Потвърдете устройството за разкачване на прозореца за потвърждение и щракнете върху [OK]

Извършете предварително процедурите от стъпка 1 до 3 по-долу

- Разкачване на Micro USB кабела (в комплекта)
- Изключване на захранването на камерата
- Изваждане на картата с памет

- Не форматирайте картата с памет на камерата чрез компютър. Ако направите това, камерата няма да работи правилно.
- Когато осъществявате достъп до камерата от компютъра, използвайте PlayMemories Home. Не променяйте директно файловете или папките на

камерата от компютъра. Файловете на изображенията може да се повредят или да не могат да бъдат възпроизвеждани.

- Работата не се гарантира, ако оперирате с данните в картата с памет на камерата от компютър.
- Използвайте PlayMemories Home, когато импортирате дълги видеоклипове или редактирате изображения от камерата на компютър. Ако използвате друг софтуер, изображенията може да не се прехвърлят правилно.
- Плъзнете и пуснете иконата на дисковото устройство в иконата "Кошче" преди да използвате компютър Mac и камерата ще бъде изключена от него. Камерата ще бъде разкачена от компютъра.

[81] Как се използва | Компютър | Импортиране на данни за подпомагане на GPS

# Данни за подпомагане на GPS

Времето за придобиване на информация за местоположението от GPS може да бъде съкратено чрез вземане на данни за подпомагане на GPS. Ако предоставеното дистанционно управление RM-LVR2V е свързано към компютър с интернет, чрез софтуера Action Cam Movie Creator, данните за подпомагане на GPS могат да бъдат актуализирани автоматично.

- Ако настройката за дата и час не е била зададена или зададеното време е с голяма разлика, времето на GPS за получаване на информация за местоположението не може да бъде съкратено.
- Ако валидността на GPS помощните данни е изтекла, времето, докато стане възможно да запишете информация за местоположението, не може да бъде съкратено.

[82] Как се използва | Други | Очаквана продължителност на запис и възпроизвеждане с батерията на камерата

# Очаквана продължителност на запис и

възпроизвеждане с батерията на камерата

Приблизително оставащо време, когато използвате напълно заредена батерия.

### **NP-BY1 (в комплекта)**

#### **Непрекъснато време за запис**

HQ: 80 мин (85 мин) VGA: 85 мин (100 мин)

#### **Типично време за запис**

HQ: 45 мин (50 мин) VGA: 50 мин (60 мин)

- Времето, измерено, когато използвате камерата на температура 25 °С (77 °F). Препоръчва се да използвайте камерата на температура от 10 °C до 30 °C (50 °F до 86 °F).
- Времето за запис ще бъде по-кратко, когато използвате камерата при ниски температури.
- Времето за запис може да е по-малко в зависимост от условията на записване.
- Типичното време за запис е това, измерено при последователно извършване на операции, като поставяне в готовност за снимане и превключване в режим на снимане.
- () указва времето за запис, когато настройката за Wi-Fi е зададена на [OFF].

[83] Как се използва | Други | Очаквана продължителност на запис и възпроизвеждане с батерията на камерата

# Очаквана продължителност на възпроизвеждането с батерията на камерата

Приблизително оставащо време, когато използвате напълно заредена батерия.

#### **Време за възпроизвеждане**

HQ: 120 мин VGA: 130 мин

• Времето, измерено, когато използвате камерата на температура 25 °С (77 °F). Препоръчва се да използвайте камерата на температура от 10 °C до 30 °C (50 °F до 86 °F).

- Времето за възпроизвеждане ще бъде по-кратко, когато използвате камерата при ниски температури.
- Времето за възпроизвеждане може да е по-малко в зависимост от условията на записване.

[84] Как се използва | Други | Време за запис и брой записваеми снимки за карта с памет

Очаквано време за непрекъснат запис на видеоклип

**(XAVC S) Средно време за запис**

**64 GB**

**XAVC S 50 Mbps (разделителна способност HD):**

2 ч и 35 мин

**(MP4) Средно време за запис**

**8 GB**

**Най-висока разделителна способност (гладко изображение,**

**записано с кадрова честота 2×):**

35 мин

**Най-висока разделителна способност:**

1 ч

**Висока разделителна способност:**

2 ч и 40 мин

/ **Високоскоростен запис (гладко изображение, записано с кадрова честота 4×):**

35 мин

**Супер бавен запис (изображение със забавено движение с кадрова честота 4×):**

40 мин

**Стандартна разделителна способност:**

4 ч и 55 мин

**16 GB**

**Най-висока разделителна способност (гладко изображение,**

**записано с кадрова честота 2×):**

1 ч и 20 мин

**Най-висока разделителна способност:**

2 ч и 5 мин

**Висока разделителна способност:**

5 ч и 20 мин

/ **Високоскоростен запис (гладко изображение, записано с кадрова честота 4×):**

1 ч и 20 мин

**Супер бавен запис (изображение със забавено движение с кадрова честота 4×):**

1 ч и 20 мин

**Стандартна разделителна способност:**

9 ч и 55 мин

## **32 GB**

**Най-висока разделителна способност (гладко изображение,**

**записано с кадрова честота 2×):**

2 ч и 40 мин

**Най-висока разделителна способност:**

4 ч и 10 мин

**Висока разделителна способност:**

10 ч и 50 мин

/ **Високоскоростен запис (гладко изображение, записано с кадрова честота 4×):**

2 ч и 40 мин

**Супер бавен запис (изображение със забавено движение с кадрова честота 4×):**

2 ч и 45 мин

**Стандартна разделителна способност:**

20 ч

## **64 GB**

**Най-висока разделителна способност (гладко изображение, записано с кадрова честота 2×):**

5 ч и 20 мин

#### **Най-висока разделителна способност:**

8 ч и 25 мин

### **Висока разделителна способност:**

21 ч и 45 мин

## / **Високоскоростен запис (гладко изображение, записано с кадрова честота 4×):**

5 ч и 20 мин

## **Супер бавен запис (изображение със забавено движение с кадрова честота 4×):**

5 ч и 35 мин

#### **Стандартна разделителна способност:**

40 ч и 10 мин

- При настройката [SSLOW] горното число указва времето за запис при снимане и се различава от действителното време за възпроизвеждане.
- Когато използвате карта с памет Sony.

#### **Забележка**

- Записваемото време може да варира в зависимост от условията на запис, обекта или от настройките на качество на изображението.
- Времето за непрекъснат запис на видеоклип е около 13 часа. В режим [SSLOW] то е около 3 часа.
- Използва се формат VBR (Variable Bit Rate), който автоматично регулира качеството на изображението, за да е подходящо за сцената на запис. Тази технология причинява разлики във времето за запис на носителя. Филми, съдържащи много динамични и сложни изображения, се записват с по-висока побитова скорост и това намалява общото време за запис.

[85] Как се използва | Други | Време за запис и брой записваеми снимки за карта с памет

# Очакван брой записваеми снимки

## **8 GB**

Еквивалент на прибл. 2 070 000 пиксела (снимане на снимки през интервал) (16:9): 9700

прибл. 11 900 000 пиксела (снимки): 1250

## **16 GB**

Еквивалент на прибл. 2 070 000 пиксела (снимане на снимки през интервал) (16:9): 19 000

прибл. 11 900 000 пиксела (снимки): 2500

## **32 GB**

Еквивалент на прибл. 2 070 000 пиксела (снимане на снимки през интервал) (16:9): 39 000

прибл. 11 900 000 пиксела (снимки): 5100

## **64 GB**

Еквивалент на прибл. 2 070 000 пиксела (снимане на снимки през интервал) (16:9): 40 000

прибл. 11 900 000 пиксела (снимки): 10 000

- Когато използвате карта с памет Sony.
- Броят записваеми снимки за картата представлява броя снимки с максимален размер на изображението за камерата. Действителният брой записваеми снимки се показва на LCD екрана на дистанционното управление.
- Броят записваеми снимки за дадена карта с памет може да се различава в зависимост от условията на снимане.

[86] Как се използва | Други | Забележки относно употребата Забележки относно използването на камерата и дистанционното управление Live-View

## **Не използвайте/съхранявайте камерата и дистанционното управление на следните места**

На прекалено горещи, студени или влажни места.

На места, като например в паркирана на слънце кола, корпусът на камерата

или на дистанционното управление може да се деформира и това да причини неизправност.

- На пряка слънчева светлина или близо до нагревател Ако съхранявате камерата или дистанционното управление на директна слънчева светлина или в близост до нагревател, те може да се обезцветят или деформират и това може да причини неизправност.
- На места със силна вибрация
- Близо до силни магнитни полета
- Не използвайте камерата в близост до място, където се генерират силни радиовълни или се излъчва радиация.
- На песъчливи или прашни места

Не позволявайте в камерата директно да проникне пясък или прах. Това може да повреди камерата и дистанционното управление, в някои случаи – непоправимо.

## **Относно водоустойчивите и прахоустойчивите работни характеристики**

Камерата е прахоустойчива и водоустойчива (дълбочина под вода 5 м (16 фута) за 30 непрекъснати минути). За бележки относно използването на водоустойчивия корпус вижте ръководството с инструкции на уебсайта. [http://rd1.sony.net/help/cam/1415/h\\_zz/](http://rd1.sony.net/help/cam/1415/h_zz/)

### **Относно носенето**

- Не сядайте на стол или друго място с камерата и дистанционното управление, поставени в заден джоб на панталон или пола, защото това може да причини неизправност или да ги повреди.
- Не разтърсвайте и не удряйте камерата. Това може да причини неизправност и да ви попречи да записвате изображения. Освен това картата с памет може да стане неизползваема или данните на изображенията да се повредят.

#### **Работни температури**

Камерата е предвидена за използва при температури между -5 °C и +40 °C (23 °F и 104 °F), а дистанционното управление между -10 °С и +40 °С (14 °F и 104  $\degree$ F).

Ако камерата и дистанционното управление бъдат внесени директно от студено на топло място, може да настъпи кондензация на влага по вътрешността или външността им. Тази кондензация на влага може да причини неизправност на камерата.

#### **Ако възникне кондензация на влага**

Изключете камерата и изчакайте около 1 час да се изпари влагата.

Забележка относно кондензирането на влага Влага може да кондензира, когато внесете камерата и дистанционното управление от студено на топло място (или обратното) или когато ги използвате на влажно място, както е показано по-долу.

- Когато внесете камерата от ски писта на топло място
- Когато изнесете камерата от автомобил или стая с климатик на открито горещо място
- Когато използвате камерата и дистанционното управление след излагане на буря или дъжд
- Когато използвате камерата на горещо и влажно място

### **Как да избегнете кондензацията**

Преди да внесете камерата или дистанционното управление от студено на по-топло място, ги поставяйте в найлонов плик и го запечатвайте плътно. Отстранете плика, когато температурата на въздуха в него достигне тази на околната температура (след около 1 час).

[88] Как се използва | Други | Забележки относно употребата

# Грижа и съхранение

Почиствайте повърхността на камерата и дистанционното управление с мека, леко навлажнена кърпа и избърсвайте със суха кърпа. Не използвайте никое от посочените по-долу, защото могат да повредят покритието или корпуса.

Химикали, като разредител, бензин, спирт, мокри кърпички, препарати против насекоми, слънцезащитни лосиони, инсектициди и др.

- Не докосвайте камерата, ако имате по ръцете си каквото и да е от горепосочените.
- Не оставяйте камерата или дистанционното управление в контакт с гума или винил за дълго време.
- Забърсвайте повърхността на обектива с помощта на мека кърпа при следните случаи:
	- когато има отпечатъци по повърхността на обектива;
	- на прекалено горещи или влажни места;
	- когато обективът е изложен на солен въздух, например на плажа.
- Съхранявайте на добре проветрено място с минимално замърсяване и прах.
- За да предотвратите плесенясване, периодично почиствайте обектива, както е описано по-горе.

[89] Как се използва | Други | Забележки относно употребата Забележки относно допълнителните аксесоари

Оригинални аксесоари на Sony може да не са налични в някои държави/региони.

За подробности относно предоставените аксесоари вижте по-долу. [http://rd1.sony.net/help/cam/1415/h\\_zz/](http://rd1.sony.net/help/cam/1415/h_zz/)

[90] Как се използва | Други | Забележки относно употребата

# Забележки относно изхвърлянето/отдаването на картата с памет

Дори ако изтриете данните от картата с памет или я форматирате на камерата или на компютър, може да не успеете да ги изтриете напълно. Когато давате картата с памет на някого, се препоръчва да изтриете напълно данните на компютър чрез софтуер за изтриване. Освен това, когато изхвърляте картата с памет, се препоръчва да унищожите тялото й.

# [91] Как се използва | Други | Забележки относно употребата Батерии за камерата и дистанционното управление Live-View

### **Относно зареждането**

- Заредете камерата и дистанционното управление, преди да ги използвате за първи път.
- Препоръчваме ви да зареждате камерата и дистанционното управление при околна температура от 10 °C до 30 °C (50 °F до 86 °F), докато индикаторът POWER/CHG (Зареждане) угасне. Камерата и дистанционното управление може да не се заредят ефективно при температури извън този диапазон.
- Индикаторът POWER/CHG (Зареждане) може да мига по време на зареждане на камерата в следните ситуации:
	- батерията не е поставена правилно;
	- батерията е повредена.
- Когато температурата на батерията на камерата е ниска, отстранете батерията и я поставете на топло място.
- Когато температурата на батерията на камерата е висока, отстранете батерията и я поставете на хладно място.
- Индикаторът POWER/CHG (Зареждане) на дистанционното управление може да мига в ситуациите по-долу:
	- батерията е повредена.
- Ако температурата на дистанционното управление е ниска, поставете го на топло място.
- Ако температурата на дистанционното управление е висока, поставете го на хладно място.

## **Ефективно използване на батерията**

- Производителността на батерията намалява при околна температура, по-ниска от 10 °C (50 °F). Затова на студени места времето за работа на батерията е по-кратко.
- Батерията ще се изтощи бързо, ако често използвате възпроизвеждане и превъртане напред и назад.
- Препоръчва се да затоплите батерията предварително, като я подържите например в джоба си, и да я поставите в камерата непосредствено преди снимането с цел безопасна работа и по-дълъг живот.
- Изключвайте камерата всеки път, когато не снимате и възпроизвеждате с нея. Батерията се износва, когато снимането е в режим на готовност.
- Препоръчваме да имате подръка допълнителни батерии за два или три пъти по-дълго от очакваното време за снимане и да правите пробни снимки преди действителните.
- Може да не е възможно да включите камерата и дистанционното управление или батерията да не е заредена ефективно, ако изводната секция на батерията е замърсена. В този случай леко избършете праха с мека кърпа или памучен тампон, за да почистите батерията.
- Не излагайте батерията на вода. Батерията не е водоустойчива.

## **Оставащ заряд на батерията**

- Ако батерията се изтощи твърде бързо, въпреки че индикацията за оставащ заряд е висока, заредете отново камерата и дистанционното управление напълно. След това индикацията за оставащ заряд ще бъде показана правилно. Имайте предвид, че тя може да не е правилна в следните случаи:
	- камерата и дистанционното управление се използват за дълго време при висока температура;
	- камерата и дистанционното управление са оставени напълно заредени;
	- камерата и дистанционното управление са много използвани.

### **Как се съхранява батерията**

- За да поддържате функционалността на батерията, зареждайте я докрай и я изтощавайте напълно на камерата поне веднъж в годината, докато я съхранявате. Отстранете батерията от камерата преди съхранение и я съхранявайте на хладно сухо място.
- За да предотвратите зацапването на извода, късо съединение и др., използвайте найлонов плик, за да предпазите от метални предмети по време на пренасяне или съхранение.

### **Относно живота на батерията**

Батерията е с ограничен живот. Капацитетът на батерията намалява с времето и с продължителната употреба. Ако времето за използване на батерията между зарежданията намалее значително, може би трябва да я смените с нова.

[92] Как се използва | Други | Забележки относно употребата Ограничения на поточно предаване на живо чрез камерата

Съществуват ограничения в USTREAM за поточно предаване на видео. За подробности посетете уебсайта на USTREAM по-долу.

[93] Как се използва | Други | Забележки относно употребата GPS и Wi-Fi функции при разпространение

### **GPS функция**

GPS записът на камерата не е достъпен по време на видеоразпространение. Освен това прегледът чрез смартфон или дистанционното управление не се поддържа по време на видеоразпространение.

### **Wi-Fi функция**

- Използвайте камерата и дистанционното управление в съответствие с разпоредбите, валидни за региона, в който се намирате.
- Не можете да използвате Wi-Fi функцията на камерата и дистанционното управление под вода.

### **Сигурност при използване на безжични LAN устройства**

- За да избегнете злонамерено проникване, достъп от злонамерени трети страни и други уязвимости, се уверете, че винаги има зададена степен на сигурност за безжичната LAN мрежа.
- Много е важно да се настрои сигурността на безжичната LAN мрежа.
- Ако възникне проблем в резултат на недостатъчни мерки за сигурност или предвидими обстоятелства, Sony Corporation не носи отговорност за каквито и да било вреди в резултат на това.

[94] Как се използва | Други | Забележки относно употребата

# Мрежова връзка

Използвайте смартфон или Wi-Fi рутер с възможност за свързване за поточно предаване на живо. Работата с всички устройства не се гарантира. Свързване чрез публична безжична LAN мрежа не се поддържа.

[95] Как се използва | Други | Забележки относно употребата

Едновременно поточно предаване на живо с няколко камери

Видео на живо не може да се разпространява едновременно през един акаунт с няколко камери (повече от 2). Изисква се свързване през друг акаунт.

[96] Как се използва | Други | Забележки относно употребата

## Влияние на състоянието на линията

Комуникацията може да бъде прекъсната в зависимост от състоянието на мрежата, когато свързвате през смартфона или Wi-Fi рутера си.

[97] Как се използва | Други | Забележки относно употребата

# Свързване за поточно предаване на живо

Тъй като поточното видеопредаване на живо има ограничение за времето на

комуникация според договора за смартфона или Wi-Fi рутера ви, внимавайте за него.

[98] Как се използва | Други | Забележки относно употребата Време за непрекъснато разпространение

Непрекъснатото видеоразпространение на живо с тази камера е ограничено до около 13 часа.

[99] Как се използва | Други | Забележки относно употребата

## Ограничаване на връзката

Сайтовете за видеоразпространение на живо може да не се свържат в някои държави. Използвайте камерата според законите на всяка държава.

[100] Как се използва | Други | Забележки относно употребата

# LCD екран на дистанционното управление Live-View

### **Използване на LCD екрана**

- Не оставяйте LCD екрана изложен на слънце, тъй като това може да го повреди. Внимавайте, когато поставяте дистанционното управление до прозорец.
- Ако дистанционното управление се използва на студено място, на LCD екрана може да се появят хоризонтални черти или остатъчен образ. Това не е неизправност. Когато дистанционното управление се стопли, LCD екранът ще започне отново да функционира нормално.
- Ако снимка или фиксирано изображение се извежда за продължително време, върху LCD екрана може да се остане насложено фантомно
изображение.

#### **Ярка точка и точка на изчезване на LCD екрана**

LCD панелът, монтиран на това дистанционното управление, е произведен по технология с висока прецизност, но много малка част от пикселите може да "блокират", т.е. винаги да са изключени (черно), винаги включени (червено, зелено или синьо), или да премигват. Наред с това такива "блокирали" пиксели може да се появяват спонтанно след дълъг период на употреба поради физическите характеристики на течнокристалния дисплей. Тези проблеми не са неизправност.

### **Поддръжка**

#### **Почистване на LCD екрана**

Повърхността на LCD екрана е специално обработена, за да се намали отражението на светлината. Неправилната поддръжка може да влоши работните характеристики на LCD екрана, така че внимавайте при спазването на следното:

- Избърсвайте внимателно LCD екрана с мека кърпа, например с кърпа за почистване или за почистване на очила.
- Упоритите петна могат да бъдат отстранени с мека кърпа за почистване или за почистване на очила, леко навлажнена с вода.
- В никакъв случай не използвайте разтворители, като спирт, бензин или разредител, киселина, основа, абразивен препарат за почистване или кърпа с химикал за почистване, защото те ще повредят повърхността на LCD екрана.

[101] Как се използва | Други | Забележки относно употребата Водоустойчиви характеристики на дистанционното управление Live-View

### **Относно водоустойчивите характеристики на дистанционното управление**

Дистанционното управление е проектирано да е водоустойчиво. Повредите,

причинени от неправилна или злонамерена употреба или от неправилна поддръжка, не се покриват от ограничената гаранция.

- Не подлагайте дистанционното управление на вода под налягане, например под чешма.
- Не го използвайте в горещи извори.
- Използвайте дистанционното управление в температурен диапазон между 0 °C и +40 °C (32 °F до 104 °F).
- Дистанционното управление има непрекъснати водоустойчиви характеристики под вода на дълбочина 3 м за 30 минути.

### **Бележки, които трябва да вземете предвид преди използването на дистанционното управление под/близо до вода**

- Уверете се, че под капачето на конекторите няма чужди тела, като пясък, косми или замърсявания. Дори малко количество чужди частици може да причини проникване на вода в дистанционното управление.
- Уверете се, че уплътнението и съединителните му повърхности не са надраскани. Дори малко надраскване може да причини проникване на вода в дистанционното управление. Ако уплътнението или съединителните му повърхности са надраскани, свържете се с търговец на Sony или с местен упълномощен сервиз на Sony.
- Ако върху уплътнението или съединителните му повърхности попадне замърсяване или пясък, избършете участъка с мека кърпа, която не оставя влакна.
- Не отваряйте/затваряйте капачето на конекторите с мокри или покрити с пясък ръце или близо до вода. Има риск от проникване на пясък или вода във вътрешността на дистанционното управление. Преди да отворите капачето на изводите, изпълнете процедурата, описана в "Почистване на дистанционното управление след използване под/близо до вода".
- Отваряйте капачето на изводите, когато дистанционното управление е напълно сухо.
- Винаги проверявайте дали капачето на конекторите е здраво заключено.

### **Бележки относно използването на дистанционното управление под/близо до вода**

- Не подлагайте дистанционното управление на сътресения, като например скокове във вода.
- Не отваряйте и не затваряйте капачето на конекторите, докато сте под/близо до вода.

Дистанционното управление потъва във водата. Използвайте предоставената заедно с него каишка, за да предотвратите потъването му.

#### **Почистване след използването на дистанционното управление под/близо до вода**

- Винаги почиствайте дистанционното управление с вода в рамките на 60 минути след използването му и не отваряйте капачето на конекторите преди приключване на почистването. Във вътрешността му на места, които не можете да видите, може да проникнат пясък или вода и ако не ги изплакнете, могат да влошат водоустойчивите му характеристики.
- Оставете дистанционното управление да постои в чиста вода, налята в купа за почистване, за около 5 минути. След това леко разклатете дистанционното управление и натиснете всеки бутон под водата, за да премахнете солта, пясъка или други вещества, натрупали се около бутоните.
- Изплакнете и избършете всички капки вода с мека кърпа. Оставете дистанционното управление да изсъхне напълно на сенчесто място с добра вентилация. Не го сушете със сешоар, защото има риск от деформиране и/или влошаване на водоустойчивите характеристики.
- Избършете всички капки вода или прах от капачето на конекторите с мека и суха кърпа.
- При поставянето на дистанционното управление под вода може да се появят мехурчета. Това не е неизправност.
- Корпусът на дистанционното управление може да се обезцвети, ако влезе в контакт със слънцезащитен лосион или с масло за слънчев тен. Ако дистанционното управление влезе в контакт със слънцезащитен лосион или масло за слънчев тен, бързо го избършете.
- Не допускайте в дистанционното управление или по повърхността му да остава солена вода. Това може да доведе до корозия или обезцветяване, както и до влошаване на водоустойчивите характеристики.

[102] Как се използва | Други | Забележки относно употребата GPS

- Тъй като позицията на GPS сателитите се променя постоянно, в зависимост от местоположението и времето, в което използвате камерата, може да отнеме повече време да се определи местоположението или приемникът изобщо да не може да го определи.
- GPS е система, която определя позицията ви чрез приемане на сигнали от сателити. Избягвайте използването на GPS функцията на дистанционното ви управление на места, където радиосигналите биват блокирани или отразени, като например сенчесто място, заобиколено от сгради или дървета. Използвайте дистанционното управление под открито небе.
- Възможно е да не можете да запишете информация за местоположението на места или в ситуации, когато радиосигналите от GPS сателитите не достигат дистанционното управление, както е посочено по-долу:
	- в тунели, на закрито или в сянката на сгради;
	- между високи сгради или в тесни улици, обградени от сгради;
	- на места под земята, на места, обградени с много дървета, под издигнати мостове или на места, където се генерират силни магнитни полета, например около кабели за високо напрежение;
	- близо до устройства, които генерират радиосигнали в същата честотна лента, като на дистанционното управление: близо до мобилни телефони с честотна лента 1,5 GHz и др.
- Не поставяйте ръката или пръста си върху приемника на GPS (антената на GPS), докато търси сателит или определя позиция. Чувствителността на приемане намалява и позицията ви може да не бъде определена.
- В зависимост от позицията или позата на поставяне на дистанционното управление то може да получи вълната от GPS сателита. Насочете GPS приемника (GPS антената) към небето.
- Възможно е да не можете да запишете GPS информация в ситуациите по-долу:
	- когато дистанционното управление е изключено;
	- когато камерата и дистанционното управление са разкачени;
	- когато връзката между дистанционното управление и камерата чрез Wi-Fi не е стабилна.
- Ако заснемате изображения при зададен на [ON] регистрационен файл на GPS на дистанционното ви управление и ги качите в интернет, местоположението на заснемане може да стане достояние на трети страни. За да предотвратите това, задайте регистрационния файл за GPS [OFF] преди снимане.

#### **Относно грешките при триангулиране**

- Ако се преместите на друго място веднага след като сте включили дистанционното управление, може да отнеме повече време, преди камерата да започне триангулирането, в сравнение със случаите, когато стоите на едно място.
- Грешка на GPS сателита

Когато дистанционното управление приеме сигнали от повече от три GPS сателита, то определя текущата ви позиция. Грешката при триангулиране, позволена от GPS сателитите е около 10 м (33 фута). В зависимост от околната среда на местоположението, грешката при триангулиране може да е по-голяма. В такъв случай вашето реално местоположение може да не съвпада с местоположението на картата, определено от GPS информацията. Междувременно GPS сателитите се управляват от Министерство на отбраната на Съединените щати и степента на точност може да е променена умишлено.

Грешка по време на процеса на триангулиране Дистанционното управление получава информация за местоположението периодично по време на триангулирането. Има малка времева разлика между момента на получаване на информацията за местоположение и момента на записване на тази информация в изображението, затова действителното местоположение на записване може да не съвпада точно с местоположението на картата, определено от GPS информацията.

#### **Относно ограниченията за използване на GPS**

Използвайте функцията GPS в съответствие със ситуацията и наредбите на държавите/регионите, където използвате дистанционното управление.

[103] Как се използва | Други | Забележки относно употребата

# Изхвърляне на дистанционното управление Live-View

Преди да изхвърлите дистанционното управление, извадете батерията.

• Не отстранявайте винтовете, освен когато ще изхвърляте дистанционното управление. Ще откажем да направим ремонт или замяна, ако преценим, че е извършвано неоторизирано разглобяване.

Вградената батерия на дистанционното управление може да се рециклира.

Преди да изхвърлите дистанционното управление, извадете вградената батерия и я занесете на търговеца си.

- 1. Натиснете бутона ON/OFF, за да изключите захранването на дистанционното управление
- 2. Изключете свързаните кабели
- 3. Отстранете винтовете с кръстата отвертка (4 винта)
- 4. Отделете капака
- 5. Натиснете куката навън и извадете батерията

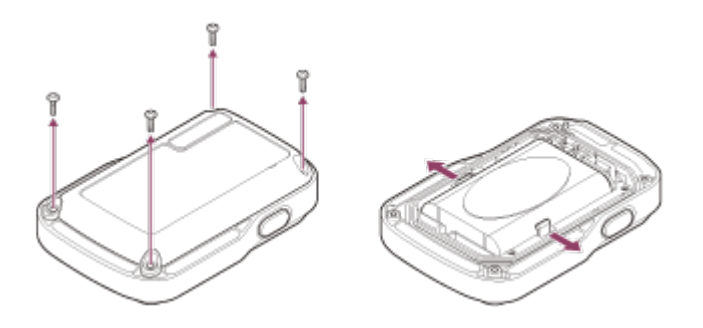

#### **Забележка**

Когато отстранявате вградената батерия от дистанционното управление, внимавайте за посоченото по-долу.

- Пазете винтовете и подобни компоненти далеч от досега на деца, за да предотвратите случайно поглъщане. Пазете винтовете и подобни компоненти далеч от досега на деца, за да предотвратите случайно поглъщане.
- Внимавайте да не нараните ноктите или пръстите си.

[104] Как се използва | Други | Използване на камерата в чужбина Използване на камерата в чужбина

#### **Относно цветовите системи на телевизора**

Преди да снимате, задайте телевизионната система на държавата или региона, където ще преглеждате записите. По-долу са изброени държавите и регионите където можете да преглеждате [NTSC] или [PAL] изображения.

### **Държави и региони, където можете да преглеждате изображения, когато е зададено [NTSC]**

Барбадос, Бермуда, Боливия, Венецуела, Гватемала, Гвиана, Гуам, Доминиканска република, Еквадор, Ел Салвадор, Канада, Колумбия, Коста Рика, Куба, Мексико, Микронезия, Мианмар, Никарагуа, Панама, Перу, Пуерто Рико, Република Корея, Самоа, САЩ, Санта Лусия, Суринам, Тайван, Тринидад и Тобаго, Чили, Филипини, Хаити, Хондурас, Япония и др.

### **Държави и региони, където можете да преглеждате изображения, когато е зададено [PAL]**

Австралия, Австрия, Аржентина, Белгия, Бразилия, България, Виетнам, Германия, Гърция, Дания, Индонезия, Ирак, Иран, Испания, Италия, Китай, Кувейт, Малайзия, Монако, Нова Зеландия, Норвегия, Обединено кралство, Парагвай, Полша, Португалия, Румъния, Русия, Сингапур, Словакия, Тайланд, Турция, Унгария, Украйна, Уругвай, Финландия, Франция, Френска Гвиана, Хърватия, Холандия, Хонконг, Чешка република, Швейцария, Швеция и др.

[105] Как се използва | Други | Използване на камерата в чужбина Списък на часовите разлики в големите градове по-света

Часови разлики от стандартното време за всеки град по-света. (Към 2014 г.)

Лисабон/Лондон GMT Берлин/Париж +01:00 Хелзинки/Кайро/Истанбул +02:00 Найроби +03:00 Техеран +03:30 Москва/Абу Даби/Баку

+04:00

Кабул

+04:30

Карачи/Исламабад

+05:00

Калкута/Ню Делхи

+05:30

Алмати/Дака

+06:00

Янгон

+06:30

Банкок/Джакарта

+07:00

Хонконг/Сингапур/Пекин +08:00

Токио/Сеул

+09:00

Аделаида/Дарвин +09:30

Мелбърн/Сидни +10:00

Нова Каледония

+11:00

Фиджи/Уелингтън

+12:00

Мидуей

-11:00

Хавай

-10:00

Аляска

-09:00

Сан Франсиско/Тихуана

-08:00

Денвър/Аризона

-07:00

Чикаго/Мексико Сити

-06:00

Ню Йорк/Богота

-05:00

Сантиаго

-04:00

Нюфаундленд

-03:30

Бразилия/Монтевидео -03:00

Фернандо де Нороня -02:00

Азорските острови/Кабо Верде -01:00

[106] Как се използва | Други | Спецификации Камера

### **[Система]**

#### **Видеосигнал:**

**HDTV** 

#### **Устройство за изображения:**

тип  $1/2,3$  (7,77 мм), сензор Exmor R<sup>TM</sup> CMOS Общо пиксели: прибл. 16,8 мегапиксела

Ефективна разделителна способност на картината (видеоклип): прибл. 11,9 мегапиксела (16:9)\*

Ефективна разделителна способност на картината (снимка): прибл. 11,9 мегапиксела (16:9)

Макс. ефективни пиксели за снимка: прибл. 11,9 мегапиксела

Режим на запис на снимки през интервал: прибл. 2,1 мегапиксела (16:9)

### **Обектив:**

ZEISS Tessar Бленда: F2.8 Фокусно разстояние: f = 2,8 мм фокусно разстояние (35-милиметров еквивалент) (режим на видеоклип): f = 17,1 мм (16:9)\* FOV: 170°\*

### **Камера:**

Управление на експонацията: автоматично

Минимална осветеност: 6 lx (лукса)

Стабилизация на изображението: електронна стабилизация на изображението **SteadyShot** 

Минимално разстояние за снимане: прибл. 30 см (11 7/8 инча)

### **Формат на файл:**

Видеоклипове: MP4: MPEG-4 AVC/H.264, XAVC S: MPEG-4 AVC/H.264 Аудио: MPEG-4 AAC-LC 2 канала (при запис на MP4 видеоклипове), LPCM 2 канала (при запис на XAVC S видеоклипове) Снимки: Съвместимост с JPEG (DCF версия 2.0, Exif Ver. 2.3, MPF Baseline)

### **Тип носител за запис:**

Когато записвате MP4 видеоклипове: носител Memory Stick Micro (Mark2). microSD/SDHC/SDXC карта с памет (Клас 4 или по-бърза) Когато записвате видеоклипове във формат XAVC S: microSDXC карта (Клас 10 или по-бърза)

\* SteadyShot с настройка [OFF]

### **[Входни и изходни конектори]**

\*

#### Multi/Micro USB извод : micro-B/USB2.0 Hi-Speed

\* Поддържа устройства, съвместими с Micro USB.

### **[Захранване]**

#### **Изисквания за захранването:**

Акумулаторна батерия: 3,7 V (NP-BY1 (в комплекта)) Извод Multi/Micro USB: 5,0 V

#### **Метод на зареждане:**

USB зареждане: постоянен ток 5,0 V, 500 mA

#### **Време за зареждане:**

Чрез компютър NP-BY1 (в комплекта): прибл. 2 ч и 25 мин Чрез AC-UD10 (продава се отделно) NP-BY1 (в комплекта): прибл. 2 ч и 05 мин

#### **Метод за електрозахранване:**

USB електрозахранване (препоръчва се 1,5 A или повече)

#### **Консумирана мощност:**

1,7 W (когато размерът на изображението на видеоклип е  $[1920 \times 1080/30p]$ )

#### **Батерия:**

Акумулаторна батерия: NP-BY1 (в комплекта) Максимално изходно напрежение: постоянен ток 4,2 V Изходно напрежение: постоянен ток 3,7 V Максимално напрежение на зареждане: постоянен ток 4,2 V Максимален ток на зареждане: 975 mA Капацитет: 2,4 Wh (640 mAh) Тип: литиево-йонна

### **[Общи]**

Водоустойчиви характеристики: дълбочина на водата 5 м (16 фута), 30 непрекъснати минути (С използване на водоустойчив корпус (SPK-AZ1)) Характеристики на устойчивост срещу напръскване: еквивалент на IPX4\* Работна температура: -5 °C до +40 °C (от 23 °F до 104 °F) Температура на съхранение: -20 °C до +60 °C (от -4 °F до +140 °F)

Размери: прибл. 24,2 мм  $\times$  36,0 мм $\times$  74,0 мм (31/32 инча  $\times$  1 7/16 инча  $\times$  3 инча) (Ш/В/Д, без издадените части) Тегло: прибл. 48 г (1,7 унции) (само камерата) Тегло (при снимане): прибл. 63 г (2,2 унции) (включително NP-BY1 (в комплекта)) Микрофон: стерео Високоговорител: моно

\* Характеристики за устойчивост срещу напръскване са базирани на стандартите за изпитания на Sony.

## **[Безжична LAN мрежа]**

Кореспондиращ стандарт: IEEE 802.11b/g/n Честота: 2,4 GHz Поддържани протоколи за сигурност: WPA-PSK/WPA2-PSK Метод на конфигурация: WPS (Wi-Fi Protected Setup) Метод на достъп: инфраструктурен режим NFC: съвместимост с NFC Forum Type 3 Tag

### **[Аксесоари]**

#### **Адаптер за статив**

Размери: прибл. 14,2 мм × 12,2 мм× 69 мм (9/16 инча × 1/2 инча × 2 3/4 инча) (Ш/В/Д, без издадените части) Тегло: прибл. 12 г (0,43 унции)

### **Водоустойчив корпус (SPK-AZ1)**

Размери: прибл. 36,3 мм × 53,2 мм × 80,2 мм (1 7/16 инча × 2 1/8 инча × 3 1/4 инча)

(Ш/В/Д, без издадените части)

Тегло: прибл. 48 г (1,7 унции)

Устойчивост на налягане: дълбочина на водата 5 м (16 фута), 30 непрекъснати минути.

#### **Закопчалка за прикрепване**

Размери: прибл. 47,0 мм × 14,0 мм × 58,5 мм (1 7/8 инча × 9/16 инча × 2 3/8 инча)

(Ш/В/Д, без издадените части)

Тегло: прибл. 16 г (0,57 унции)

#### **Плоска лепяща поставка**

Размери: прибл. 53,0 мм × 12,5 мм × 58,5 мм (2 1/8 инча × 1/2 инча × 2 3/8 инча)

(Ш/В/Д, без издадените части)

Тегло: прибл. 14 г (0,5 унции)

#### **Извита лепяща поставка**

Размери: прибл. 53,0 мм × 16,0 мм × 58,5 мм (2 1/8 инча × 21/32 инча × 2 3/8 инча) (Ш/В/Д, без издадените части) Тегло: прибл. 16 г (0,57 унции)

Дизайнът и спецификациите подлежат на промяна без предупреждение.

[107] Как се използва Други Спецификации

# Дистанционно управление Live-View

### **[Входящ извод]**

Извод Multi/Micro USB: Micro-B/USB (за зареждане/получаване на данни за подпомагане на GPS)

# **[Захранване]**

#### **Изисквания за захранването**

Акумулаторна батерия: 3,6 V (вътрешна батерия) Извод Multi/Micro USB: 5,0 V

#### **Метод на зареждане:**

USB зареждане: постоянен ток 5,0 V, 500 mA/800 mA

#### **Време за зареждане:**

Чрез компютър Вътрешна батерия: прибл. 4 ч и 05 мин Чрез AC-UD20 (продава се отделно) Вътрешна батерия: прибл. 2 ч и 55 мин

#### **Метод за електрозахранване:**

USB електрозахранване (препоръчва се 1,5 A или повече)

#### **Консумирана мощност:**

1,0 W (при свързване чрез Wi-Fi и по време на показване на Live-View)

#### **Батерия:**

Акумулаторна батерия: вътрешна батерия Максимално изходно напрежение: постоянен ток 4,2 V Изходно напрежение: постоянен ток 3,6 V Максимално напрежение на зареждане: постоянен ток 4,2 V Максимален ток на зареждане: 1,89 A Капацитет: 4,5 Wh (1240 mAh) Тип: литиево-йонна

# **[Общи]**

Водоустойчиви характеристики: дълбочина на водата 3 м (10 фута), 30 непрекъснати минути Работна температура: -10 °C до +40 °C (14 °F до 104 °F) Температура на съхранение: -20 °C до +60 °C (-4 °F до +140 °F) Размери (прибл.): 72,3 мм × 50,2 мм× 20,8 мм (2 7/8 инча × 2 инча × 27/32 инча) (Ш/В/Д, без издадените части) Тегло: прибл. 67 г (2,4 унции) (само основното тяло) Общо тегло по време на използване: прибл. 98 г (3,5 унции) (включително предоставената каишка и базовата пластина)

\* Водоустойчивите характеристики не се гарантират при всички обстоятелства.

Дизайнът и спецификациите подлежат на промяна без предупреждение.

[108] Как се използва | Други | Търговски марки Търговски марки

- Memory Stick и  $\triangleq$  са търговски марки или регистрирани търговски марки на Sony Corporation.
- Mac е регистрирана търговска марка на Apple Inc. в САЩ и/или други държави.
- iOS е регистрирана търговска марка или търговска марка на Cisco Systems, Inc.
- Android и Google Play са търговски марки на Google Inc.
- iPhone е търговска марка или регистрирана търговска марка на Apple Inc.
- Wi-Fi, логотипът на Wi-Fi, Wi-Fi PROTECTED SET-UP са регистрирани

търговски марки на Wi-Fi Alliance.

- Маркировката N е търговска марка или регистрирана търговска марка на NFC Forum, Inc. в САЩ и други държави.
- Adobe, логотипът на Adobe и Adobe Acrobat са търговски марки или регистрирани търговски марки на Adobe Systems Incorporated в Съединените щати и/или други държави.
- Логотипът на microSDXC е търговска марка на SD-3C, LLC. Наред с това, наименованията на системи и продукти, използвани в това ръководство, като цяло са търговски марки или регистрирани търговски марки на съответните им разработчици или производители. Въпреки това обозначенията ™ или ® може да не са описани в това ръководство.

[109] Как се използва | Други | Забележки относно лицензите Относно приложения GNU GPL/LGPL софтуер

Софтуерът, който е приемлив за следния общ публичен лиценз на GNU (наричан занапред GPL) или облекчен общ публичен лиценз на GNU (наричан занапред "LGPL"), е включен към камерата. Това ви информира, че имате право да осъществявате достъп, да променяте и разпространявате изходния код за тези софтуерни програми при условията на приложения GPL/LGPL лиценз.

Изходният код е достъпен в интернет. За да го изтеглите, посетете следния URL (адрес).

Посетете URL адреса по-долу, когато изтегляте.

<http://www.sony.net/Products/Linux/>

Бихме предпочели да не се свързвате с нас относно съдържанието на кода на източника. Копия на тези лицензи (на английски) са запазени във вътрешната памет на камерата. Установете връзка тип "Хранилище за данни с голям обем" между камерата и компютър и прочетете тези файлове, които се намират в папката LICENSE в PMHOME.

Ако изпитвате затруднения с камерата, опитайте решенията по-долу.

- 1. Вижте елементите в Отстраняване на неизправности и проверете камерата.
- 2. Разкачете източника на захранване, скачете го отново след около 1 минута и включете камерата.
- 3. Натиснете бутона UP или DOWN на дистанционното управление, за да изберете • (Нулиране на настройките) от • (Настройки на дистанционното управление), след което натиснете бутона REC/ENTER на дистанционното управление След тази операция настройките, като дата и час, ще бъдат нулирани.
- 4. Консултирайте се с търговец или местен упълномощен сервиз на Sony по телефона

[111] Отстраняване на неизправности Отстраняване на неизправности Батерия и захранване на камерата

### Камерата не се включва

- Поставете в камерата заредена батерия.
- Уверете се, че батерията е поставена правилно в камерата.

[112] Отстраняване на неизправности | Отстраняване на неизправности | Батерия и захранване на камерата

### Захранването на камерата се изключва внезапно

В зависимост от температурата на камерата и батерията може да не е възможно да записвате видеоклипове или захранването може да се изключи автоматично, за да предпази камерата. На екрана на дистанционното управление ще се покаже съобщение фи, преди захранването да се изключи или ако вече не е възможно да се записват клипове.

- Когато  $\Box$  е обозначено, спрете да записвате видеоклипа.
- Ако камерата спре да записва заради температурата, я оставете за няколко минути с изключено захранване. Започнете записа, след като температурата на камерата падне изцяло.
- Ако не използвате камерата за известен период от време, тя превключва в режим на енергоспестяване. Включете отново захранването.
- Ако сте избрали [OFF] за функцията за автоматично изключване на захранването, камерата няма да се изключи автоматично.

[113] Отстраняване на неизправности | Отстраняване на неизправности | Батерия и захранване на камерата

# Живота на батерията на камерата е кратък

- Използвате камерата на екстремно горещо или студено място или зареждането не е достатъчно. Това не е неизправност.
- Ако не сте използвали камерата за продължителен период, ефикасността на батерията ще се подобри чрез неколкократно зареждане и изтощаване.
- Когато животът на използвана батерия намалее наполовина дори след пълно зареждане на батерията, е възможно да трябва да бъде заменена. Консултирайте се с най-близкия търговец на Sony.

[114] Отстраняване на неизправности | Отстраняване на неизправности | Батерия и захранване на камерата

# Камерата не се зарежда

- Изключете камерата и установете USB връзката.
- Изключете и отново включете Micro USB кабела (в комплекта).
- Използвайте Micro USB кабела (в комплекта).
- Зареждайте батерията при околна температура между 10 °C до 30 °C (50 °F до 86 °F).
- Включете компютъра и свържете камерата.
- Освободете компютъра от режим на заспиване или хибернация.
- Свържете micro USB кабела (в комплекта) директно към USB конектор на компютъра.
- Свържете камерата към компютър с операционна система, която се поддържа от камерата.

[115] Отстраняване на неизправности Отстраняване на неизправности Батерия и захранване на камерата

## Индикаторът за оставащия заряд е неточен

- Този феномен възниква, когато дистанционното управление се използва на места с прекалено високи или ниски температури.
- Възниква несъответствие между показанията на индикатора за оставащ заряд и реалния оставащ заряд в батерията. Изтощете напълно батерията веднъж и след това я заредете до коректно показване.
- Заредете отново напълно батерията. Ако проблемът продължи, значи батерията е износена. Сменете батерията с нова.

[116] Отстраняване на неизправности | Отстраняване на неизправности | Карта с памет

Не могат да се извършват операции с картата с памет

Ако използвате карта с памет, форматирана на компютър, я форматирайте отново на камерата.

 $[117]$  Отстраняване на неизправности | Отстраняване на неизправности | Снимане на изображения

# Не е възможно да се записват изображения

- Проверете свободния капацитет на картата с памет.
- Проверете настройката за NTSC/PAL на текущата камера отговаря на тази на камерата, на която текущо използваната карта с памет е била форматирана.
- Форматирайте нова карта с памет преди употреба.

[118] Отстраняване на неизправности | Отстраняване на неизправности | Снимане на изображения

# Не е възможно да се вмъкват дати в изображенията

• Камерата няма функция за вмъкване на дати върху изображенията.

[119] Отстраняване на неизправности Отстраняване на неизправности Преглед на изображения

## Не е възможно да се възпроизведат изображения

Изображенията не могат да бъдат възпроизведени, когато името на папката/файла е било променено в компютъра ви.

[120] Отстраняване на неизправности | Отстраняване на неизправности | Компютри Компютърът ви не разпознава камерата.

- Когато зарядът на батерията е слаб, заредете камерата.
- Включете камерата и я свържете с компютър.
- Използвайте Micro USB кабела (в комплекта).
- Изключете micro USB кабела (в комплекта) и от компютъра, и от камерата и го включете отново стабилно.
- Изключете всякакво оборудване от USB конекторите на компютъра освен камерата, клавиатурата и мишката.
- Свържете камерата директно към компютъра си, без да преминава през USB

[121] Отстраняване на неизправности | Отстраняване на неизправности | Компютри Не е възможно да се импортират изображения

Свържете камерата и компютъра си правилно чрез USB връзка.

[122] Отстраняване на неизправности | Отстраняване на неизправности | Компютри Не е възможно да се инсталира Action Cam Movie **Creator** 

Проверете нужната компютърна среда или инсталационна процедура за инсталиране.

[123] Отстраняване на неизправности | Отстраняване на неизправности | Компютри Action Cam Movie Creator не работи както трябва

Затворете Action Cam Movie Creator и рестартирайте компютъра си.

[124] Отстраняване на неизправности | Отстраняване на неизправности | Компютри Не възможно да се възпроизведат изображения на компютъра ви

Консултирайте се с производителя на компютъра или софтуера.

[125] Отстраняване на неизправности | Отстраняване на неизправности | Wi-Fi Прехвърлянето на изображение отнема твърде много време

Микровълновите фурни и Bluetooth устройствата, които използват честота 2,4 GHz, могат да попречат на комуникацията. Ако има такива устройства в близост, преместете камерата надалеч от тях или ги изключете.

```
[126] Отстраняване на неизправности Отстраняване на неизправности Други
Обективът се замъглява
```
Появила се е кондензация. Изключете камерата и изчакайте около 1 час да се изпари влагата.

[127] Отстраняване на неизправности Отстраняване на неизправности Други Камерата и батерията се нагорещяват

- Корпусът на камерата и батерията може да загреят по време на употреба. Това е нормално.
- Избягвайте използването на камерата за продължително време, докато я държите в ръка или когато докосва кожата ви директно. Препоръчваме ви да използвате предоставените лепящи подложки, водоустойчивия корпус или допълнителни аксесоари за поставяне.

[128] Отстраняване на неизправности Отстраняване на неизправности Други

Датата или часът не са точни

Сверете датата и часа на дистанционното управление.

Свържете камерата към дистанционното управление чрез Wi-Fi. Настройката на дата и час на камерата се извършва чрез прехвърляне на датата и часа, зададени на LCD екрана на дистанционното управление, чрез Wi-Fi комуникация.

[129] Отстраняване на неизправности Отстраняване на неизправности  $\parallel$  Дистанционно управление Live-View

# Не може да се включи дистанционното управление Live-View

Заредете достатъчно батерията.

[130] Отстраняване на неизправности Отстраняване на неизправности  $\parallel$  Дистанционно управление Live-View

# Не може да се зареди дистанционното управление Live-View

- Изключете дистанционно управление и установете USB връзката.
- Изключете и отново включете Micro USB кабела (в комплекта).
- Използвайте Micro USB кабела (в комплекта).
- Зареждайте батерията при околна температура между 10 °C до 30 °C (50 °F до 86 °F).
- Включете компютъра и свържете дистанционното управление.
- Освободете компютъра от режим на заспиване или хибернация.
- Свържете micro USB кабела (в комплекта) директно към USB конектор на компютъра.

# Индикаторът за оставащия заряд на дистанционното управление Live-View е неточен

- Този феномен възниква, когато дистанционното управление се използва на места с прекалено високи или ниски температури.
- Възниква несъответствие между показанията на индикатора за оставащ заряд и реалния оставащ заряд в батерията. Изтощете напълно батерията веднъж и след това я заредете до коректно показване.
- Заредете отново напълно батерията. Ако проблемът продължи, значи батерията е износена. Консултирайте се с най-близкия търговец на Sony.

[132] Отстраняване на неизправности Отстраняване на неизправности  $\parallel$  Дистанционно управление Live-View

# Не е възможно приемането на GPS сигнал

- Задайте настройката на GPS на [ON].
- Възможно е камерата ви да не може да приеме радиосигнали от GPS сателити заради препятствия.
- За да приемете правилно информацията за местоположение, изнесете камерата на открита площ и включете отново дистанционното управление.

[133] Отстраняване на неизправности Отстраняване на неизправности  $\parallel$  Дистанционно управление Live-View

# Прекомерна грешка в информацията за

### местоположение

Обхвата на грешката може да достигне няколко стотин метра в зависимост от заобикалящите сгради, слаби GPS сигнали и др.

# Триангулирането отнема време дори при добавяне на помощни данни за GPS

- Настройката за дата и час не е зададена или зададеното време се различава много от действителното. Задайте правилно датата и часа. Опитайте настройките отново.
- Срокът на валидност на данните за подпомагане на GPS е изтекъл. Актуализирайте данните за подпомагане на GPS.
- Тъй като позицията на GPS сателитите се променя постоянно, в зависимост от местоположението и времето, в което използвате камерата, може да отнеме повече време да се определи местоположението или приемникът изобщо да не може да го определи.
- GPS е система за определяне на географско местоположение чрез триангулиране на радиосигнали от GPS сателити. Избягвайте използването на камерата на места, където радиосигналите биват блокирани или отразени, като например сенчесто място, заобиколено от сгради или дървета. Използвайте камерата под открито небе.

[135] Отстраняване на неизправности Отстраняване на неизправности Дистанционно управление Live-View

# Информацията за местоположение не е записана

Използвайте PlayMemories Home, за да импортирате видеоклиповете с GPS информация за местоположение на компютъра си.

[136] Отстраняване на неизправности Въпроси и отговори Камера Камерата не се включва

Поставете заредена батерия.

Уверете се, че батерията е поставена правилно.

[137] Отстраняване на неизправности | Въпроси и отговори | Камера Живота на батерията на камерата е кратък

- Използвате камерата на екстремно горещо или студено място или зареждането не е достатъчно. Това не е неизправност.
- Ако не сте използвали камерата за продължителен период, ефикасността на батерията ще се подобри чрез неколкократно зареждане и изтощаване.
- Когато животът на използвана батерия намалее наполовина дори след пълно зареждане на батерията, е възможно да трябва да бъде заменена. Консултирайте се с най-близкия търговец на Sony.

[138] Отстраняване на неизправности Въпроси и отговори Дистанционно управление Live-View

Захранването на дистанционното управление Live-View се изключва неочаквано

- Заредете достатъчно батерията.
- Ако не сте използвали камерата за продължителен период, ефикасността на батерията ще се подобри чрез неколкократно зареждане и изтощаване.

[139] Отстраняване на неизправности | Въпроси и отговори | Дистанционно управление Live-View

Не е възможно свързването на дистанционното управление Live-View и камерата чрез Wi-Fi

Разкачете го и го включете отново.

[140] Отстраняване на неизправности Предупредителни индикатори и индикатори за грешка | Показване на дистанционното управление Live-View 01-01/02-02

Неуспешно свързване към дистанционното управление на камерата. Възможно е да има претрупване на сигнал или камерата или дистанционното управление е твърде далеч от точката на достъп.

[141] Отстраняване на неизправности Предупредителни индикатори и индикатори за грешка Показване на дистанционното управление Live-View 01-02

Неуспешно свързване към дистанционното управление на камерата. Следвайте стъпките в "Свързване на дистанционното управление Live-View към няколко камери".

[142] Отстраняване на неизправности Предупредителни индикатори и индикатори за грешка Показване на дистанционното управление Live-View 01-03/01-04

Неуспешно свързване към дистанционното управление на камерата. Това е неподдържана камера.

[143] Отстраняване на неизправности Предупредителни индикатори и индикатори за  $r$ решка  $\parallel$  Показване на дистанционното управление Live-View

03-01/03-02

Неуспешно свързване към дистанционното управление на камерата.

- Камерата и дистанционното управление не могат да бъдат удостоверени. Следвайте стъпките в "Свързване на дистанционното управление Live-View към няколко камери".
- Възможно е да има претрупване на сигнал или камерата или дистанционното управление е твърде далеч от точката на достъп.

[144] Отстраняване на неизправности Предупредителни индикатори и индикатори за грешка Показване на дистанционното управление Live-View 02-01

Грешка на камерата.

Проверете свързаната камера или картата с памет.

[145] Отстраняване на неизправности Предупредителни индикатори и индикатори за  $r$ решка  $\parallel$  Показване на дистанционното управление Live-View

# 04-03

Заявката към камерата е неуспешна. Проверете камерата.

[146] Отстраняване на неизправности Предупредителни индикатори и индикатори за грешка Показване на дистанционното управление Live-View

## 05-01

Камерата не може да снима изображения. Проверете камерата.

[147] Отстраняване на неизправности Предупредителни индикатори и индикатори за грешка Показване на дистанционното управление Live-View

05-02

Камерата не може да започне да снима. Проверете камерата.

[148] Отстраняване на неизправности Предупредителни индикатори и индикатори за грешка Показване на дистанционното управление Live-View

05-03

Камерата не може да спре да снима. Проверете камерата.

[149] Отстраняване на неизправности Предупредителни индикатори и индикатори за грешка Показване на дистанционното управление Live-View

04-04

Няма отговори от камерата.

- Проверете камерата.
- Възможно е да има претрупване на сигнал или камерата да е твърде далеч от точката на достъп.

[150] Отстраняване на неизправности Предупредителни индикатори и индикатори за грешка Показване на дистанционното управление Live-View 10-01

Температурата на камерата се е повишила. Изключете захранването на камерата и я оставете настрани за 10 или повече минути.

[151] Отстраняване на неизправности Предупредителни индикатори и индикатори за грешка Показване на дистанционното управление Live-View

# Код, започващ с "Е" или "С"

Когато на монитора се покаже код, започващ с буква, значи функцията за самодиагностика на дистанционното управление работи.

Тъй като е възможно да са нужни поправки, се консултирайте с най-близкия търговец на Sony и го информирайте за всички кодове, започващи с "Е" или "C".